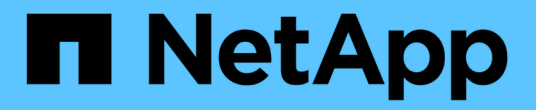

# 入门 Astra Control Center

NetApp March 12, 2024

This PDF was generated from https://docs.netapp.com/zh-cn/astra-control-center-2310/getstarted/intro.html on March 12, 2024. Always check docs.netapp.com for the latest.

# 目录

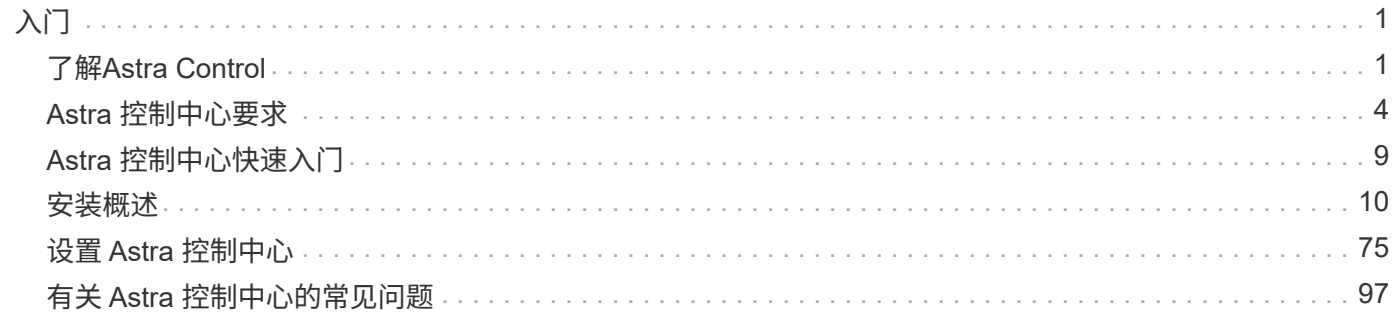

# <span id="page-2-0"></span>入门

# <span id="page-2-1"></span>了解**Astra Control**

Astra Control 是 Kubernetes 应用程序数据生命周期管理解决方案,可简化有状态应用程 序的操作。轻松保护、备份、复制和迁移Kubernetes工作负载、并即时创建有效的应用程 序克隆。

# 功能

Astra Control 为 Kubernetes 应用程序数据生命周期管理提供了关键功能:

- 自动管理永久性存储
- 创建应用程序感知型按需快照和备份
- 自动执行策略驱动的快照和备份操作
- 将应用程序和数据从一个 Kubernetes 集群迁移到另一个集群
- 使用NetApp SnapMirror技术(Astra Control Center)将应用程序复制到远程系统
- 将应用程序从暂存克隆到生产
- 直观显示应用程序运行状况和保护状态
- 使用Web UI或API实施备份和迁移工作流

# 部署模式

Astra Control 有两种部署模式:

- \* Astra Control Service\*:NetApp管理的服务、可为多个云提供商环境中的Kubernetes集群以及自管 理Kubernetes集群提供应用程序感知型数据管理。
- \* Astra Control Center\* : 自管理软件,可为内部环境中运行的 Kubernetes 集群提供应用程序感知型数据管 理。Astra控制中心还可以安装在具有NetApp Cloud Volumes ONTAP存储后端的多个云提供商环境中。

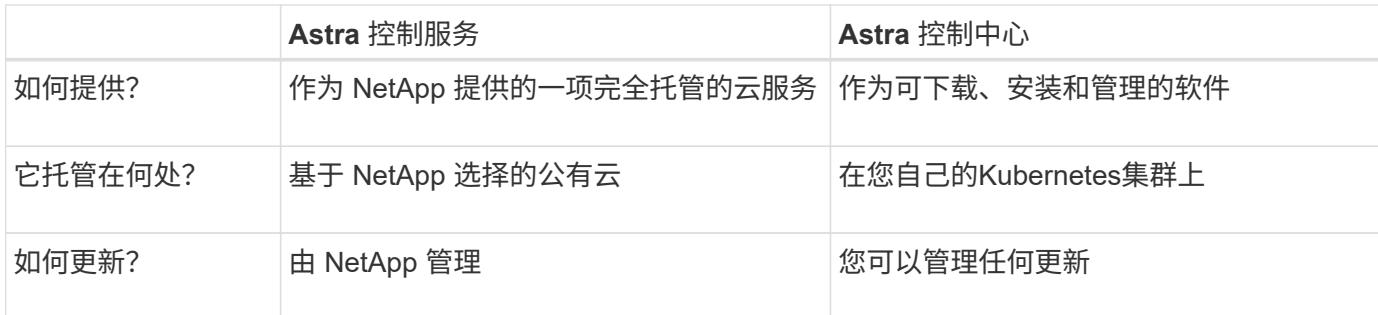

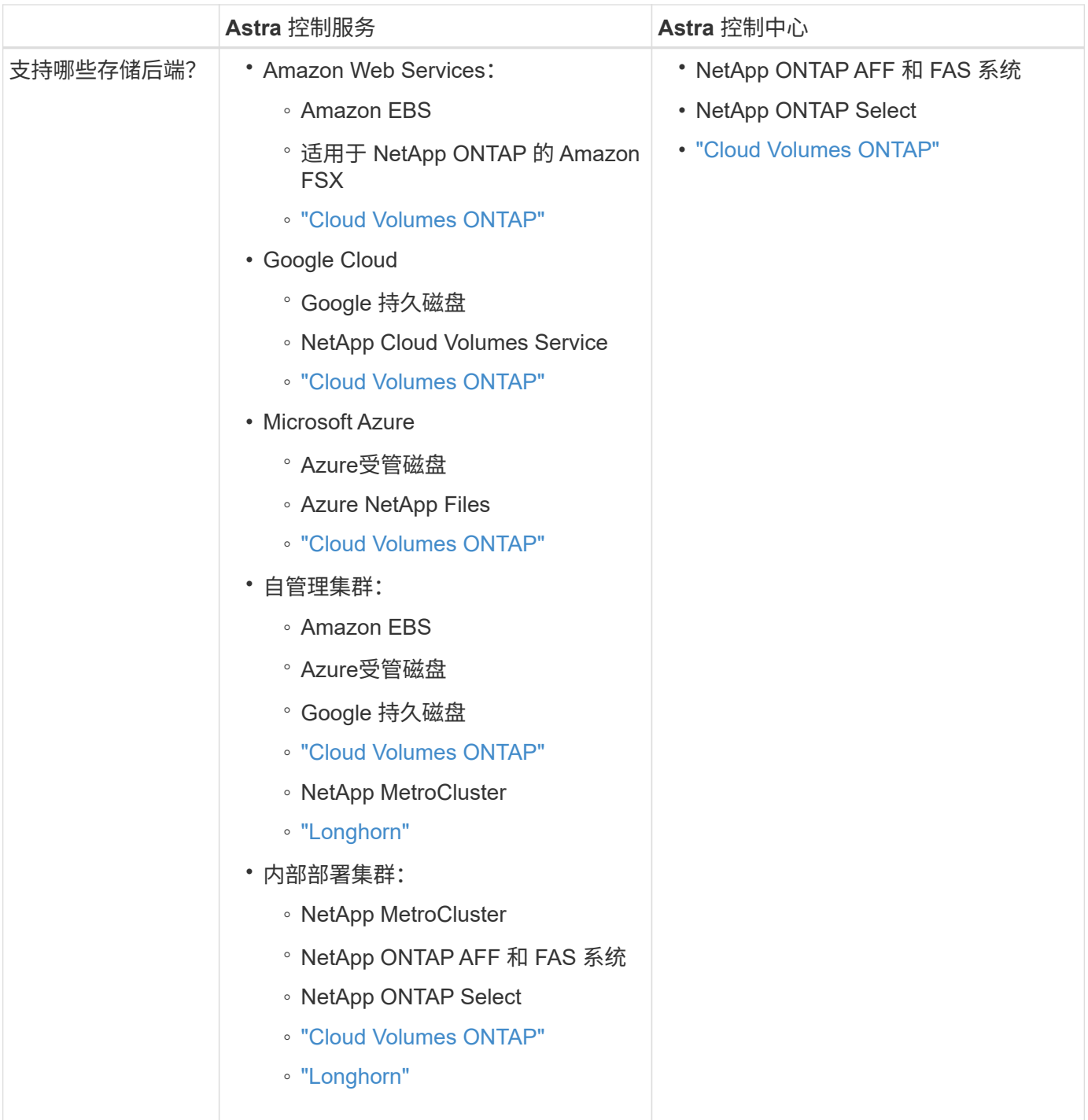

# **Astra** 控制服务的工作原理

Astra Control Service 是一种由 NetApp 管理的云服务,它始终处于启用状态,并使用最新功能进行更新。它利 用多个组件实现应用程序数据生命周期管理。

从较高的层面来看, Astra Control Service 的工作原理如下:

- 您可以通过设置云提供商并注册 Astra 帐户开始使用 Astra Control Service 。
	- 对于 GKE- 集群, Astra Control Service 使用 ["](https://cloud.netapp.com/cloud-volumes-service-for-gcp)[适用于](https://cloud.netapp.com/cloud-volumes-service-for-gcp) [Google Cloud](https://cloud.netapp.com/cloud-volumes-service-for-gcp) [的](https://cloud.netapp.com/cloud-volumes-service-for-gcp) [NetApp Cloud Volumes](https://cloud.netapp.com/cloud-volumes-service-for-gcp) [Service"](https://cloud.netapp.com/cloud-volumes-service-for-gcp) 或 Google Persistent Disk 作为永久性卷的存储后端。
- 对于 AKS 集群, Astra Control Service 使用 ["Azure NetApp Files"](https://cloud.netapp.com/azure-netapp-files) 或Azure受管磁盘作为永久性卷的存 储后端。
- 对于Amazon EKS集群、Astra Control Service使用 ["Amazon Elastic Block Store"](https://docs.aws.amazon.com/ebs/) 或 ["](https://docs.aws.amazon.com/fsx/latest/ONTAPGuide/what-is-fsx-ontap.html)[适用于](https://docs.aws.amazon.com/fsx/latest/ONTAPGuide/what-is-fsx-ontap.html) [NetApp](https://docs.aws.amazon.com/fsx/latest/ONTAPGuide/what-is-fsx-ontap.html) [ONTAP](https://docs.aws.amazon.com/fsx/latest/ONTAPGuide/what-is-fsx-ontap.html) [的](https://docs.aws.amazon.com/fsx/latest/ONTAPGuide/what-is-fsx-ontap.html) [Amazon FSX"](https://docs.aws.amazon.com/fsx/latest/ONTAPGuide/what-is-fsx-ontap.html) 作为永久性卷的存储后端。
- 您可以将第一个 Kubernetes 计算添加到 Astra Control Service 中。然后, Astra 控制服务将执行以下操作
- :
	- 在云提供商帐户中创建一个对象存储,该帐户是备份副本的存储位置。

在 Azure 中, Astra Control Service 还会为 Blob 容器创建资源组,存储帐户和密钥。

- 在集群上创建新的管理员角色和 Kubernetes 服务帐户。
- 使用此新管理员角色进行安装 ["Astra Trident"](https://docs.netapp.com/us-en/trident/index.html) 以创建一个或多个存储类。
- 如果您使用NetApp云服务存储产品作为存储后端、则Astra Control Service将使用Astra Trident为应用程 序配置永久性卷。如果您使用Amazon EBS或Azure托管磁盘作为存储后端、则需要安装特定于提供商 的CSI驱动程序。中提供了安装说明 ["](https://docs.netapp.com/us-en/astra-control-service/get-started/set-up-amazon-web-services.html)[设置](https://docs.netapp.com/us-en/astra-control-service/get-started/set-up-amazon-web-services.html)[Amazon Web Services"](https://docs.netapp.com/us-en/astra-control-service/get-started/set-up-amazon-web-services.html) 和 ["](https://docs.netapp.com/us-en/astra-control-service/get-started/set-up-microsoft-azure-with-amd.html)[使用](https://docs.netapp.com/us-en/astra-control-service/get-started/set-up-microsoft-azure-with-amd.html) [Azure](https://docs.netapp.com/us-en/astra-control-service/get-started/set-up-microsoft-azure-with-amd.html) [受管磁盘设置](https://docs.netapp.com/us-en/astra-control-service/get-started/set-up-microsoft-azure-with-amd.html) [Microsoft Azure"](https://docs.netapp.com/us-en/astra-control-service/get-started/set-up-microsoft-azure-with-amd.html)。
- •此时,您可以向集群添加应用程序。将在新的默认存储类上配置永久性卷。
- 然后,您可以使用 Astra Control Service 管理这些应用程序,并开始创建快照,备份和克隆。

Astra Control的免费计划支持您管理帐户中多达10个命名空间。如果您要管理10个以上的计划、则需要通过从" 免费计划"升级到"高级计划"来设置计费。

#### **Astra** 控制中心的工作原理

Astra 控制中心在您自己的私有云中本地运行。

Astra控制中心支持Kubnetes集群、其中包含基于Astra三端的存储类以及ONTAP 9.5及更高版本的存储后端。

在云互联环境中, Astra 控制中心使用 Cloud Insights 提供高级监控和遥测功能。如果没有 Cloud Insights 连接 ,则 Astra 控制中心可提供有限的( 7 天的指标)监控和遥测功能,并通过开放式指标端点导出到 Kubernetes 原生监控工具(例如 Prometheus 和 Grafana )。

Astra 控制中心完全集成到 AutoSupport 和 Active IQ 生态系统中,可为用户和 NetApp 支持提供故障排除和使 用信息。

您可以使用90天嵌入式评估许可证试用Astra Control Center。在评估Astra Control Center时、您可以通过电子 邮件和社区选项获得支持。此外,您还可以从产品支持信息板访问知识库文章和文档。

要安装和使用 Astra 控制中心,您需要满足特定的要求 ["](https://docs.netapp.com/us-en/astra-control-center/get-started/requirements.html)[要](https://docs.netapp.com/us-en/astra-control-center/get-started/requirements.html)[求](https://docs.netapp.com/us-en/astra-control-center/get-started/requirements.html)["](https://docs.netapp.com/us-en/astra-control-center/get-started/requirements.html)。

从较高的层面来看, Astra 控制中心的工作原理如下:

- 您可以在本地环境中安装 Astra Control Center 。详细了解如何操作 ["](https://docs.netapp.com/us-en/astra-control-center/get-started/install_acc.html)[安装](https://docs.netapp.com/us-en/astra-control-center/get-started/install_acc.html) [Astra](https://docs.netapp.com/us-en/astra-control-center/get-started/install_acc.html) [控制中心](https://docs.netapp.com/us-en/astra-control-center/get-started/install_acc.html)["](https://docs.netapp.com/us-en/astra-control-center/get-started/install_acc.html)。
- 您可以完成一些设置任务,例如:
	- 设置许可
	- 添加第一个集群。
	- 添加在添加集群时发现的存储后端。

◦ 添加用于存储应用程序备份的对象存储分段。

详细了解如何操作 ["](https://docs.netapp.com/us-en/astra-control-center/get-started/setup_overview.html)[设置](https://docs.netapp.com/us-en/astra-control-center/get-started/setup_overview.html) [Astra](https://docs.netapp.com/us-en/astra-control-center/get-started/setup_overview.html) [控制中心](https://docs.netapp.com/us-en/astra-control-center/get-started/setup_overview.html)["](https://docs.netapp.com/us-en/astra-control-center/get-started/setup_overview.html)。

您可以将应用程序添加到集群中。或者、如果要管理的集群中已有一些应用程序、则可以使用Astra控制中心对 其进行管理。然后、使用Astra控制中心创建快照、备份、克隆和复制关系。

有关详细信息 **…**

- ["Astra Control Service](https://docs.netapp.com/us-en/astra/index.html) [文档](https://docs.netapp.com/us-en/astra/index.html)["](https://docs.netapp.com/us-en/astra/index.html)
- ["Astra](https://docs.netapp.com/us-en/astra-control-center/index.html) [控制中心](https://docs.netapp.com/us-en/astra-control-center/index.html)[文档](https://docs.netapp.com/us-en/astra-control-center/index.html)["](https://docs.netapp.com/us-en/astra-control-center/index.html)
- ["Astra Trident](https://docs.netapp.com/us-en/trident/index.html) [文档](https://docs.netapp.com/us-en/trident/index.html)["](https://docs.netapp.com/us-en/trident/index.html)
- ["Astra Control API](https://docs.netapp.com/us-en/astra-automation)[文档](https://docs.netapp.com/us-en/astra-automation)["](https://docs.netapp.com/us-en/astra-automation)
- ["Cloud Insights](https://docs.netapp.com/us-en/cloudinsights/) [文档](https://docs.netapp.com/us-en/cloudinsights/)["](https://docs.netapp.com/us-en/cloudinsights/)
- ["ONTAP](https://docs.netapp.com/us-en/ontap/index.html) [文档](https://docs.netapp.com/us-en/ontap/index.html)["](https://docs.netapp.com/us-en/ontap/index.html)

# <span id="page-5-0"></span>**Astra** 控制中心要求

首先验证操作环境,应用程序集群,应用程序,许可证和 Web 浏览器的就绪情况。确保您 的环境满足这些要求、以部署和运行Astra Control Center。

# 支持的主机集群**Kubennetes**环境

Astra Control Center已通过以下Kubenetes主机环境的验证:

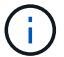

确保您选择托管Astra Control Center的Kubennet环境满足环境官方文档中列出的基本资源要求。

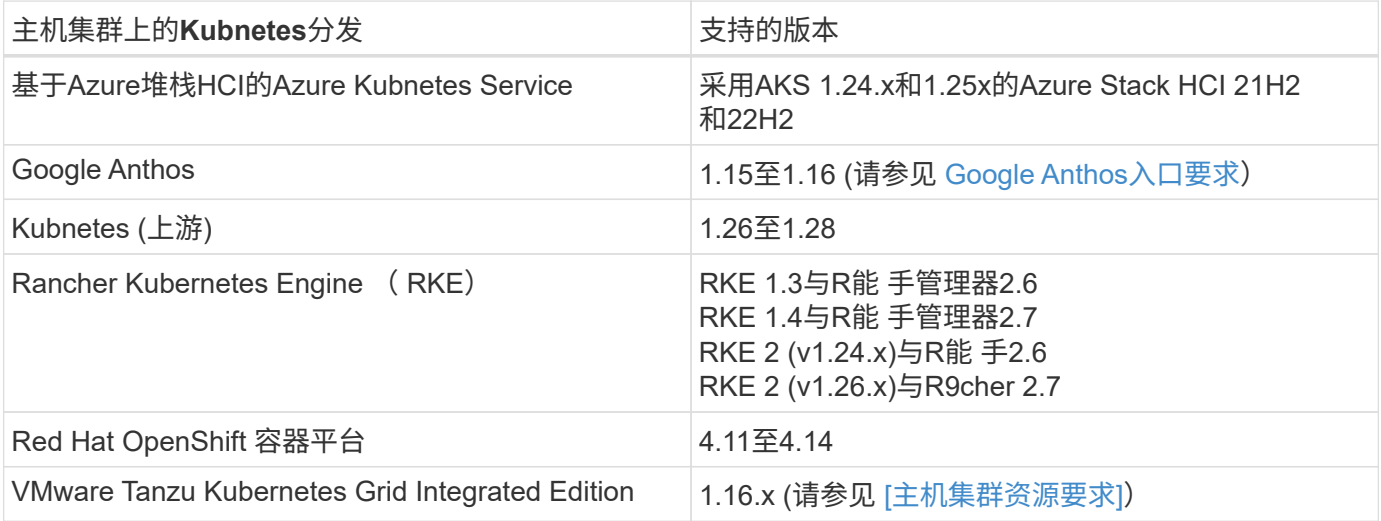

#### 主机集群资源要求

除了环境的资源要求之外, Astra 控制中心还需要以下资源:

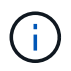

这些要求假定 Astra 控制中心是运行环境中唯一运行的应用程序。如果环境运行的是其他应用程 序,请相应地调整这些最低要求。

- **CPU**扩展:托管环境中所有节点的CPU都必须启用AVX扩展。
- 工作节点:总共至少3个工作节点、每个节点具有4个CPU核心和12 GB RAM
- **VMware Tanzu Kubernetes Grid**集群要求:在VMware Tanzu Kubernetes Grid (TKG)或Tanzu Kubernetes Grid Integrated Edition (TKGi)集群上托管Astra Control Center时,请记住以下注意事项。
	- 默认的 VMware TKG 和 TKGi 配置文件令牌将在部署后 10 小时过期。如果您使用的是 Tanzu 产品组合 ,则必须使用未过期的令牌生成 Tanzu Kubernetes 集群配置文件,以防止 Astra 控制中心与受管应用程 序集群之间出现连接问题。有关说明,请访问 ["VMware NSX-T](https://docs.vmware.com/en/VMware-NSX-T-Data-Center/3.2/nsx-application-platform/GUID-52A52C0B-9575-43B6-ADE2-E8640E22C29F.html) [数据中心产品](https://docs.vmware.com/en/VMware-NSX-T-Data-Center/3.2/nsx-application-platform/GUID-52A52C0B-9575-43B6-ADE2-E8640E22C29F.html)[文档](https://docs.vmware.com/en/VMware-NSX-T-Data-Center/3.2/nsx-application-platform/GUID-52A52C0B-9575-43B6-ADE2-E8640E22C29F.html)[。](https://docs.vmware.com/en/VMware-NSX-T-Data-Center/3.2/nsx-application-platform/GUID-52A52C0B-9575-43B6-ADE2-E8640E22C29F.html)["](https://docs.vmware.com/en/VMware-NSX-T-Data-Center/3.2/nsx-application-platform/GUID-52A52C0B-9575-43B6-ADE2-E8640E22C29F.html)
	- 使用 kubectl get nsxlbmonitors -A <sup>命</sup>令以查看是否已将服务监控器配置为接受传入流量。如果 存在一个,则不应安装 MetalLB ,因为现有服务监控器将覆盖任何新的负载平衡器配置。
	- 在任何要由 Astra Control 管理的应用程序集群上禁用 TKG 或 TKGi 默认存储类强制实施。您可以通过 编辑来执行此操作 TanzuKubernetesCluster 命名空间集群上的资源。
	- $\,^{\circ}$  在 TKG 或 TKGi 环境中部署 Astra 控制中心时,请注意 Astra Trident 的特定要求。有关详细信息,请参 见 ["Astra Trident](https://docs.netapp.com/us-en/trident/trident-get-started/kubernetes-deploy.html#other-known-configuration-options) [文档](https://docs.netapp.com/us-en/trident/trident-get-started/kubernetes-deploy.html#other-known-configuration-options)["](https://docs.netapp.com/us-en/trident/trident-get-started/kubernetes-deploy.html#other-known-configuration-options)。

#### 服务网格要求

 $(i)$ 

强烈建议在Astra Control Center主机集群上安装受支持的V社会 版本的Isio服务网格。请参见 ["](https://istio.io/latest/docs/releases/supported-releases/)[支持的](https://istio.io/latest/docs/releases/supported-releases/)[版](https://istio.io/latest/docs/releases/supported-releases/)[本](https://istio.io/latest/docs/releases/supported-releases/)["](https://istio.io/latest/docs/releases/supported-releases/) 支持 的伊斯托伊奥版本。Itio服务网格的品牌版本(例如OpenShift Service Mesh)未通过Astra Control Center的验证。

要将Astra Control Center与主机集群上安装的Isio服务网格集成、必须在Astra Control Center中进行集成 ["](#page-11-1)[安装](#page-11-1)["](#page-11-1) 而不是独立于此过程。

如果在主机集群上安装Astra Control Service而不配置服务网格、则可能会产生严重的安全影响。

## **Astra Trident** 要求

确保您满足以下特定于您环境需求的Astra三项要求:

- \*与Astra Control Center\*一起使用的最低版本:已安装并配置Astra Drident 23.01或更高版本
- 采用**Astra**三端的**ONTAP** 配置:
	- 存储类:在集群上至少配置一个Astra三端存储类。如果配置了默认存储类、请确保它是唯一具有默认指 定的存储类。
	- 存储驱动程序和工作节点:确保为集群中的工作节点配置适当的存储驱动程序,以便Pod可以与后端存 储进行交互。Astra 控制中心支持由 Astra Trident 提供的以下 ONTAP 驱动程序:
		- ontap-nas
		- ontap-san
		- ontap-san-economy (此存储类类型不支持应用程序复制)
		- ontap-nas-economy (快照和复制策略不适用于此存储类类型)

# **Asta Control**配置程序

要使用Astra Control配置程序高级存储功能、必须安装Astra Trident 23.10或更高版本并启用 ["Astra Control](https://docs.netapp.com/zh-cn/astra-control-center-2310/use/enable-acp.html)[配置](https://docs.netapp.com/zh-cn/astra-control-center-2310/use/enable-acp.html) [程序功能](https://docs.netapp.com/zh-cn/astra-control-center-2310/use/enable-acp.html)["](https://docs.netapp.com/zh-cn/astra-control-center-2310/use/enable-acp.html)。

## 存储后端

请确保您有一个受支持的后端、并具有足够的容量。

- 所需存储后端容量:至少500 GB可用
- 支持的后端: Astra Control Center支持以下存储后端:
	- NetApp ONTAP 9.9.1或更高版本的AFF、FAS和ASA系统
	- NetApp ONTAP Select 9.9.1或更高版本
	- NetApp Cloud Volumes ONTAP 9.9.1或更高版本
	- Longhorn 1.5.0或更高版本
		- 需要手动创建卷SnapshotClass对象。请参见 ["Longhorn](https://longhorn.io/docs/1.5.0/snapshots-and-backups/csi-snapshot-support/csi-volume-snapshot-associated-with-longhorn-snapshot/#create-a-csi-volumesnapshot-associated-with-longhorn-snapshot)[文档](https://longhorn.io/docs/1.5.0/snapshots-and-backups/csi-snapshot-support/csi-volume-snapshot-associated-with-longhorn-snapshot/#create-a-csi-volumesnapshot-associated-with-longhorn-snapshot)["](https://longhorn.io/docs/1.5.0/snapshots-and-backups/csi-snapshot-support/csi-volume-snapshot-associated-with-longhorn-snapshot/#create-a-csi-volumesnapshot-associated-with-longhorn-snapshot) 有关说明,请参见。
	- NetApp MetroCluster
		- 受管Kubbernetes集群必须采用延伸型配置。
	- 支持的云提供商提供存储后端

#### **ONTAP** 许可证

要使用Astra控制中心、请根据您需要完成的任务、验证您是否具有以下ONTAP 许可证:

- FlexClone
- SnapMirror:可选。只有在使用SnapMirror技术复制到远程系统时才需要。请参见 ["SnapMirror](https://docs.netapp.com/us-en/ontap/data-protection/snapmirror-licensing-concept.html)[许](https://docs.netapp.com/us-en/ontap/data-protection/snapmirror-licensing-concept.html)[可](https://docs.netapp.com/us-en/ontap/data-protection/snapmirror-licensing-concept.html)[证信息](https://docs.netapp.com/us-en/ontap/data-protection/snapmirror-licensing-concept.html) ["](https://docs.netapp.com/us-en/ontap/data-protection/snapmirror-licensing-concept.html)。
- S3许可证:可选。只有ONTAP S3存储分段才需要

要检查ONTAP 系统是否具有所需的许可证、请参见 ["](https://docs.netapp.com/us-en/ontap/system-admin/manage-licenses-concept.html)[管理](https://docs.netapp.com/us-en/ontap/system-admin/manage-licenses-concept.html)[ONTAP](https://docs.netapp.com/us-en/ontap/system-admin/manage-licenses-concept.html) [许](https://docs.netapp.com/us-en/ontap/system-admin/manage-licenses-concept.html)[可](https://docs.netapp.com/us-en/ontap/system-admin/manage-licenses-concept.html)[证](https://docs.netapp.com/us-en/ontap/system-admin/manage-licenses-concept.html)["](https://docs.netapp.com/us-en/ontap/system-admin/manage-licenses-concept.html)。

#### **NetApp MetroCluster**

使用NetApp MetroCluster作为存储后端时、您需要执行以下操作:

- 在您使用的Asta三端驱动程序中、将SVM管理LIF指定为后端选项
- 确保您拥有相应的ONTAP许可证

要配置MetroCluster LIF、请参阅Astra三端驱动程序文档、了解有关每个驱动程序的详细信息:

- ["SAN"](https://docs.netapp.com/us-en/trident/trident-use/ontap-san-examples.html)
- ["NAS"](https://docs.netapp.com/us-en/trident/trident-use/ontap-nas-examples.html)

## 映像注册表

您必须具有现有的私有Docker映像注册表、可以将Astra Control Center构建映像推送到该注册表中。您需要提 供要将映像上传到的映像注册表的 URL 。

# **Asta Control Center**许可证

Astra Control Center需要Astra Control Center许可证。安装Astra Control Center时、已激活4、800个CPU单元 的嵌入式90天评估版许可证。如果您需要更多容量或不同的评估条款、或者要升级到完整许可证、则可以 从NetApp获得不同的评估许可证或完整许可证。您需要一个许可证来保护应用程序和数据。

您可以通过注册获取免费试用版来试用Astra Control Center。您可以通过注册进行注册 ["](https://bluexp.netapp.com/astra-register)[此处](https://bluexp.netapp.com/astra-register)["](https://bluexp.netapp.com/astra-register)。

要设置许可证、请参见 ["](#page-76-0)[使用](#page-76-0) [90](#page-76-0) [天评估许](#page-76-0)[可](#page-76-0)[证](#page-76-0)["](#page-76-0)。

要了解有关许可证工作原理的详细信息、请参见 ["](https://docs.netapp.com/zh-cn/astra-control-center-2310/concepts/licensing.html)[许](https://docs.netapp.com/zh-cn/astra-control-center-2310/concepts/licensing.html)[可](https://docs.netapp.com/zh-cn/astra-control-center-2310/concepts/licensing.html)["](https://docs.netapp.com/zh-cn/astra-control-center-2310/concepts/licensing.html)。

## 网络要求

配置操作环境以确保Astra Control Center可以正确通信。需要以下网络配置:

- **FQDN**地址:您必须拥有Astra Control Center的FQDN地址。
- 访问互联网:您应确定是否可以从外部访问互联网。否则,某些功能可能会受到限制,例如从 NetApp Cloud Insights 接收监控和指标数据或向发送支持包 ["NetApp](https://mysupport.netapp.com/site/) [支持](https://mysupport.netapp.com/site/)[站点](https://mysupport.netapp.com/site/)["](https://mysupport.netapp.com/site/)。
- 端口访问: Astra Control Center的运行环境使用以下TCP端口进行通信。您应确保允许这些端口通过任何防 火墙,并将防火墙配置为允许来自 Astra 网络的任何 HTTPS 传出流量。某些端口需要在托管 Astra 控制中 心的环境与每个受管集群之间进行双向连接(请在适用时注明)。

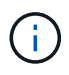

您可以在双堆栈 Kubernetes 集群中部署 Astra 控制中心,而 Astra 控制中心则可以管理为双堆栈 操作配置的应用程序和存储后端。有关双堆栈集群要求的详细信息,请参见 ["Kubernetes](https://kubernetes.io/docs/concepts/services-networking/dual-stack/) [文档](https://kubernetes.io/docs/concepts/services-networking/dual-stack/)["](https://kubernetes.io/docs/concepts/services-networking/dual-stack/)。

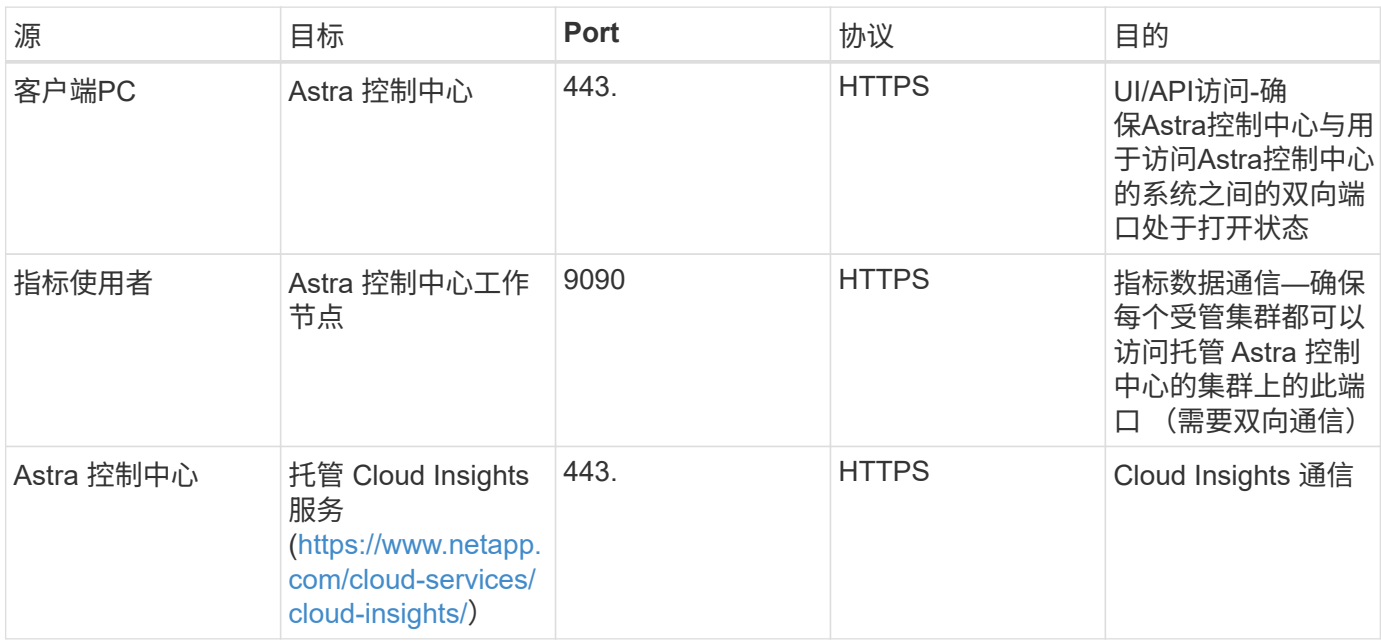

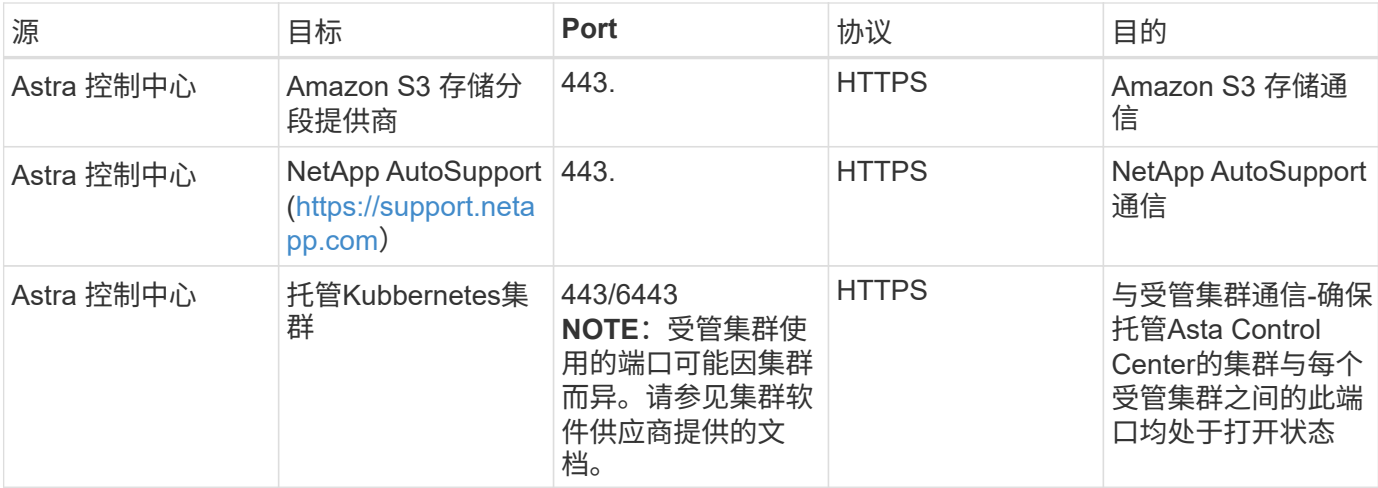

# 内部 **Kubernetes** 集群的传入

您可以选择 Astra 控制中心使用的网络传入类型。默认情况下, Astra 控制中心会将 Astra 控制中心网关( service/traefik )部署为集群范围的资源。如果您的环境允许使用服务负载平衡器,则 Astra 控制中心也支持使 用服务负载平衡器。如果您希望使用服务负载平衡器、但尚未配置此平衡器、则可以使用MetalLB负载平衡器自 动为该服务分配外部IP地址。在内部 DNS 服务器配置中,您应将为 Astra 控制中心选择的 DNS 名称指向负载 平衡的 IP 地址。

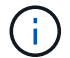

负载平衡器应使用与Astra控制中心工作节点IP地址位于同一子网中的IP地址。

有关详细信息,请参见 ["](#page-11-1)[设置](#page-11-1)[传](#page-11-1)[入以进行负载](#page-11-1)[平衡](#page-11-1)["](#page-11-1)。

#### <span id="page-9-0"></span>**Google Anthos**入口要求

如果在Google Anthos集群上托管Astra Control Center、请注意、默认情况下、Google Anthos包括MetalLB负载 平衡器和Istio入口服务、您只需在安装期间使用Astra Control Center的通用入口功能即可。请参见 ["](#page-11-1)[配置](#page-11-1) [Astra](#page-11-1) [控制中心](#page-11-1)["](#page-11-1) 了解详细信息。

支持的 **Web** 浏览器

Astra 控制中心支持最新版本的 Firefox , Safari 和 Chrome ,最小分辨率为 1280 x 720 。

应用程序集群的其他要求

如果您计划使用以下Astra控制中心功能、请记住这些要求:

- 应用程序集群要求: ["](#page-76-0)[集群管理要](#page-76-0)[求](#page-76-0)["](#page-76-0)
	- 受管应用程序要求: ["](https://docs.netapp.com/zh-cn/astra-control-center-2310/use/manage-apps.html#application-management-requirements)[应用程序管理要](https://docs.netapp.com/zh-cn/astra-control-center-2310/use/manage-apps.html#application-management-requirements)[求](https://docs.netapp.com/zh-cn/astra-control-center-2310/use/manage-apps.html#application-management-requirements)["](https://docs.netapp.com/zh-cn/astra-control-center-2310/use/manage-apps.html#application-management-requirements)
	- 应用程序复制的其他要求: ["](https://docs.netapp.com/zh-cn/astra-control-center-2310/use/replicate_snapmirror.html#replication-prerequisites)[复制](https://docs.netapp.com/zh-cn/astra-control-center-2310/use/replicate_snapmirror.html#replication-prerequisites)[前](https://docs.netapp.com/zh-cn/astra-control-center-2310/use/replicate_snapmirror.html#replication-prerequisites)[提](https://docs.netapp.com/zh-cn/astra-control-center-2310/use/replicate_snapmirror.html#replication-prerequisites)[条](https://docs.netapp.com/zh-cn/astra-control-center-2310/use/replicate_snapmirror.html#replication-prerequisites)[件](https://docs.netapp.com/zh-cn/astra-control-center-2310/use/replicate_snapmirror.html#replication-prerequisites)["](https://docs.netapp.com/zh-cn/astra-control-center-2310/use/replicate_snapmirror.html#replication-prerequisites)

下一步行动

查看 ["](#page-10-0)[快](#page-10-0)[速](#page-10-0)[入门](#page-10-0)["](#page-10-0) 概述。

# <span id="page-10-0"></span>**Astra** 控制中心快速入门

下面简要介绍了开始使用Astra控制中心所需的步骤。每个步骤中的链接将转到一个页面, 其中提供了更多详细信息。

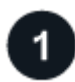

查看 **Kubernetes** 集群要求

确保您的环境满足以下要求:

- Kubernetes集群\*
- ["](#page-5-0)[确](#page-5-0)[保](#page-5-0)[主机](#page-5-0)[集群](#page-5-0)[满足](#page-5-0)[操作环境要](#page-5-0)[求](#page-5-0)["](#page-5-0)
- ["](#page-5-0)[为内部](#page-5-0)[Kubernetes](#page-5-0)[集群的负载](#page-5-0)[平衡](#page-5-0)[配置](#page-5-0)[传](#page-5-0)[入](#page-5-0)["](#page-5-0)

存储集成

- ["](#page-5-0)[确](#page-5-0)[保您的环境](#page-5-0)[包含](#page-5-0)[支持](#page-5-0)[Asta Trdent](#page-5-0)[的](#page-5-0)[版](#page-5-0)[本](#page-5-0)["](#page-5-0)
- ["](https://docs.netapp.com/zh-cn/astra-control-center-2310/use/enable-acp.html)[启用](https://docs.netapp.com/zh-cn/astra-control-center-2310/use/enable-acp.html)[Astra Control](https://docs.netapp.com/zh-cn/astra-control-center-2310/use/enable-acp.html)[配置程序高](https://docs.netapp.com/zh-cn/astra-control-center-2310/use/enable-acp.html)[级](https://docs.netapp.com/zh-cn/astra-control-center-2310/use/enable-acp.html)[管理和存储配置功能](https://docs.netapp.com/zh-cn/astra-control-center-2310/use/enable-acp.html)["](https://docs.netapp.com/zh-cn/astra-control-center-2310/use/enable-acp.html)
- ["](https://docs.netapp.com/us-en/trident/trident-use/worker-node-prep.html)[准](https://docs.netapp.com/us-en/trident/trident-use/worker-node-prep.html)[备工作](https://docs.netapp.com/us-en/trident/trident-use/worker-node-prep.html)[节点](https://docs.netapp.com/us-en/trident/trident-use/worker-node-prep.html)["](https://docs.netapp.com/us-en/trident/trident-use/worker-node-prep.html)
- ["](https://docs.netapp.com/us-en/trident/trident-use/backends.html)[配置](https://docs.netapp.com/us-en/trident/trident-use/backends.html)[Astra Trident](https://docs.netapp.com/us-en/trident/trident-use/backends.html)[存储后端](https://docs.netapp.com/us-en/trident/trident-use/backends.html)["](https://docs.netapp.com/us-en/trident/trident-use/backends.html)
- ["](https://docs.netapp.com/us-en/trident/trident-use/manage-stor-class.html)[配置](https://docs.netapp.com/us-en/trident/trident-use/manage-stor-class.html)[Astra Trident](https://docs.netapp.com/us-en/trident/trident-use/manage-stor-class.html)[存储类](https://docs.netapp.com/us-en/trident/trident-use/manage-stor-class.html)["](https://docs.netapp.com/us-en/trident/trident-use/manage-stor-class.html)
- ["](https://docs.netapp.com/us-en/trident/trident-use/vol-snapshots.html#deploying-a-volume-snapshot-controller)[安装](https://docs.netapp.com/us-en/trident/trident-use/vol-snapshots.html#deploying-a-volume-snapshot-controller)[Astra Trident](https://docs.netapp.com/us-en/trident/trident-use/vol-snapshots.html#deploying-a-volume-snapshot-controller)[卷快照控制器](https://docs.netapp.com/us-en/trident/trident-use/vol-snapshots.html#deploying-a-volume-snapshot-controller)["](https://docs.netapp.com/us-en/trident/trident-use/vol-snapshots.html#deploying-a-volume-snapshot-controller)
- ["](https://docs.netapp.com/us-en/trident/trident-use/vol-snapshots.html)[创建卷快照类](https://docs.netapp.com/us-en/trident/trident-use/vol-snapshots.html)["](https://docs.netapp.com/us-en/trident/trident-use/vol-snapshots.html)
- ONTAP 凭据\*
- ["](#page-76-0)[配置](#page-76-0)[ONTAP](#page-76-0) [凭](#page-76-0)[据](#page-76-0)["](#page-76-0)

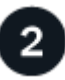

下载并安装**Astra**控制中心

完成以下安装任务:

- ["](https://mysupport.netapp.com/site/products/all/details/astra-control-center/downloads-tab)[从](https://mysupport.netapp.com/site/products/all/details/astra-control-center/downloads-tab)[NetApp](https://mysupport.netapp.com/site/products/all/details/astra-control-center/downloads-tab) [支持](https://mysupport.netapp.com/site/products/all/details/astra-control-center/downloads-tab)[站点](https://mysupport.netapp.com/site/products/all/details/astra-control-center/downloads-tab) [下载](https://mysupport.netapp.com/site/products/all/details/astra-control-center/downloads-tab)[页](https://mysupport.netapp.com/site/products/all/details/astra-control-center/downloads-tab)[面下载](https://mysupport.netapp.com/site/products/all/details/astra-control-center/downloads-tab)[Astra](https://mysupport.netapp.com/site/products/all/details/astra-control-center/downloads-tab)[控制中心](https://mysupport.netapp.com/site/products/all/details/astra-control-center/downloads-tab)["](https://mysupport.netapp.com/site/products/all/details/astra-control-center/downloads-tab)
- 获取NetApp许可证文件:
	- 如果您正在评估Astra Control Center、则已包含嵌入式评估许可证
	- ["](https://docs.netapp.com/zh-cn/astra-control-center-2310/concepts/licensing.html)[如果您](https://docs.netapp.com/zh-cn/astra-control-center-2310/concepts/licensing.html)[已](https://docs.netapp.com/zh-cn/astra-control-center-2310/concepts/licensing.html)[购买](https://docs.netapp.com/zh-cn/astra-control-center-2310/concepts/licensing.html)[Astra Control Center](https://docs.netapp.com/zh-cn/astra-control-center-2310/concepts/licensing.html)[、](https://docs.netapp.com/zh-cn/astra-control-center-2310/concepts/licensing.html)[请](https://docs.netapp.com/zh-cn/astra-control-center-2310/concepts/licensing.html)[生](https://docs.netapp.com/zh-cn/astra-control-center-2310/concepts/licensing.html)[成许](https://docs.netapp.com/zh-cn/astra-control-center-2310/concepts/licensing.html)[可](https://docs.netapp.com/zh-cn/astra-control-center-2310/concepts/licensing.html)[证文](https://docs.netapp.com/zh-cn/astra-control-center-2310/concepts/licensing.html)[件](https://docs.netapp.com/zh-cn/astra-control-center-2310/concepts/licensing.html)["](https://docs.netapp.com/zh-cn/astra-control-center-2310/concepts/licensing.html)
- ["](#page-11-0)[安装](#page-11-0) [Astra](#page-11-0) [控制中心](#page-11-0)["](#page-11-0)
- ["](#page-70-0)[执行](#page-70-0)[其他](#page-70-0)[可选配置](#page-70-0)[步](#page-70-0)[骤](#page-70-0)["](#page-70-0)

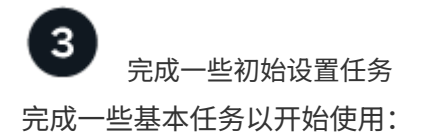

• ["](#page-76-0)[添加](#page-76-0)[许](#page-76-0)[可](#page-76-0)[证](#page-76-0)["](#page-76-0)

- ["](#page-76-0)[准](#page-76-0)[备用于集群管理的环境](#page-76-0)["](#page-76-0)
- ["](#page-76-0)[添加集群](#page-76-0)["](#page-76-0)
- ["](#page-76-0)[添加存储后端](#page-76-0)["](#page-76-0)
- ["](#page-76-0)[添加存储](#page-76-0)[分段](#page-76-0)["](#page-76-0)

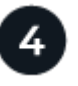

使用 **Astra** 控制中心

完成Asta Control Center设置后、请使用Asta Control UI或 ["Astra Control API"](https://docs.netapp.com/us-en/astra-automation) 要开始管理和保护应用程序、请 执行以下操作:

- ["](https://docs.netapp.com/zh-cn/astra-control-center-2310/use/manage-apps.html)[管理应用程序](https://docs.netapp.com/zh-cn/astra-control-center-2310/use/manage-apps.html)["](https://docs.netapp.com/zh-cn/astra-control-center-2310/use/manage-apps.html):定义要管理的资源。
- ["](https://docs.netapp.com/zh-cn/astra-control-center-2310/use/protection-overview.html)[保护应用程序](https://docs.netapp.com/zh-cn/astra-control-center-2310/use/protection-overview.html)":配置保护策略以及复制、克隆和迁移应用程序。
- ["](https://docs.netapp.com/zh-cn/astra-control-center-2310/use/manage-local-users-and-roles.html)[管理帐户](https://docs.netapp.com/zh-cn/astra-control-center-2310/use/manage-local-users-and-roles.html)["](https://docs.netapp.com/zh-cn/astra-control-center-2310/use/manage-local-users-and-roles.html):用户、角色、LDAP、凭据等。
- ["\(](https://docs.netapp.com/zh-cn/astra-control-center-2310/use/monitor-protect.html#connect-to-cloud-insights)[可选](https://docs.netapp.com/zh-cn/astra-control-center-2310/use/monitor-protect.html#connect-to-cloud-insights)[\)](https://docs.netapp.com/zh-cn/astra-control-center-2310/use/monitor-protect.html#connect-to-cloud-insights)[连接](https://docs.netapp.com/zh-cn/astra-control-center-2310/use/monitor-protect.html#connect-to-cloud-insights)[到](https://docs.netapp.com/zh-cn/astra-control-center-2310/use/monitor-protect.html#connect-to-cloud-insights)[Cloud Insights"](https://docs.netapp.com/zh-cn/astra-control-center-2310/use/monitor-protect.html#connect-to-cloud-insights): 查看有关系统运行状况的指标。

# 有关详细信息 **…**

- ["](https://docs.netapp.com/us-en/astra-automation)[使用](https://docs.netapp.com/us-en/astra-automation) [Astra Control API"](https://docs.netapp.com/us-en/astra-automation)
- ["](https://docs.netapp.com/zh-cn/astra-control-center-2310/use/upgrade-acc.html)[升级](https://docs.netapp.com/zh-cn/astra-control-center-2310/use/upgrade-acc.html) [Astra](https://docs.netapp.com/zh-cn/astra-control-center-2310/use/upgrade-acc.html) [控制中心](https://docs.netapp.com/zh-cn/astra-control-center-2310/use/upgrade-acc.html)["](https://docs.netapp.com/zh-cn/astra-control-center-2310/use/upgrade-acc.html)
- ["](https://docs.netapp.com/zh-cn/astra-control-center-2310/support/get-help.html)[获取](https://docs.netapp.com/zh-cn/astra-control-center-2310/support/get-help.html)[有关](https://docs.netapp.com/zh-cn/astra-control-center-2310/support/get-help.html)[Astra Control](https://docs.netapp.com/zh-cn/astra-control-center-2310/support/get-help.html)[的](https://docs.netapp.com/zh-cn/astra-control-center-2310/support/get-help.html)[帮助](https://docs.netapp.com/zh-cn/astra-control-center-2310/support/get-help.html)["](https://docs.netapp.com/zh-cn/astra-control-center-2310/support/get-help.html)

# <span id="page-11-0"></span>安装概述

选择并完成以下 Astra 控制中心安装过程之一:

- ["](#page-11-1)[使用](#page-11-1)[标](#page-11-1)[准](#page-11-1)[流程安装](#page-11-1) [Astra](#page-11-1) [控制中心](#page-11-1)["](#page-11-1)
- ["](#page-47-0) [\(](#page-47-0)[如果使用](#page-47-0) Red Hat OpenShift[\)](#page-47-0) [使用](#page-47-0) [OpenShift OperatorHub](#page-47-0) [安装](#page-47-0) [Astra](#page-47-0) [控制中心](#page-47-0)"
- ["](#page-56-0)[使用](#page-56-0) [Cloud Volumes ONTAP](#page-56-0) [存储后端安装](#page-56-0) [Astra](#page-56-0) [控制中心](#page-56-0)["](#page-56-0)

根据您的环境、安装Astra控制中心后可能需要进行其他配置:

• ["](#page-70-0)[安装后配置](#page-70-0)[Astra](#page-70-0)[控制中心](#page-70-0)["](#page-70-0)

<span id="page-11-1"></span>使用标准流程安装 **Astra** 控制中心

要安装Astra控制中心、请从NetApp 支持站点 下载安装包并执行以下步骤。您可以使用此 操作步骤在互联网连接或通风环境中安装 Astra 控制中心。

- 使用**Red Hat OpenShift OperatorHub**进行安装:使用此方法 ["](#page-47-0)[备用操作](#page-47-0)[步](#page-47-0)[骤](#page-47-0)["](#page-47-0) 使用OperatorHub 在OpenShift上安装A作用 力控制中心。
- 使用**Cloud Volumes ONTAP** 后端在公有 云中安装:使用 ["](#page-56-0)[这](#page-56-0)[些过程](#page-56-0)["](#page-56-0) 在带有Cloud Volumes ONTAP 存储后端的Amazon Web Services (AWS)、Google云平台(GCP)或Microsoft Azure中安装Astra控制中 心。

有关Astra控制中心安装过程的演示、请参见 ["](https://www.youtube.com/watch?v=eurMV80b0Ks&list=PLdXI3bZJEw7mJz13z7YdiGCS6gNQgV_aN&index=5)[此](https://www.youtube.com/watch?v=eurMV80b0Ks&list=PLdXI3bZJEw7mJz13z7YdiGCS6gNQgV_aN&index=5)[视频](https://www.youtube.com/watch?v=eurMV80b0Ks&list=PLdXI3bZJEw7mJz13z7YdiGCS6gNQgV_aN&index=5)["](https://www.youtube.com/watch?v=eurMV80b0Ks&list=PLdXI3bZJEw7mJz13z7YdiGCS6gNQgV_aN&index=5)。

开始之前

• 满足环境前提条件: ["](#page-5-0)[开始安装](#page-5-0)[之前](#page-5-0)[,](#page-5-0)[请](#page-5-0)[为](#page-5-0) [Astra Control Center](#page-5-0) [部署](#page-5-0)[准](#page-5-0)[备您的环境](#page-5-0)["](#page-5-0)。

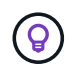

在第三个容错域或二级站点中部署A作用 力控制中心。对于应用程序复制和无缝灾难恢复、 建议执行此操作。

• 确保服务运行状况良好:检查所有API服务是否均处于运行状况良好且可用:

kubectl get apiservices

- 确保具有可路由的**FQDN**:您计划使用的Astra FQDN可以路由到集群。这意味着您的内部 DNS 服务器中有 一个 DNS 条目,或者您正在使用已注册的核心 URL 路由。
- 配置证书管理器:如果集群中已存在证书管理器,则需要执行某些操作 ["](#page-45-0)[前](#page-45-0)[提](#page-45-0)[条](#page-45-0)[件](#page-45-0)[步](#page-45-0)[骤](#page-45-0)["](#page-45-0) 这样、Astra控制中 心就不会尝试安装自己的证书管理器。默认情况下、Astra控制中心会在安装期间安装自己的证书管理器。
- 访问**NetApp Astra**控件映像注册表: 您可以选择从NetApp映像注册表中获取Astra控件的安装映像和增强功能、例如Astra控件配置程序。

展开步骤

a. 记录您登录注册表所需的Astra Control帐户ID。

您可以在Astra Control Service Web UI中查看您的帐户ID。选择页面右上角的图图标,选择\*API access\*并记下您的帐户ID。

- b. 在同一页面中,选择\*Generate API t令牌\*并将API令牌字符串复制到剪贴板,然后将其保存在编辑 器中。
- c. 登录到Asta Control注册表:

docker login cr.astra.netapp.io -u <account-id> **-p** <api-token>

• 考虑服务网格:强烈建议使用保护Astra Control主机集群通信通道的安全 ["](#page-5-0)[支持的服务](#page-5-0)[网格](#page-5-0)"。

要使用Isio服务网格、您需要执行以下操作:

- 添加 istio-injection:enabled [label](#page-33-0) 在部署Asta Control Center之前将Asta命名空间添加 到Asta命名空间。
- 使用 Generic [入](#page-26-0)[口](#page-26-0)[设置](#page-26-0) 并为提供备用入<sup>口</sup> <sup>外</sup>部负载平衡。
- 对于Red Hat OpenShift集群、您需要进行定<sup>义</sup> NetworkAttachmentDefinition <sup>在</sup>所有关<sup>联</sup> 的Astra Control Center名空间上 (netapp-acc-operator, netapp-acc, netappmonitoring 或任何已替换的自定义卷)。

```
cat <<EOF | oc -n netapp-acc-operator create -f -
apiVersion: "k8s.cni.cncf.io/v1"
kind: NetworkAttachmentDefinition
metadata:
   name: istio-cni
EOF
cat <<EOF | oc -n netapp-acc create -f -
apiVersion: "k8s.cni.cncf.io/v1"
kind: NetworkAttachmentDefinition
metadata:
   name: istio-cni
EOF
cat <<EOF | oc -n netapp-monitoring create -f -
apiVersion: "k8s.cni.cncf.io/v1"
kind: NetworkAttachmentDefinition
metadata:
   name: istio-cni
EOF
```
• 仅限**ONTAP SAN**驱动程序:如果使用的是ONTAP SAN驱动程序、请确保在所有Kubernetes集群上启用了 多路径。

#### 步骤

要安装 Astra 控制中心,请执行以下步骤:

- [下载并提](#page-14-0)[取](#page-14-0)[Astra](#page-14-0)[控制中心](#page-14-0)
- [安装](#page-15-0)[NetApp Astra kubectl](#page-15-0)[插](#page-15-0)[件](#page-15-0)
- [将映像添加到本地注册表]
- [为具有身份验证要求的注册表设置命名空间和密钥]
- [安装](#page-18-0) [Astra](#page-18-0) [控制中心操作员](#page-18-0)
- [配置](#page-22-0) [Astra](#page-22-0) [控制中心](#page-22-0)
- [完](#page-33-0)[成](#page-33-0) [Astra](#page-33-0) [控制中心和操作员安装](#page-33-0)
- [验证系统状态]
- [设置传入以进行负载平衡]
- [登录](#page-44-0)[到](#page-44-0) [Astra](#page-44-0) [控制中心](#page-44-0) [UI](#page-44-0)

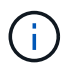

请勿删除Astra Control Center运算符(例如、 kubectl delete -f astra control center operator deploy.yaml)、以避免删除Pod。

## <span id="page-14-0"></span>下载并提取**Astra**控制中心

您可以选择从NetApp 支持站点 下载Astra控制中心包、也可以使用Docker从Astra控制服务映像注册表中提取该 包。

#### **NetApp** 支持站点

- 1. 下载包含Astra Control Center的软件包 (astra-control-center-[version].tar.gz) ["Astra](https://mysupport.netapp.com/site/products/all/details/astra-control-center/downloads-tab) [Control Center](https://mysupport.netapp.com/site/products/all/details/astra-control-center/downloads-tab)[下载](https://mysupport.netapp.com/site/products/all/details/astra-control-center/downloads-tab)[页](https://mysupport.netapp.com/site/products/all/details/astra-control-center/downloads-tab)[面](https://mysupport.netapp.com/site/products/all/details/astra-control-center/downloads-tab)["](https://mysupport.netapp.com/site/products/all/details/astra-control-center/downloads-tab)。
- 2. (建议但可选)下载Astra控制中心的证书和签名包 (astra-control-center-certs- [version].tar.gz)以验证分发包的签名。

#### 展开以查看详细信息

```
tar -vxzf astra-control-center-certs-[version].tar.gz
```

```
openssl dgst -sha256 -verify certs/AstraControlCenter-public.pub
-signature certs/astra-control-center-[version].tar.gz.sig
astra-control-center-[version].tar.gz
```
此时将显示输出 Verified OK 验证成功后。

3. 从Astra Control Center捆绑包中提取映像:

tar -vxzf astra-control-center-[version].tar.gz

#### **Astra Control**图像注册表

- 1. 登录Asta Control Service。
- 2. 在信息板上,选择\*Deploy a self-managed instance\* of Asta Control\*。
- 3. 按照说明登录到Astra Control映像注册表、提取Astra Control Center安装映像并提取该映像。

#### <span id="page-15-0"></span>安装**NetApp Astra kubectl**插件

您可以使用NetApp Asta kubect命令行插件将映像推送到本地Docker存储库。

开始之前

NetApp可为不同的CPU架构和操作系统提供插件二进制文件。在执行此任务之前、您需要了解您的CPU和操作 系统。

如果您已从先前安装中安装了插件、 ["](https://docs.netapp.com/zh-cn/astra-control-center-2310/use/upgrade-acc.html#remove-the-netapp-astra-kubectl-plugin-and-install-it-again)[确](https://docs.netapp.com/zh-cn/astra-control-center-2310/use/upgrade-acc.html#remove-the-netapp-astra-kubectl-plugin-and-install-it-again)[保您](https://docs.netapp.com/zh-cn/astra-control-center-2310/use/upgrade-acc.html#remove-the-netapp-astra-kubectl-plugin-and-install-it-again)[已](https://docs.netapp.com/zh-cn/astra-control-center-2310/use/upgrade-acc.html#remove-the-netapp-astra-kubectl-plugin-and-install-it-again)[安装最新](https://docs.netapp.com/zh-cn/astra-control-center-2310/use/upgrade-acc.html#remove-the-netapp-astra-kubectl-plugin-and-install-it-again)[版](https://docs.netapp.com/zh-cn/astra-control-center-2310/use/upgrade-acc.html#remove-the-netapp-astra-kubectl-plugin-and-install-it-again)[本](https://docs.netapp.com/zh-cn/astra-control-center-2310/use/upgrade-acc.html#remove-the-netapp-astra-kubectl-plugin-and-install-it-again)["](https://docs.netapp.com/zh-cn/astra-control-center-2310/use/upgrade-acc.html#remove-the-netapp-astra-kubectl-plugin-and-install-it-again) 在完成这些步骤之前。

#### 步骤

1. 列出可用的NetApp Astra kubect插件二进制文件:

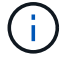

kubectl插件库是tar包的一部分、并会解压缩到文件夹中 kubectl-astra。

ls kubectl-astra/

2. 将操作系统和CPU架构所需的文件移至当前路径、并将其重命名为 kubectl-astra:

cp kubectl-astra/<binary-name> /usr/local/bin/kubectl-astra

#### 将映像添加到本地注册表

1. 为容器引擎完成相应的步骤顺序:

#### **Docker**

1. 更改为tarball的根目录。您应看到 acc.manifest.bundle.yaml 文件和以下目录:

```
acc/
kubectl-astra/
acc.manifest.bundle.yaml
```
- 2. 将Astra Control Center映像目录中的软件包映像推送到本地注册表。在运行之前、请进行以下替换 push-images 命令:
	- <sup>将</sup><BUNDLE\_FILE> 替换为Astra Control捆绑包文件的名称 (acc.manifest.bundle.yaml)。
	- 。将<MY\_FULL\_REGISTRY\_PATH&gt; 替换为Docker存储库的URL; 例如 "<a href="https://<docker-registry&gt;"" class="bare">https://&lt;docker-registry&gt;"</a>。
	- 。将<MY\_REGISTRY\_USER> 替换为用户名。
	- 将<MY\_REGISTRY\_TOKEN> 替换为注册表的授权令牌。

```
kubectl astra packages push-images -m <BUNDLE_FILE> -r
<MY_FULL_REGISTRY_PATH> -u <MY_REGISTRY_USER> -p
<MY_REGISTRY_TOKEN>
```
#### **Podman**

1. 更改为tarball的根目录。您应看到此文件和目录:

```
acc/
kubectl-astra/
acc.manifest.bundle.yaml
```
2. 登录到注册表:

podman login <YOUR\_REGISTRY>

3. 准备并运行以下针对您使用的Podman版本自定义的脚本之一。将<MY\_FULL\_REGISTRY\_PATH> 替 换为包含任何子目录的存储库的URL。

<strong>Podman 4</strong>

```
export REGISTRY=<MY_FULL_REGISTRY_PATH>
export PACKAGENAME=acc
export PACKAGEVERSION=23.10.0-68
export DIRECTORYNAME=acc
for astraImageFile in $(ls ${DIRECTORYNAME}/images/*.tar) ; do
astraImage=$(podman load --input ${astraImageFile} | sed 's/Loaded
image: //')astraImageNoPath=$(echo ${astraImage} | sed 's:.*/::')
podman tag ${astraImageNoPath} ${REGISTRY}/netapp/astra/
${PACKAGENAME}/${PACKAGEVERSION}/${astraImageNoPath}
podman push ${REGISTRY}/netapp/astra/${PACKAGENAME}/${
PACKAGEVERSION}/${astraImageNoPath}
done
```
<strong>Podman 3</strong>

```
export REGISTRY=<MY_FULL_REGISTRY_PATH>
export PACKAGENAME=acc
export PACKAGEVERSION=23.10.0-68
export DIRECTORYNAME=acc
for astraImageFile in $(ls ${DIRECTORYNAME}/images/*.tar) ; do
astraImage=$(podman load --input ${astraImageFile} | sed 's/Loaded
image: //')astraImageNoPath=$(echo ${astraImage} | sed 's:.*/::')
podman tag ${astraImageNoPath} ${REGISTRY}/netapp/astra/
${PACKAGENAME}/${PACKAGEVERSION}/${astraImageNoPath}
podman push ${REGISTRY}/netapp/astra/${PACKAGENAME}/${
PACKAGEVERSION}/${astraImageNoPath}
done
```
( **i** )

根据您的注册表配置、此脚本创建的映像路径应类似于以下内容:

https://downloads.example.io/docker-astra-controlprod/netapp/astra/acc/23.10.0-68/image:version

为具有身份验证要求的注册表设置命名空间和密钥

1. 导出Astra Control Center主机集群的kubeconfig:

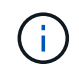

在完成安装之前、请确保您的kubeconfig"指向要安装Astra Control Center的集群。

#### 2. 如果您使用的注册表需要身份验证,则需要执行以下操作:

#### 展开步骤

a. 创建 netapp-acc-operator 命名空间:

kubectl create ns netapp-acc-operator

b. 为创建密钥 netapp-acc-operator 命名空间。添加 Docker 信息并运行以下命令:

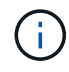

占位符 your\_registry\_path 应与您先前上传的映像的位置匹配(例如、 [Registry URL]/netapp/astra/astracc/23.10.0-68)。

```
kubectl create secret docker-registry astra-registry-cred -n
netapp-acc-operator --docker-server=[your_registry_path] --docker
-username=[username] --docker-password=[token]
```
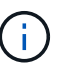

如果在生成密钥后删除命名空间、请重新创建命名空间、然后重新生成命名空间的 密钥。

c. 创建 netapp-acc (或自定义命名的)命名空间。

kubectl create ns [netapp-acc or custom namespace]

d. 为创建密钥 netapp-acc (或自定义命名的)命名空间。添加 Docker 信息并运行以下命令:

```
kubectl create secret docker-registry astra-registry-cred -n
[netapp-acc or custom namespace] --docker
-server=[your registry path] --docker-username=[username]
--docker-password=[token]
```
#### <span id="page-18-0"></span>安装 **Astra** 控制中心操作员

1. 更改目录:

2. 编辑Astra控制中心操作员部署YAML (astra\_control\_center\_operator\_deploy.yaml)以引用您的 本地注册表和密钥。

vim astra control center operator deploy.yaml

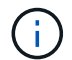

以下步骤将提供一个标注的YAML示例。

a. 如果您使用的注册表需要身份验证、请替换的默认行 imagePullSecrets: [] 使用以下命令:

imagePullSecrets: [{name: astra-registry-cred}]

- b. 更改 ASTRA\_IMAGE\_REGISTRY 。 kube-rbac-proxy 将映像推送到注册表路径中 上一步。
- c. 更改 ASTRA\_IMAGE\_REGISTRY 。 acc-operator-controller-manager 将映像推送到注册表路 径中 上一步。

```
apiVersion: apps/v1
kind: Deployment
metadata:
    labels:
      control-plane: controller-manager
    name: acc-operator-controller-manager
    namespace: netapp-acc-operator
spec:
    replicas: 1
    selector:
      matchLabels:
        control-plane: controller-manager
    strategy:
      type: Recreate
    template:
      metadata:
        labels:
           control-plane: controller-manager
      spec:
        containers:
        - args:
           - --secure-listen-address=0.0.0.0:8443
           - --upstream=http://127.0.0.1:8080/
           - --logtostderr=true
         - -v=10  image: ASTRA_IMAGE_REGISTRY/kube-rbac-proxy:v4.8.0
          name: kube-rbac-proxy
          ports:
           - containerPort: 8443
            name: https
        - args:
           - --health-probe-bind-address=:8081
           - --metrics-bind-address=127.0.0.1:8080
           - --leader-elect
           env:
         - name: ACCOP LOG LEVEL
            value: "2"
         - name: ACCOP HELM INSTALLTIMEOUT
             value: 5m
           image: ASTRA_IMAGE_REGISTRY/acc-operator:23.10.72
           imagePullPolicy: IfNotPresent
           livenessProbe:
             httpGet:
```
 path: /healthz port: 8081 initialDelaySeconds: 15 periodSeconds: 20 name: manager readinessProbe: httpGet: path: /readyz port: 8081 initialDelaySeconds: 5 periodSeconds: 10 resources: limits: cpu: 300m memory: 750Mi requests: cpu: 100m memory: 75Mi securityContext: allowPrivilegeEscalation: false **imagePullSecrets: []** securityContext: runAsUser: 65532 terminationGracePeriodSeconds: 10

3. 安装 Astra 控制中心操作员:

kubectl apply -f astra control center operator deploy.yaml

namespace/netapp-acc-operator created customresourcedefinition.apiextensions.k8s.io/astracontrolcenters.as tra.netapp.io created role.rbac.authorization.k8s.io/acc-operator-leader-election-role created clusterrole.rbac.authorization.k8s.io/acc-operator-manager-role created clusterrole.rbac.authorization.k8s.io/acc-operator-metrics-reader created clusterrole.rbac.authorization.k8s.io/acc-operator-proxy-role created rolebinding.rbac.authorization.k8s.io/acc-operator-leader-electionrolebinding created clusterrolebinding.rbac.authorization.k8s.io/acc-operator-managerrolebinding created clusterrolebinding.rbac.authorization.k8s.io/acc-operator-proxyrolebinding created configmap/acc-operator-manager-config created service/acc-operator-controller-manager-metrics-service created deployment.apps/acc-operator-controller-manager created

#### 4. 验证Pod是否正在运行:

kubectl get pods -n netapp-acc-operator

#### <span id="page-22-0"></span>配置 **Astra** 控制中心

1. 编辑Astra Control Center自定义资源(CR)文件 (astra\_control\_center.yaml)进行帐户、支持、注册表 和其他必要配置:

vim astra\_control\_center.yaml

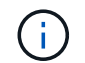

以下步骤将提供一个标注的YAML示例。

2. 修改或确认以下设置:

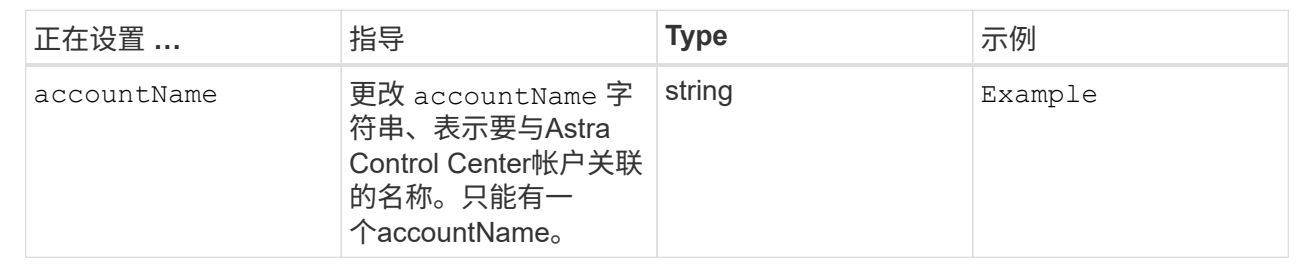

#### $<$ code>astraVersion</code>

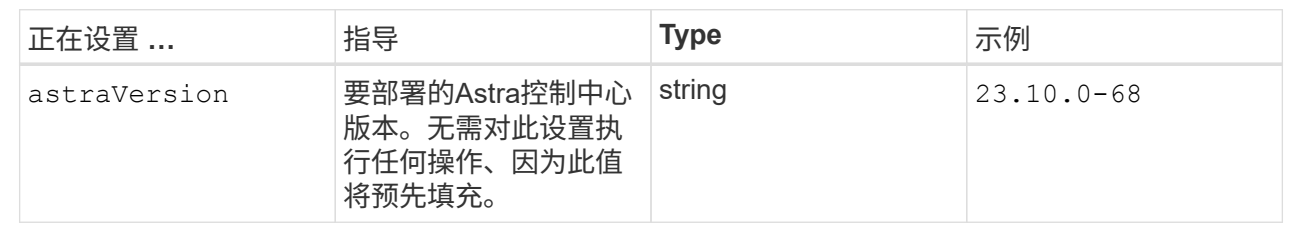

#### $<$ code>astraAddress</code>

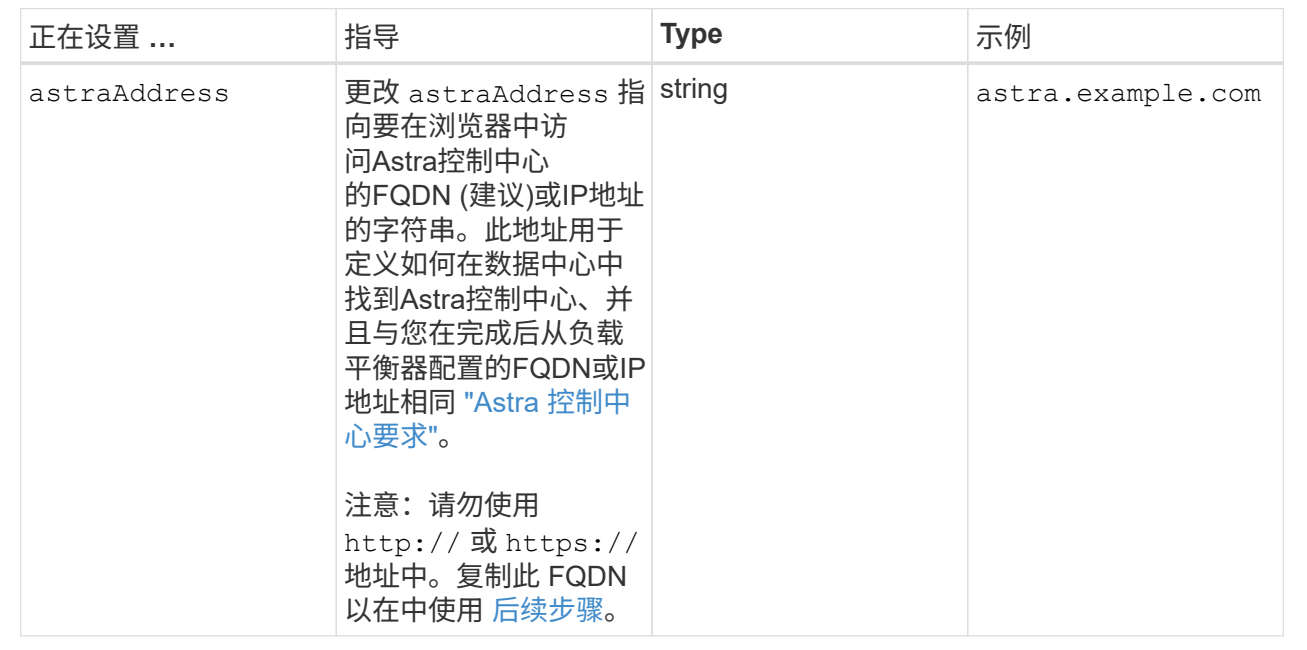

您在本节中的选择将决定您是否要参与NetApp主动支持应用程序NetApp Active IQ 以及数据的发送位 置。需要互联网连接(端口442)、所有支持数据均会匿名化。

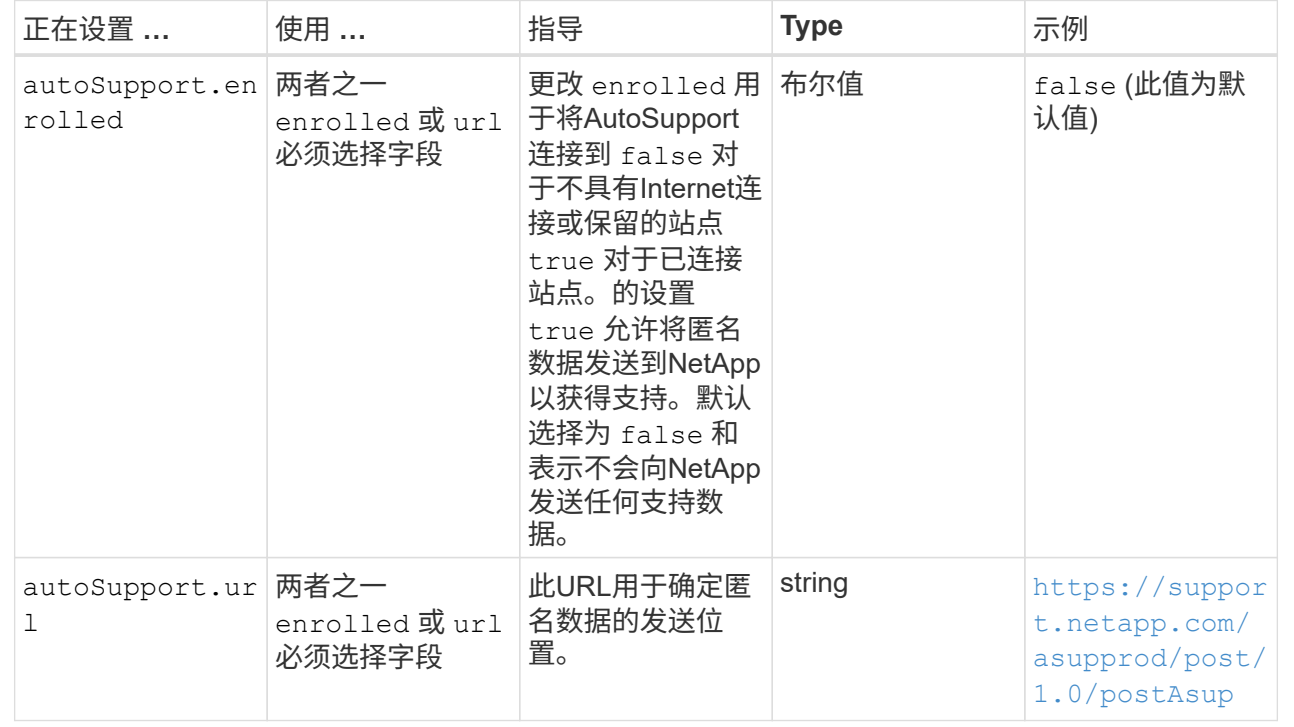

#### **<code>email</code>**

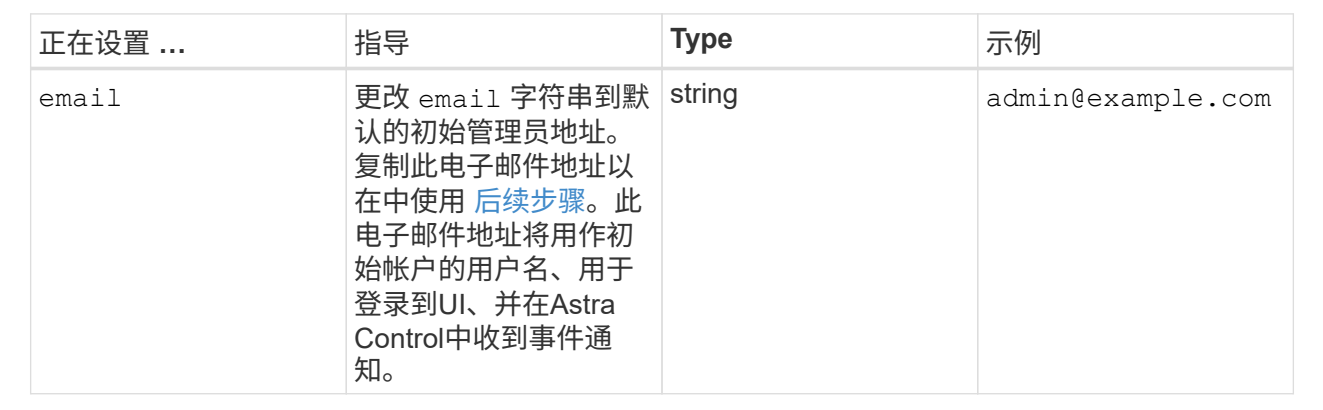

#### **<code>firstName</code>**

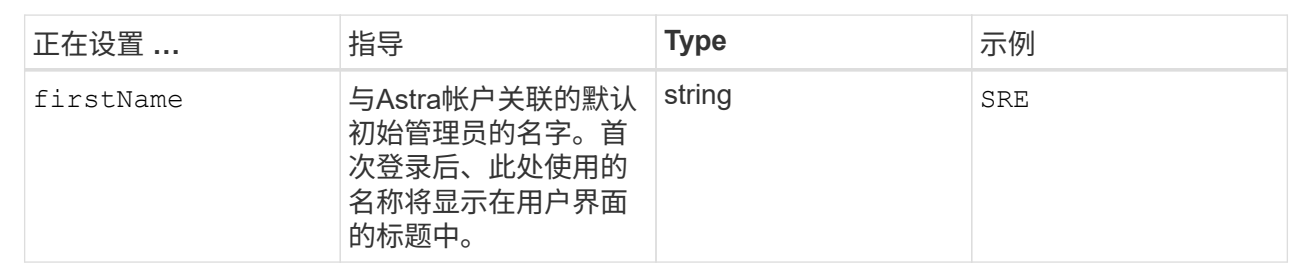

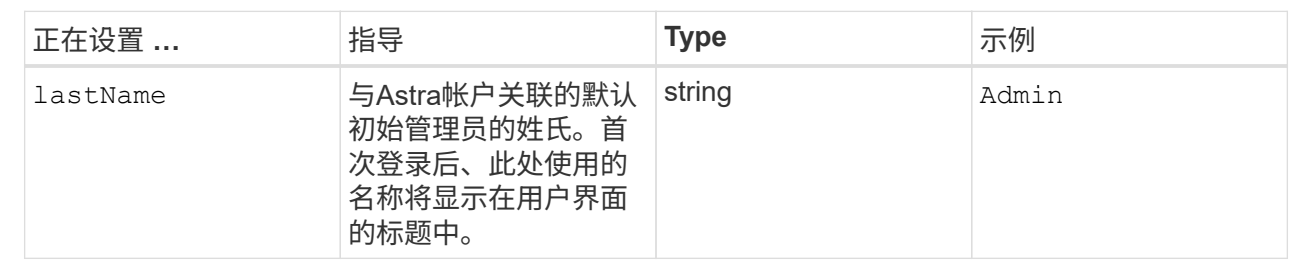

#### **<code>imageRegistry</code>**

您在本节中的选择定义了托管Astra应用程序映像、Astra控制中心操作员和Astra控制中心Helm存储库 的容器映像注册表。

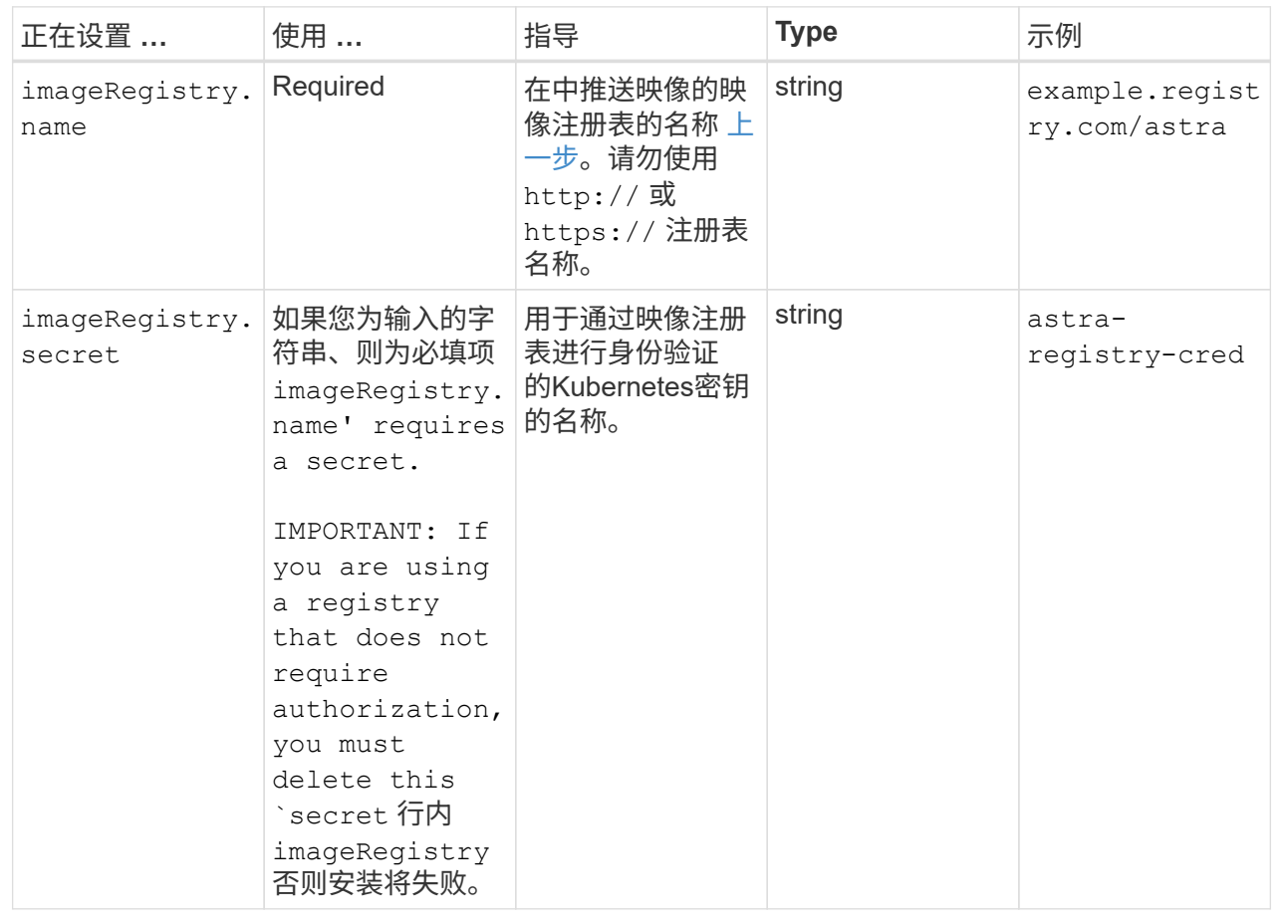

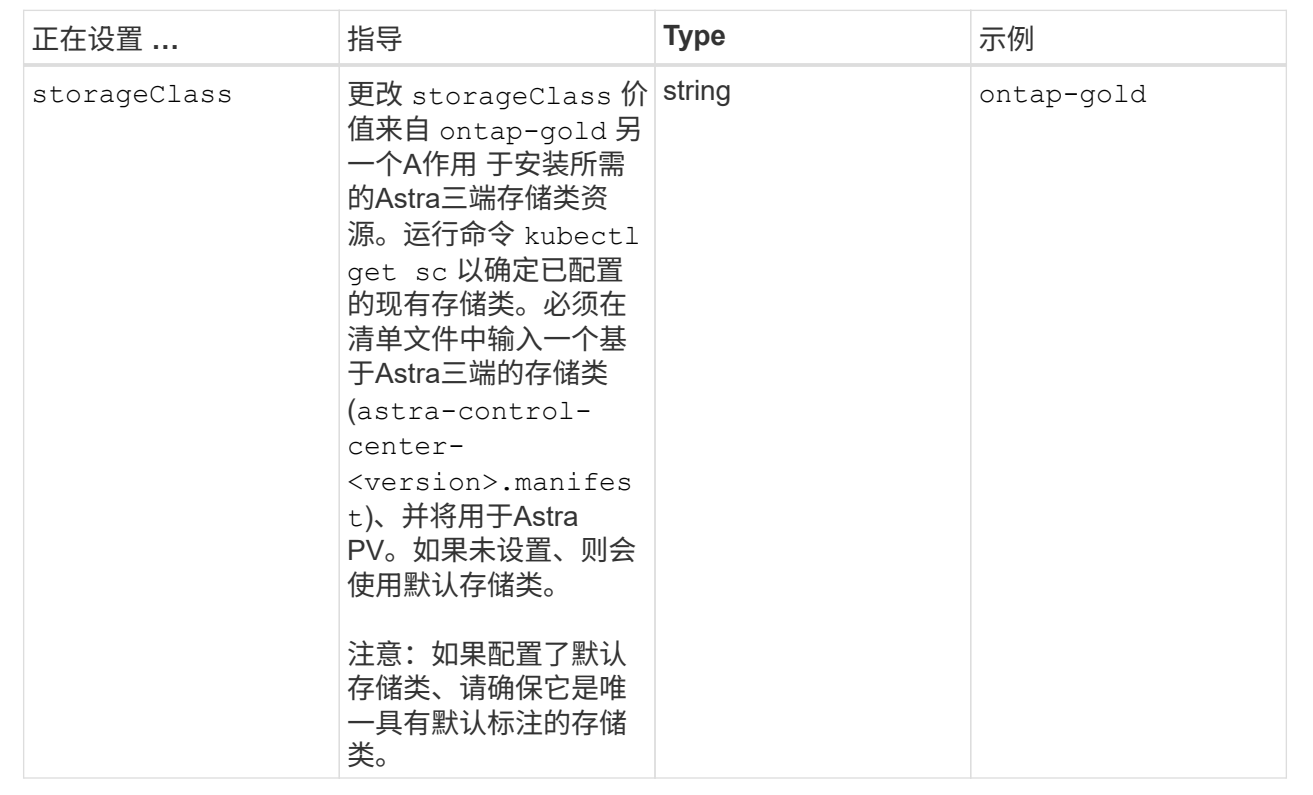

# **<code>volumeReclaimPolicy</code>**

<span id="page-26-0"></span>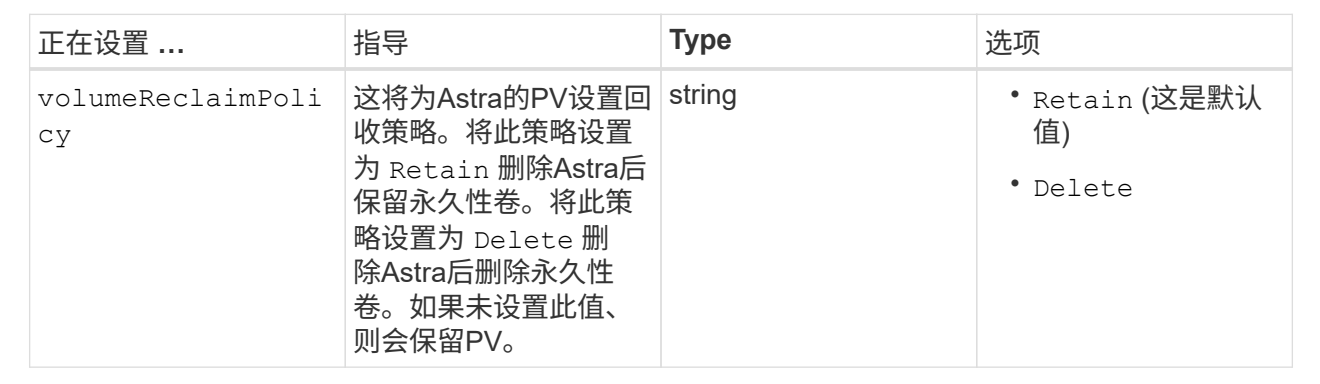

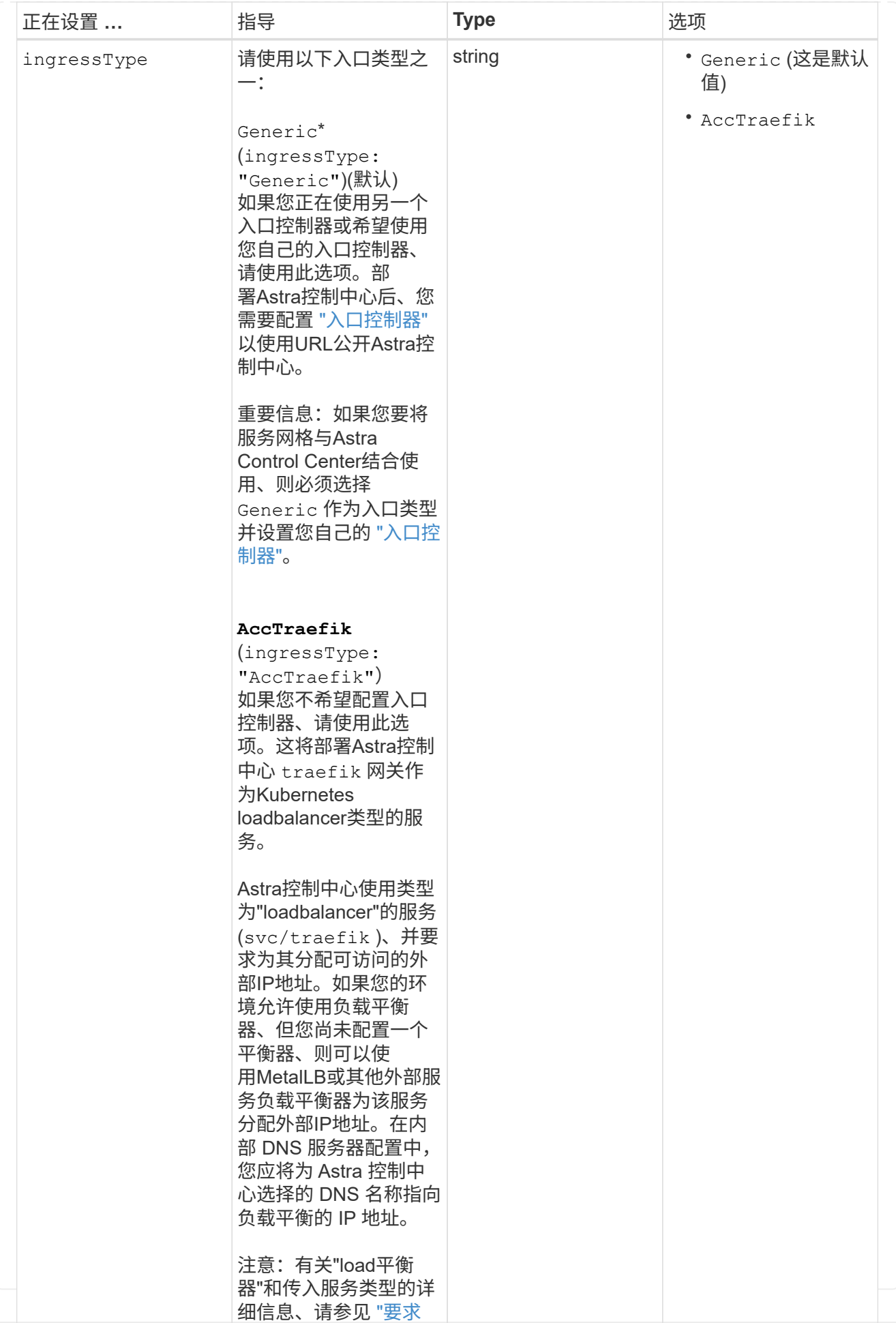

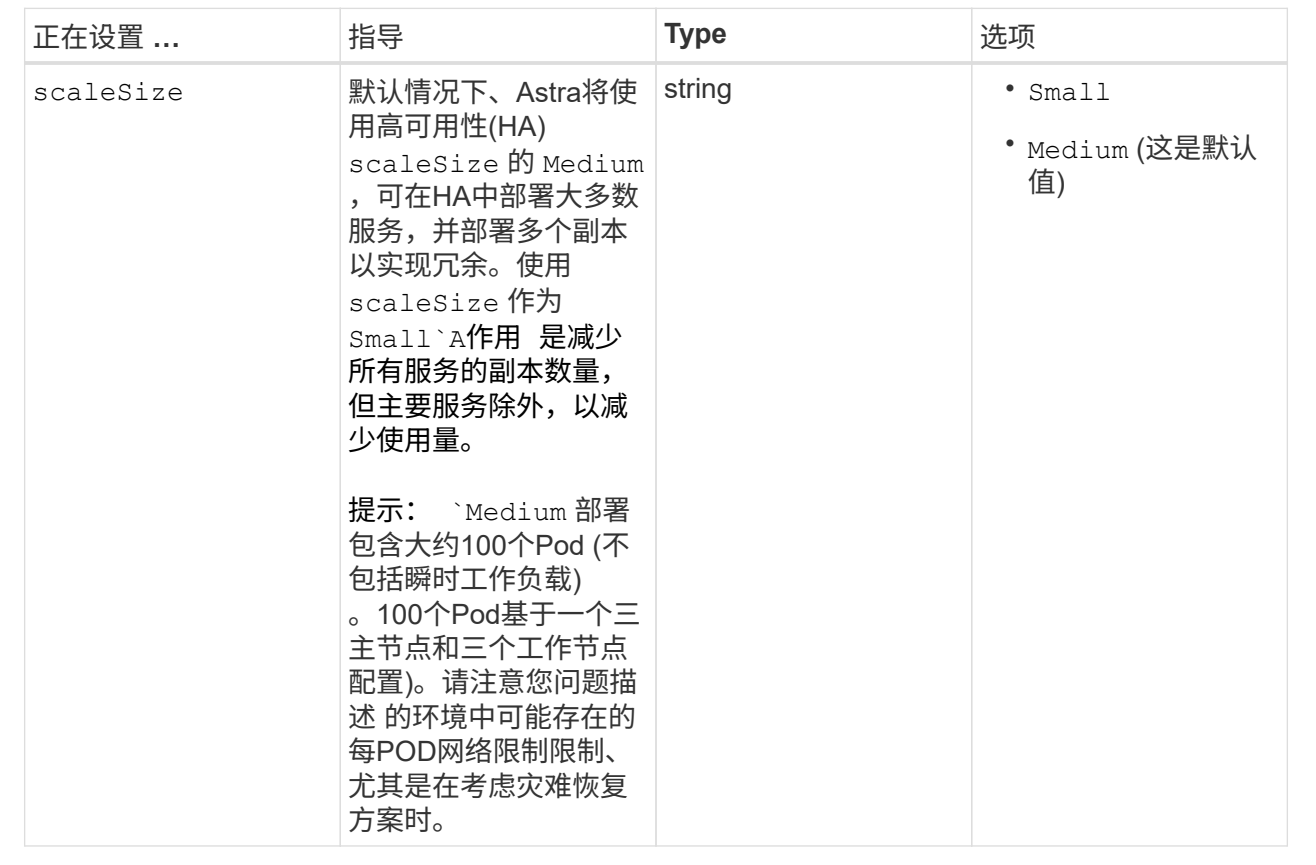

**<code>astraResourcesScaler</code>**

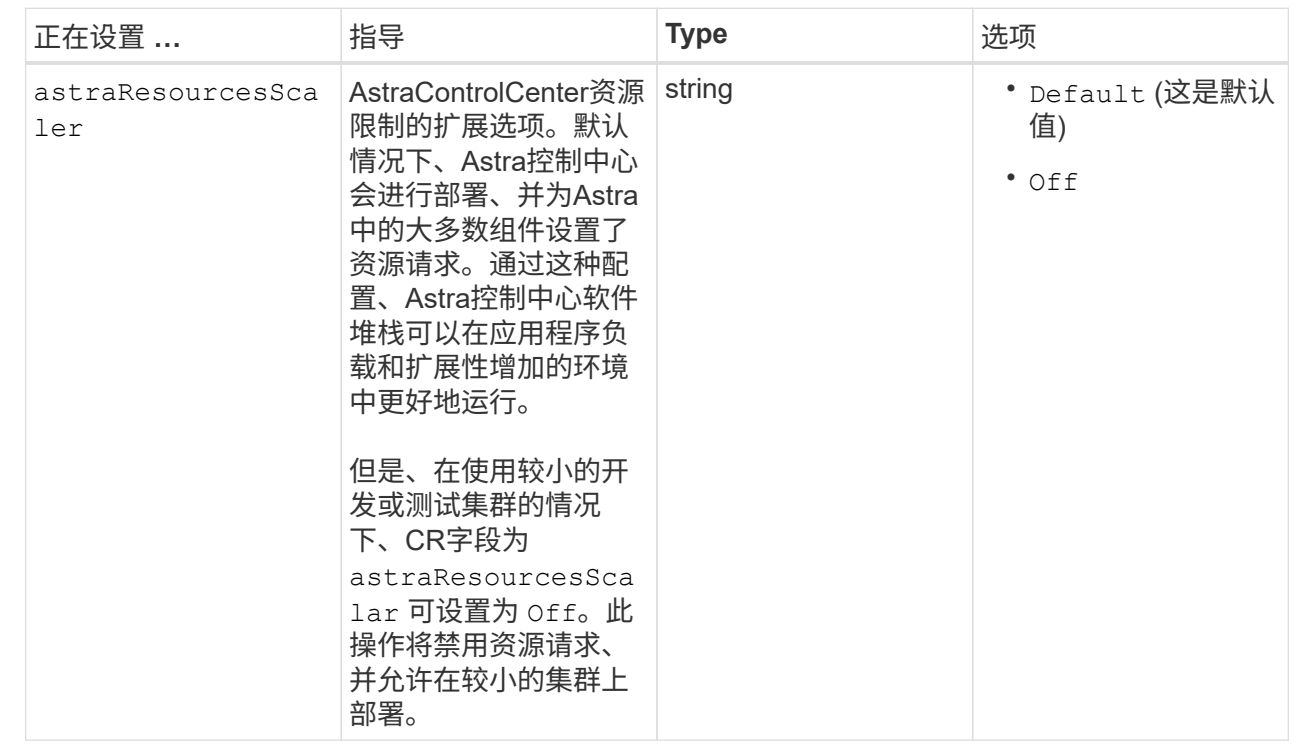

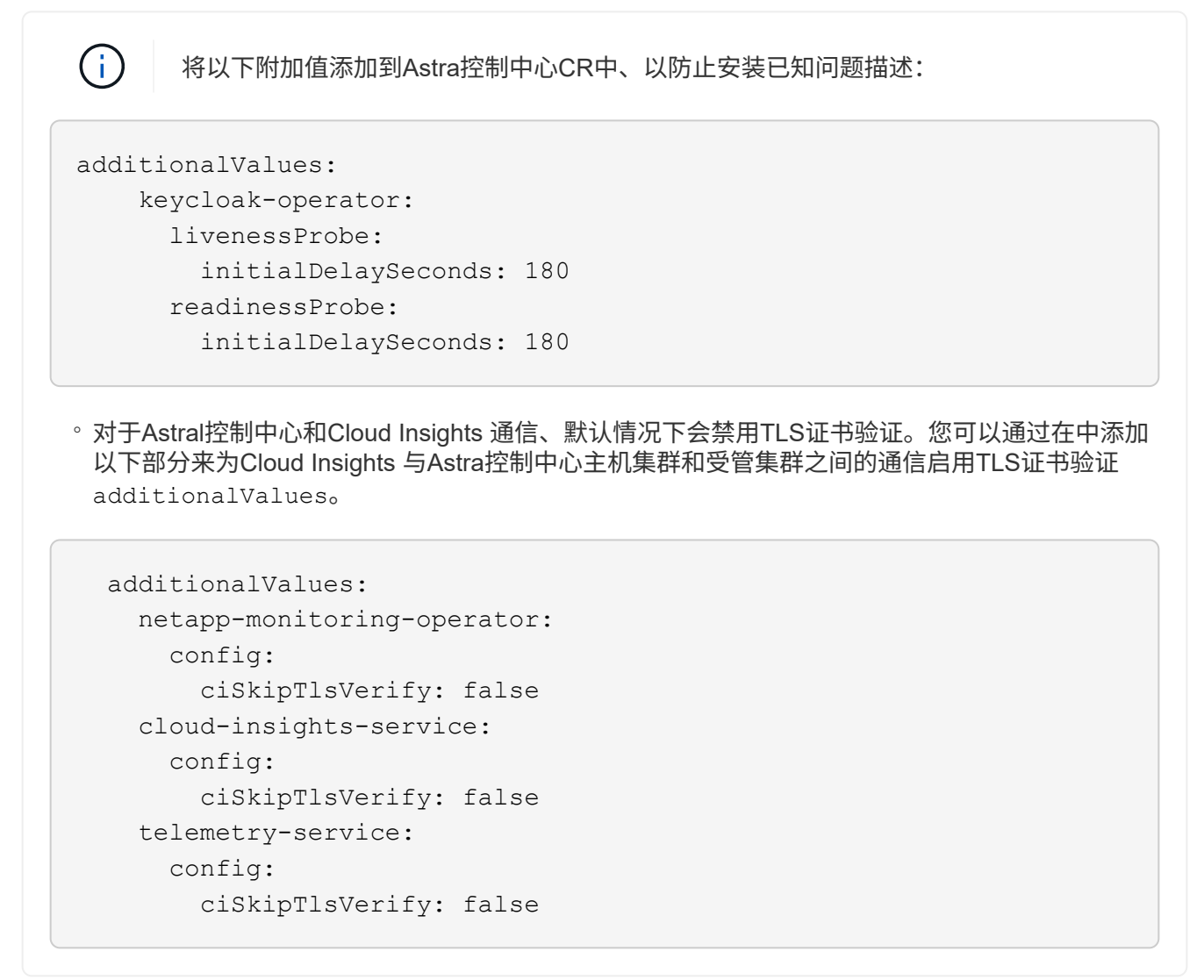

您在本节中的选择决定了Astra控制中心应如何处理CRD。

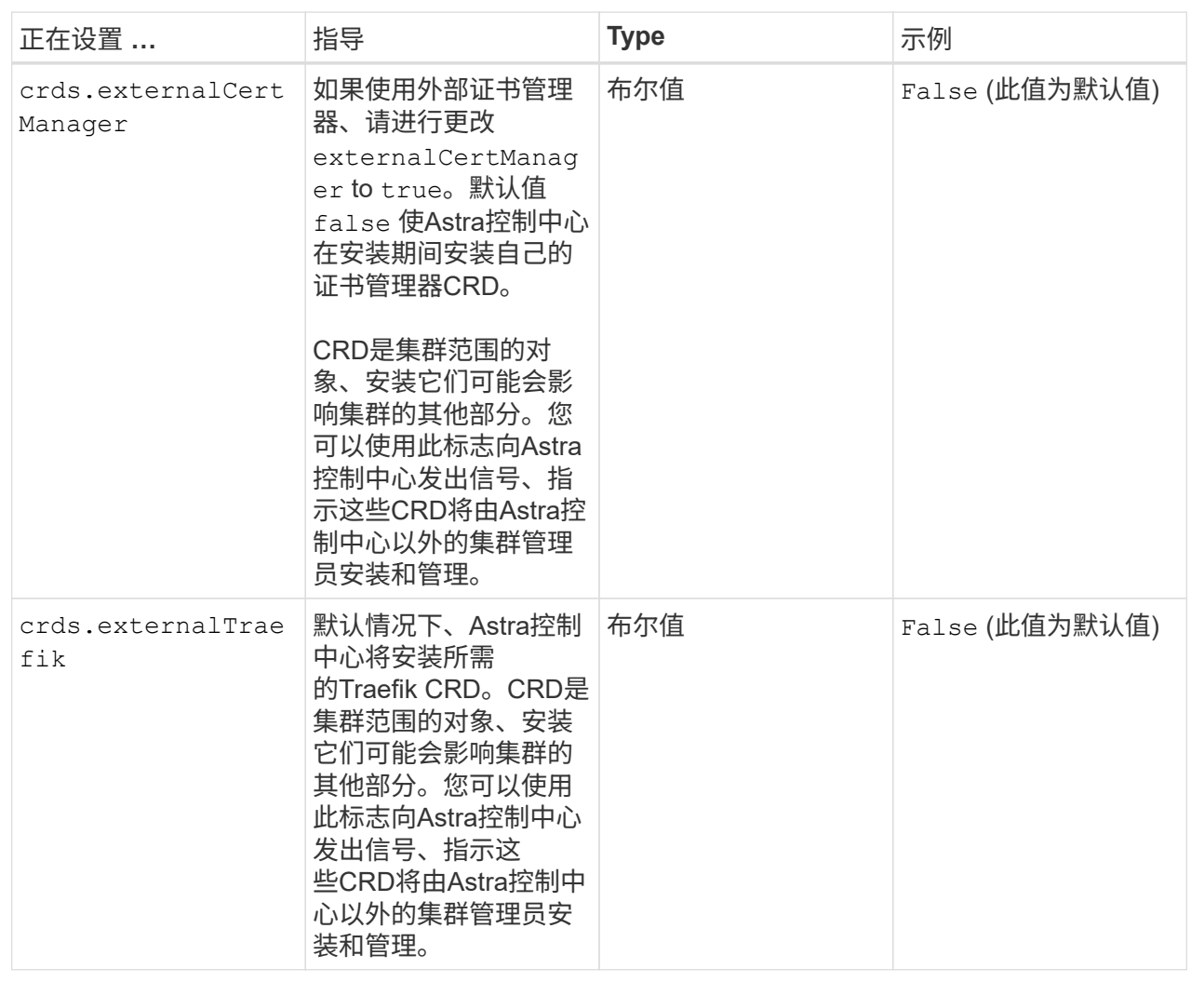

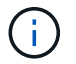

在完成安装之前、请确保为您的配置选择了正确的存储类和入口类型。

```
apiVersion: astra.netapp.io/v1
kind: AstraControlCenter
metadata:
    name: astra
spec:
    accountName: "Example"
    astraVersion: "ASTRA_VERSION"
    astraAddress: "astra.example.com"
    autoSupport:
      enrolled: true
    email: "[admin@example.com]"
    firstName: "SRE"
    lastName: "Admin"
    imageRegistry:
    name: "[your registry path]"
      secret: "astra-registry-cred"
    storageClass: "ontap-gold"
    volumeReclaimPolicy: "Retain"
    ingressType: "Generic"
    scaleSize: "Medium"
    astraResourcesScaler: "Default"
    additionalValues:
      keycloak-operator:
        livenessProbe:
           initialDelaySeconds: 180
        readinessProbe:
           initialDelaySeconds: 180
    crds:
      externalTraefik: false
      externalCertManager: false
```
#### <span id="page-33-0"></span>完成 **Astra** 控制中心和操作员安装

1. 如果您在上一步中尚未执行此操作、请创建 netapp-acc (或自定义)命名空间:

kubectl create ns [netapp-acc or custom namespace]

2. 如果您正在Astra Control Center中使用服务网格、请将以下标签添加到 netapp-acc 或自定义命名空间:

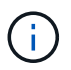

您的入口类型 (ingressType)必须设置为 Generic 在Astra Control Center CR中、然后继 续执行此命令。

```
kubectl label ns [netapp-acc or custom namespace] istio-
injection:enabled
```
#### 3. (建议) ["](https://istio.io/latest/docs/tasks/security/authentication/mtls-migration/)[启用](https://istio.io/latest/docs/tasks/security/authentication/mtls-migration/)[严格](https://istio.io/latest/docs/tasks/security/authentication/mtls-migration/)[的](https://istio.io/latest/docs/tasks/security/authentication/mtls-migration/)[MTLS"](https://istio.io/latest/docs/tasks/security/authentication/mtls-migration/) 对于Isio service Mesh:

```
kubectl apply -n istio-system -f - <<EOF
apiVersion: security.istio.io/v1beta1
kind: PeerAuthentication
metadata:
    name: default
spec:
    mtls:
    mode: STRICT
EOF
```
4. 在中安装Astra控制中心 netapp-acc (或自定义)命名空间:

```
kubectl apply -f astra_control_center.yaml -n [netapp-acc or custom
namespace]
```
A作用 力控制中心操作员将自动检查环境要求。缺少 ["](#page-5-0)[要](#page-5-0)[求](#page-5-0)["](#page-5-0) 发生原因 您的安装是否失败或Astra 控制中心是否无法正常运行。请参见 下一节 检查与自动系统检查相关的警告消息。

#### 验证系统状态

 $\left( \cdot \right)$ 

您可以使用kubectl命令验证系统状态。如果您更喜欢使用 OpenShift ,则可以使用同等的 oc 命令执行验证步 骤。

#### 步骤

1. 验证安装过程是否未生成与验证检查相关的警告消息:

```
kubectl get acc [astra or custom Astra Control Center CR name] -n
[netapp-acc or custom namespace] -o yaml
```
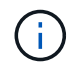

A作用 力控制中心操作员日志中还会报告其他警告消息。

#### 2. 更正自动需求检查报告的环境中的任何问题。

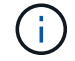

您可以通过确保环境满足来更正问题 ["](#page-5-0)[要](#page-5-0)[求](#page-5-0)["](#page-5-0) A作用 控制中心。

3. 验证是否已成功安装所有系统组件。

每个POD的状态应为 Running。部署系统 Pod 可能需要几分钟的时间。
展开以显示样本响应

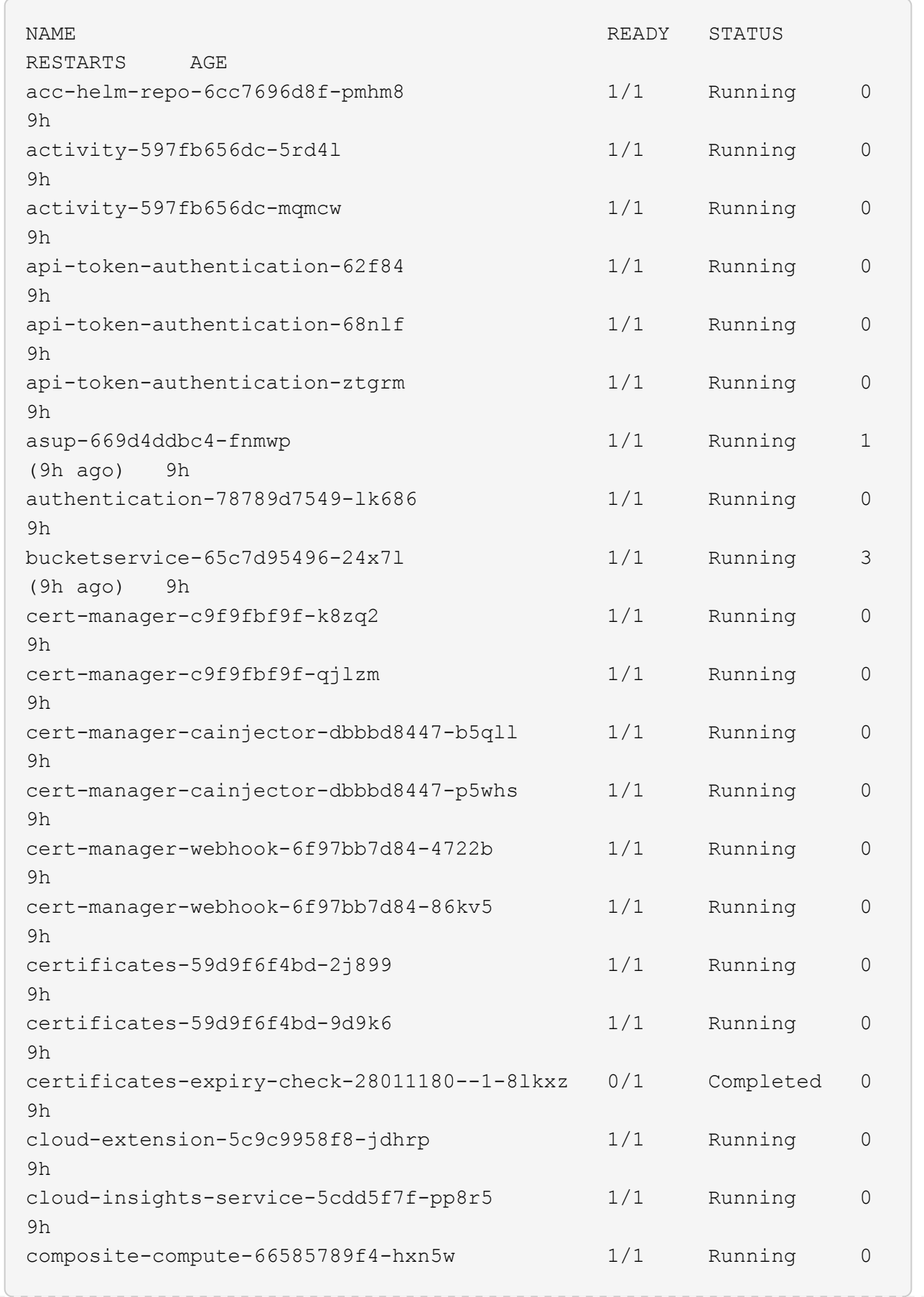

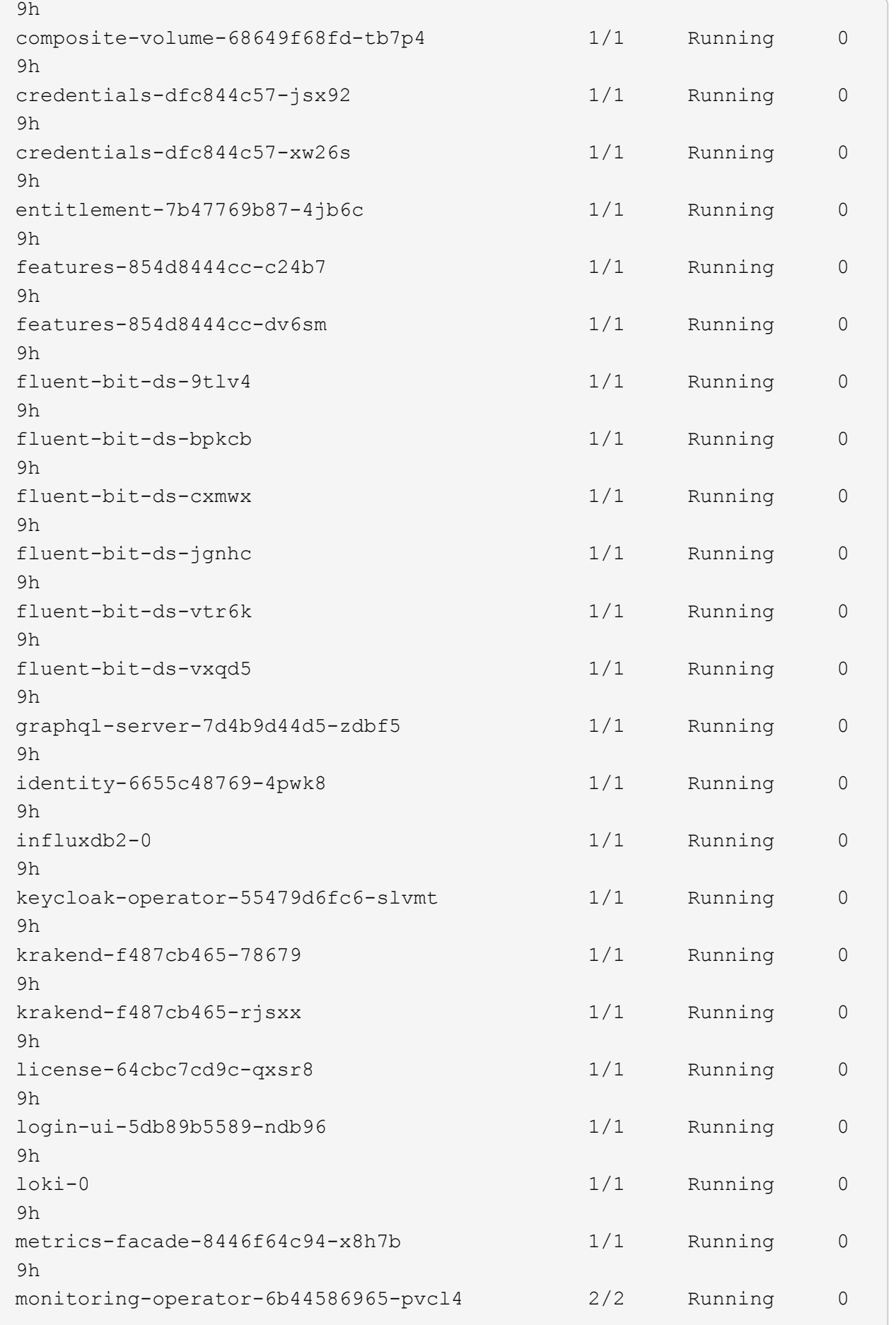

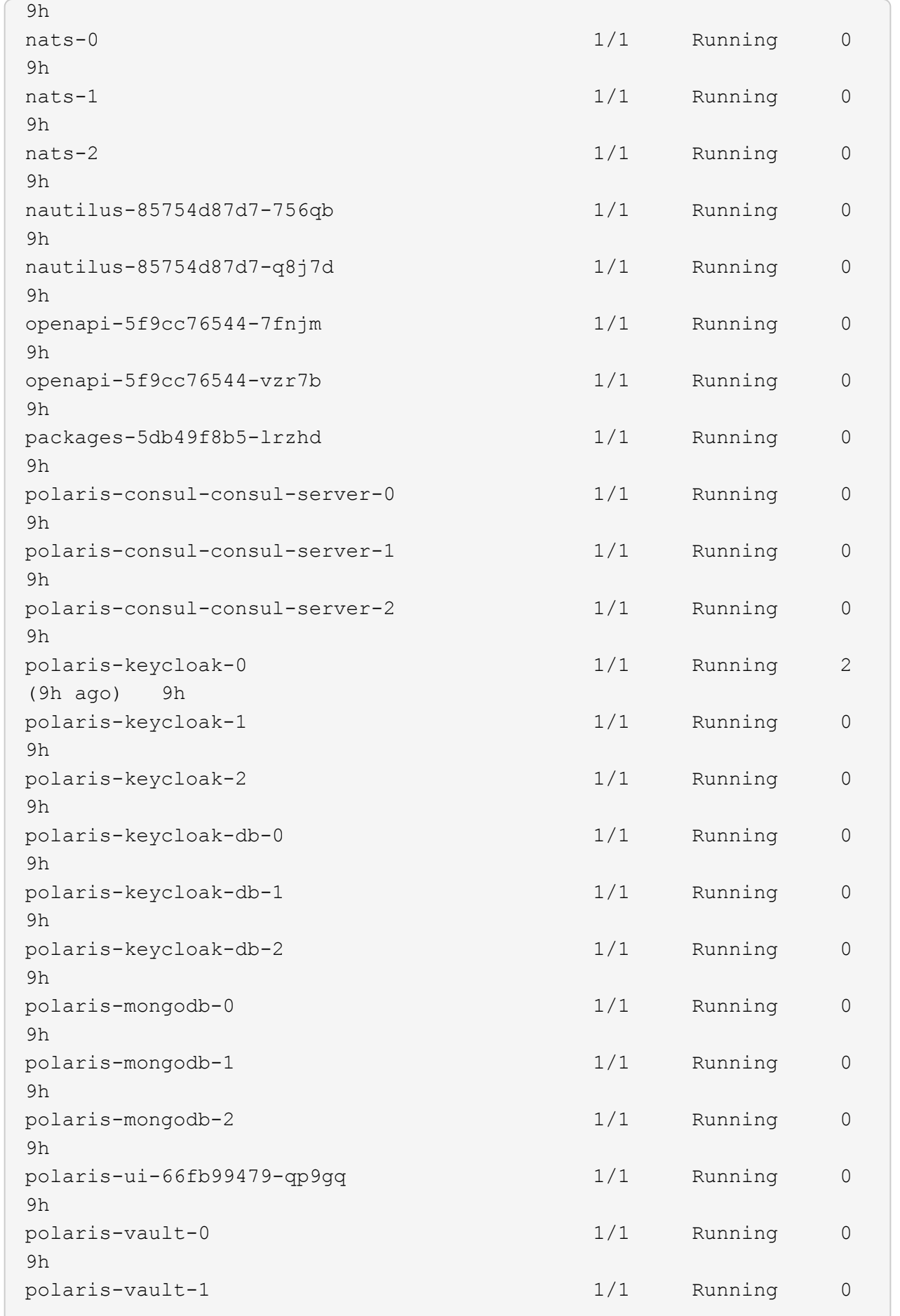

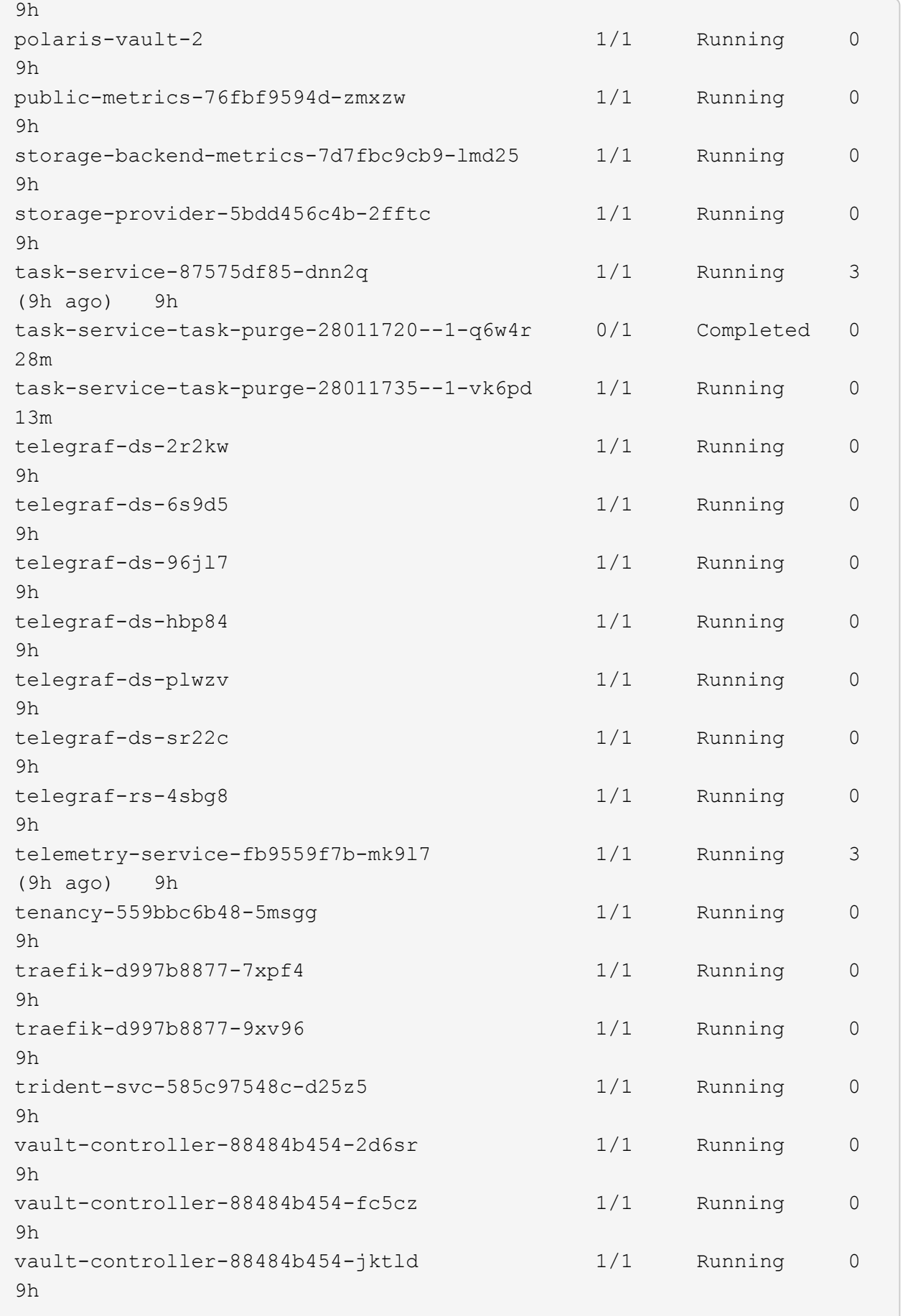

4. (可选)观看 acc-operator 用于监控进度的日志:

```
kubectl logs deploy/acc-operator-controller-manager -n netapp-acc-
operator -c manager -f
```
 $\left( \mathbf{i}\right)$ 

accHost 集群注册是最后一项操作、如果失败、发生原因 部署不会失败。如果日志中指示的 集群注册失败、您可以尝试通过重新注册 ["](#page-76-0)[在](#page-76-0)[UI](#page-76-0)[中添加集群工作流](#page-76-0)["](#page-76-0) 或 API 。

# 5. 在所有Pod运行时、验证安装是否成功 (READY 为 True)并获取登录到Astra控制中心时要使用的初始设置密 码:

kubectl get AstraControlCenter -n [netapp-acc or custom namespace]

响应:

```
NAME UUID VERSION ADDRESS
READY
astra 9aa5fdae-4214-4cb7-9976-5d8b4c0ce27f 23.10.0-68
10.111.111.111 True
```
 $\left(\mathbf{i}\right)$ 

复制UUID值。密码为 ACC- 后跟UUID值 (ACC-[UUID] 或者、在此示例中、 ACC-9aa5fdae-4214-4cb7-9976-5d8b4c0ce27f)。

# 设置传入以进行负载平衡

您可以设置一个Kubernetes入口控制器、用于管理对服务的外部访问。如果您使用的是默认值、则以下过程提 供了入口控制器的设置示例 ingressType: "Generic" 在Astra Control Center自定义资源中 (astra\_control\_center.yaml)。如果指定、则不需要使用此操作步骤 ingressType: "AccTraefik" 在Astra Control Center自定义资源中 (astra\_control\_center.yaml)。

部署 Astra 控制中心后,您需要配置入口控制器,以便使用 URL 公开 Astra 控制中心。

设置步骤因所使用的入口控制器类型而异。Astra控制中心支持多种传入控制器类型。这些设置过程提供了一些 常见传入控制器类型的示例步骤。

#### 开始之前

- 所需 ["](https://kubernetes.io/docs/concepts/services-networking/ingress-controllers/)[入](https://kubernetes.io/docs/concepts/services-networking/ingress-controllers/)[口](https://kubernetes.io/docs/concepts/services-networking/ingress-controllers/)[控制器](https://kubernetes.io/docs/concepts/services-networking/ingress-controllers/)["](https://kubernetes.io/docs/concepts/services-networking/ingress-controllers/) 应已部署。
- 。 ["](https://kubernetes.io/docs/concepts/services-networking/ingress/#ingress-class)[入](https://kubernetes.io/docs/concepts/services-networking/ingress/#ingress-class)[口](https://kubernetes.io/docs/concepts/services-networking/ingress/#ingress-class)[类](https://kubernetes.io/docs/concepts/services-networking/ingress/#ingress-class)["](https://kubernetes.io/docs/concepts/services-networking/ingress/#ingress-class) 应已创建与入口控制器对应的。

1. 配置Istio入口。

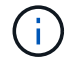

此操作步骤 假定使用"默认"配置文件部署Istio。

2. 为传入网关收集或创建所需的证书和专用密钥文件。

您可以使用CA签名或自签名证书。公用名必须为Astra地址(FQDN)。

命令示例:

```
openssl req -x509 -nodes -days 365 -newkey rsa:2048 -keyout tls.key
-out tls.crt
```
3. 创建密钥 tls secret name 类型 kubernetes.io/tls 中的TLS专用密钥和证书 istio-system namespace 如TLS机密中所述。

命令示例:

```
kubectl create secret tls [tls secret name] --key="tls.key"
--cert="tls.crt" -n istio-system
```
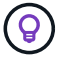

密钥名称应与匹配 spec.tls.secretName 在中提供 istio-ingress.yaml 文件

4. 在中部署入站资源 netapp-acc (或自定义命名的)命名空间 (istio-Ingress.yaml 在此示例中使 用):

```
apiVersion: networking.k8s.io/v1
kind: IngressClass
metadata:
    name: istio
spec:
    controller: istio.io/ingress-controller
---
apiVersion: networking.k8s.io/v1
kind: Ingress
metadata:
    name: ingress
    namespace: [netapp-acc or custom namespace]
spec:
    ingressClassName: istio
    tls:
    - hosts:
      - <ACC address>
      secretName: [tls secret name]
    rules:
    - host: [ACC address]
      http:
        paths:
        - path: /
          pathType: Prefix
          backend:
             service:
               name: traefik
               port:
                 number: 80
```
# 5. 应用更改:

kubectl apply -f istio-Ingress.yaml

# 6. 检查入口状态:

kubectl get ingress -n [netapp-acc or custom namespace]

响应:

NAME CLASS HOSTS ADDRESS PORTS AGE ingress istio astra.example.com 172.16.103.248 80, 443 1h

7. [完](#page-22-0)[成](#page-22-0)[Astra](#page-22-0)[控制中心安装。](#page-22-0)

**nginx** 入口控制器的步骤

- 1. 创建类型的密钥 kubernetes.io/tls 中的TLS专用密钥和证书 netapp-acc (或自定义命名的)命名 空间、如中所述 ["TLS](https://kubernetes.io/docs/concepts/configuration/secret/#tls-secrets) [密钥](https://kubernetes.io/docs/concepts/configuration/secret/#tls-secrets)["](https://kubernetes.io/docs/concepts/configuration/secret/#tls-secrets)。
- 2. 在中部署传入资源 netapp-acc (或自定义命名的)命名空间 (nginx-Ingress.yaml 在此示例中使 用):

```
apiVersion: networking.k8s.io/v1
kind: Ingress
metadata:
   name: netapp-acc-ingress
   namespace: [netapp-acc or custom namespace]
spec:
    ingressClassName: [class name for nginx controller]
    tls:
    - hosts:
      - <ACC address>
    secretName: [tls secret name]
    rules:
  - host: <ACC address>
    http:
        paths:
           - path:
             backend:
               service:
                 name: traefik
                 port:
                   number: 80
            pathType: ImplementationSpecific
```
3. 应用更改:

kubectl apply -f nginx-Ingress.yaml

NetApp建议将nginx控制器安装为部署、而不是安装 daemonSet。

- 1. 获取证书并获取密钥,证书和 CA 文件,以供 OpenShift 路由使用。
- 2. 创建 OpenShift 路由:

oc create route edge --service=traefik --port=web -n [netapp-acc or custom namespace] --insecure-policy=Redirect --hostname=<ACC address> **--cert**=cert.pem **--key**=key.pem

登录到 **Astra** 控制中心 **UI**

安装 Astra 控制中心后,您将更改默认管理员的密码并登录到 Astra 控制中心 UI 信息板。

步骤

- 1. 在浏览器中、输入FQDN (包括 https:// 前缀) astraAddress 在中 astra\_control\_center.yaml CR时间 [您安装了](#page-22-0) [Astra](#page-22-0) [控制中心](#page-22-0)。
- 2. 如果出现提示、请接受自签名证书。

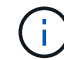

您可以在登录后创建自定义证书。

3. 在Astra Control Center登录页面上、输入您用于的值 email 在中 astra\_control\_center.yaml CR时 间 [您安装了](#page-22-0) [Astra](#page-22-0) [控制中心](#page-22-0)、后跟初始设置密码 (ACC-[UUID])。

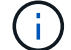

如果您输入的密码三次不正确,管理员帐户将锁定 15 分钟。

- 4. 选择 \* 登录 \* 。
- 5. 根据提示更改密码。

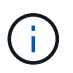

如果这是您第一次登录、但您忘记了密码、并且尚未创建任何其他管理用户帐户、请联系 ["NetApp](https://mysupport.netapp.com/site/) [支持](https://mysupport.netapp.com/site/)["](https://mysupport.netapp.com/site/) 以获得密码恢复帮助。

6. (可选)删除现有自签名 TLS 证书并将其替换为 ["](#page-70-0)[由](#page-70-0)[证](#page-70-0)[书颁](#page-70-0)发机构 ( [CA](#page-70-0) [\)](#page-70-0)[签](#page-70-0)[名](#page-70-0)[的自定](#page-70-0)[义](#page-70-0) [TLS](#page-70-0) 证[书](#page-70-0)"。

对安装进行故障排除

如果有任何服务位于中 Error 状态、您可以检查日志。查找 400 到 500 范围内的 API 响应代码。这些信息表 示发生故障的位置。

选项

• 要检查 Astra 控制中心操作员日志,请输入以下内容:

```
kubectl logs deploy/acc-operator-controller-manager -n netapp-acc-
operator -c manager -f
```
• 要检查Asta Control Center CR的输出:

kubectl get acc -n [netapp-acc or custom namespace] -o yaml

下一步行动

- (可选)根据您的环境、完成安装后操作 ["](#page-70-0)[配置](#page-70-0)[步](#page-70-0)[骤](#page-70-0)["](#page-70-0)。
- 执行以完成部署 ["](#page-76-0)[设置任务](#page-76-0)["](#page-76-0)。

<span id="page-45-0"></span>配置外部证书管理器

如果Kubernetes集群中已存在证书管理器、则需要执行一些前提步骤、以使Astra控制中心 不会安装自己的证书管理器。

步骤

1. 确认已安装证书管理器:

kubectl get pods -A | grep 'cert-manager'

响应示例:

```
cert-manager essential-cert-manager-84446f49d5-sf2zd 1/1
Running 0 6d5h
cert-manager essential-cert-manager-cainjector-66dc99cc56-9ldmt 1/1
Running 0 6d5h
cert-manager essential-cert-manager-webhook-56b76db9cc-fjqrq 1/1
Running 0 6d5h
```
2. 为创建证书/密钥对 astraAddress FQDN:

```
openssl req -x509 -nodes -days 365 -newkey rsa:2048 -keyout tls.key -out
tls.crt
```
响应示例:

```
Generating a 2048 bit RSA private key
..................+++
........................................+++
writing new private key to 'tls.key'
```
3. 使用先前生成的文件创建密钥:

```
kubectl create secret tls selfsigned-tls --key tls.key --cert tls.crt -n
<cert-manager-namespace>
```
响应示例:

secret/selfsigned-tls created

4. 创建 ClusterIssuer 文件\*精确\*如下、但包含的命名空间位置 cert-manager Pod的安装:

```
apiVersion: cert-manager.io/v1
kind: ClusterIssuer
metadata:
    name: astra-ca-clusterissuer
    namespace: <cert-manager-namespace>
spec:
    ca:
      secretName: selfsigned-tls
```
kubectl apply -f ClusterIssuer.yaml

## 响应示例:

clusterissuer.cert-manager.io/astra-ca-clusterissuer created

5. 验证是否已 ClusterIssuer 已正确启动。 Ready 必须为 True 在继续操作之前:

kubectl get ClusterIssuer

响应示例:

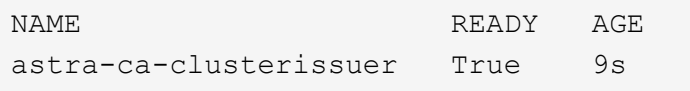

6. 完成 ["Astra](#page-11-0) [控制中心安装过程](#page-11-0)["](#page-11-0)。有一个 ["Astra](#page-11-0)[控制中心集群](#page-11-0)[YAML](#page-11-0)[的](#page-11-0)[所](#page-11-0)[需配置](#page-11-0)[步](#page-11-0)[骤](#page-11-0)["](#page-11-0) 其中、您可以更改CRD 值以指示证书管理器是外部安装的。您必须在安装期间完成此步骤、以使Astra控制中心能够识别外部证书管 理器。

# 使用 **OpenShift OperatorHub** 安装 **Astra** 控制中心

如果您使用的是 Red Hat OpenShift , 则可以使用 Red Hat 认证操作员安装 Astra Control Center 。使用此操作步骤从安装 Astra 控制中心 ["Red Hat](https://catalog.redhat.com/software/operators/explore) [生态系统](https://catalog.redhat.com/software/operators/explore)[目](https://catalog.redhat.com/software/operators/explore)[录](https://catalog.redhat.com/software/operators/explore)["](https://catalog.redhat.com/software/operators/explore) 或使用 Red Hat OpenShift 容器平台。

完成此操作步骤后,您必须返回到安装操作步骤以完成 ["](#page-11-0)[剩余](#page-11-0)[步](#page-11-0)[骤](#page-11-0)["](#page-11-0) 以验证安装是否成功并登录。

开始之前

- 满足环境前提条件: ["](#page-5-0)[开始安装](#page-5-0)[之前](#page-5-0)[,](#page-5-0)[请](#page-5-0)[为](#page-5-0) [Astra Control Center](#page-5-0) [部署](#page-5-0)[准](#page-5-0)[备您的环境](#page-5-0)["](#page-5-0)。
- 确保集群操作员和**API**服务运行正常:
	- 在OpenShift集群中、确保所有集群操作员均处于运行状况良好的状态:

oc get clusteroperators

◦ 在OpenShift集群中、确保所有API服务均处于运行状况良好的状态:

oc get apiservices

- 确保具有可路由的**FQDN**:您计划使用的Astra FQDN可以路由到集群。这意味着您的内部 DNS 服务器中有 一个 DNS 条目, 或者您正在使用已注册的核心 URL 路由。
- 获取**OpenShift**权限:要执行所述的安装步骤、您需要拥有对Red Hat OpenShift容器平台的所有必要权限和 访问权限。
- 配置证书管理器:如果集群中已存在证书管理器,则需要执行某些操作 ["](#page-45-0)[前](#page-45-0)[提](#page-45-0)[条](#page-45-0)[件](#page-45-0)[步](#page-45-0)[骤](#page-45-0)["](#page-45-0) 这样、Astra控制中 心就不会安装自己的证书管理器。默认情况下、Astra控制中心会在安装期间安装自己的证书管理器。
- 考虑服务网格:强烈建议使用保护Astra Control主机集群通信通道的安全 ["](#page-5-0)[支持的服务](#page-5-0)[网格](#page-5-0)"。

要使用Isio服务网格、您需要执行以下操作:

- 添加 istio-injection:enabled 在部署Asta Control Center之前、请标记Asta命名空间。
- 使用 Generic [入](#page-26-0)[口](#page-26-0)[设置](#page-26-0) 并为提供备用入<sup>口</sup> ["](#page-11-0)[外](#page-11-0)[部负载](#page-11-0)[平衡](#page-11-0)["](#page-11-0)。
- 对于Red Hat OpenShift集群、您需要进行定<sup>义</sup> NetworkAttachmentDefinition <sup>在</sup>所有关<sup>联</sup> 的Astra Control Center名空间上 (netapp-acc-operator, netapp-acc, netappmonitoring 或任何已替换的自定义卷)。

```
cat <<EOF | oc -n netapp-acc-operator create -f -
apiVersion: "k8s.cni.cncf.io/v1"
kind: NetworkAttachmentDefinition
metadata:
    name: istio-cni
EOF
cat <<EOF | oc -n netapp-acc create -f -
apiVersion: "k8s.cni.cncf.io/v1"
kind: NetworkAttachmentDefinition
metadata:
    name: istio-cni
EOF
cat <<EOF | oc -n netapp-monitoring create -f -
apiVersion: "k8s.cni.cncf.io/v1"
kind: NetworkAttachmentDefinition
metadata:
    name: istio-cni
EOF
```
• \* Kubernetes入口控制器\*:如果您的Kubernetes入口控制器负责管理对服务的外部访问、例如集群中的负载 平衡、则需要将其设置为与Astra控制中心配合使用:

a. 创建操作员命名空间:

oc create namespace netapp-acc-operator

b. ["](#page-11-0)[完](#page-11-0)[成](#page-11-0)[设置](#page-11-0)["](#page-11-0) 适用于您的入口控制器类型。

• 仅限**ONTAP SAN**驱动程序:如果使用的是ONTAP SAN驱动程序、请确保在所有Kubernetes集群上启用了 多路径。

## 步骤

- [下载并提](#page-14-0)[取](#page-14-0)[Astra](#page-14-0)[控制中心](#page-14-0)
- [安装](#page-15-0)[NetApp Astra kubectl](#page-15-0)[插](#page-15-0)[件](#page-15-0)
- [将映像添加到本地注册表]
- [找到操作员安装页面]
- [安装操作员]
- [安装](#page-54-0) [Astra](#page-54-0) [控制中心](#page-54-0)

# 下载并提取**Astra**控制中心

您可以选择从NetApp 支持站点 下载Astra控制中心包、也可以使用Docker从Astra控制服务映像注册表中提取该 包。

# **NetApp** 支持站点

- 1. 下载包含Astra Control Center的软件包 (astra-control-center-[version].tar.gz) ["Astra](https://mysupport.netapp.com/site/products/all/details/astra-control-center/downloads-tab) [Control Center](https://mysupport.netapp.com/site/products/all/details/astra-control-center/downloads-tab)[下载](https://mysupport.netapp.com/site/products/all/details/astra-control-center/downloads-tab)[页](https://mysupport.netapp.com/site/products/all/details/astra-control-center/downloads-tab)[面](https://mysupport.netapp.com/site/products/all/details/astra-control-center/downloads-tab)["](https://mysupport.netapp.com/site/products/all/details/astra-control-center/downloads-tab)。
- 2. (建议但可选)下载Astra控制中心的证书和签名包 (astra-control-center-certs- [version].tar.gz)以验证分发包的签名。

展开以查看详细信息

tar -vxzf astra-control-center-certs-[version].tar.gz

```
openssl dgst -sha256 -verify certs/AstraControlCenter-public.pub
-signature certs/astra-control-center-[version].tar.gz.sig
astra-control-center-[version].tar.gz
```
此时将显示输出 Verified OK 验证成功后。

3. 从Astra Control Center捆绑包中提取映像:

tar -vxzf astra-control-center-[version].tar.gz

# **Astra Control**图像注册表

- 1. 登录Asta Control Service。
- 2. 在信息板上,选择\*Deploy a self-managed instance\* of Asta Control\*。
- 3. 按照说明登录到Astra Control映像注册表、提取Astra Control Center安装映像并提取该映像。

# 安装**NetApp Astra kubectl**插件

您可以使用NetApp Asta kubect命令行插件将映像推送到本地Docker存储库。

开始之前

NetApp可为不同的CPU架构和操作系统提供插件二进制文件。在执行此任务之前、您需要了解您的CPU和操作 系统。

步骤

1. 列出可用的NetApp Astra kubectl插件二进制文件、并记下操作系统和CPU架构所需的文件名称:

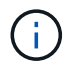

kubectl插件库是tar包的一部分、并会解压缩到文件夹中 kubectl-astra。

ls kubectl-astra/

2. 将正确的二进制文件移动到当前路径并重命名为 kubectl-astra:

cp kubectl-astra/<blnary-name> /usr/local/bin/kubectl-astra

将映像添加到本地注册表

1. 为容器引擎完成相应的步骤顺序:

#### **Docker**

1. 更改为tarball的根目录。您应看到 acc.manifest.bundle.yaml 文件和以下目录:

```
acc/
kubectl-astra/
acc.manifest.bundle.yaml
```
- 2. 将Astra Control Center映像目录中的软件包映像推送到本地注册表。在运行之前、请进行以下替换 push-images 命令:
	- <sup>将</sup><BUNDLE\_FILE> 替换为Astra Control捆绑包文件的名称 (acc.manifest.bundle.yaml)。
	- 。将<MY\_FULL\_REGISTRY\_PATH&gt; 替换为Docker存储库的URL; 例如 "<a href="https://<docker-registry&gt;"" class="bare">https://&lt;docker-registry&gt;"</a>。
	- <sup>。</sup>将<MY\_REGISTRY\_USER> 替换为用户名。
	- 将<MY\_REGISTRY\_TOKEN> 替换为注册表的授权令牌。

```
kubectl astra packages push-images -m <BUNDLE_FILE> -r
<MY_FULL_REGISTRY_PATH> -u <MY_REGISTRY_USER> -p
<MY_REGISTRY_TOKEN>
```
### **Podman**

1. 更改为tarball的根目录。您应看到此文件和目录:

```
acc/
kubectl-astra/
acc.manifest.bundle.yaml
```
2. 登录到注册表:

podman login <YOUR\_REGISTRY>

3. 准备并运行以下针对您使用的Podman版本自定义的脚本之一。将<MY\_FULL\_REGISTRY\_PATH> 替 换为包含任何子目录的存储库的URL。

<strong>Podman 4</strong>

```
export REGISTRY=<MY_FULL_REGISTRY_PATH>
export PACKAGENAME=acc
export PACKAGEVERSION=23.10.0-68
export DIRECTORYNAME=acc
for astraImageFile in $(ls ${DIRECTORYNAME}/images/*.tar) ; do
astraImage=$(podman load --input ${astraImageFile} | sed 's/Loaded
image: //')astraImageNoPath=$(echo ${astraImage} | sed 's:.*/::')
podman tag ${astraImageNoPath} ${REGISTRY}/netapp/astra/
${PACKAGENAME}/${PACKAGEVERSION}/${astraImageNoPath}
podman push ${REGISTRY}/netapp/astra/${PACKAGENAME}/${
PACKAGEVERSION}/${astraImageNoPath}
done
```
<strong>Podman 3</strong>

```
export REGISTRY=<MY_FULL_REGISTRY_PATH>
export PACKAGENAME=acc
export PACKAGEVERSION=23.10.0-68
export DIRECTORYNAME=acc
for astraImageFile in $(ls ${DIRECTORYNAME}/images/*.tar) ; do
astraImage=$(podman load --input ${astraImageFile} | sed 's/Loaded
image: //')astraImageNoPath=$(echo ${astraImage} | sed 's:.*/::')
podman tag ${astraImageNoPath} ${REGISTRY}/netapp/astra/
${PACKAGENAME}/${PACKAGEVERSION}/${astraImageNoPath}
podman push ${REGISTRY}/netapp/astra/${PACKAGENAME}/${
PACKAGEVERSION}/${astraImageNoPath}
done
```
 $\left( \, \mathrm{i} \, \right)$ 

根据您的注册表配置、此脚本创建的映像路径应类似于以下内容:

https://downloads.example.io/docker-astra-controlprod/netapp/astra/acc/23.10.0-68/image:version

# 找到操作员安装页面

1. 要访问操作员安装页面,请完成以下过程之一:

◦ 从Red Hat OpenShift Web控制台:

i. 登录到 OpenShift 容器平台 UI 。

 $\binom{1}{1}$ 

ii. 从侧面菜单中,选择 \* 运算符 > OperatorHub \* 。

使用此运算符只能升级到Astra Control Center的当前版本。

iii. 搜索并选择NetApp Astra Control Center运算符。

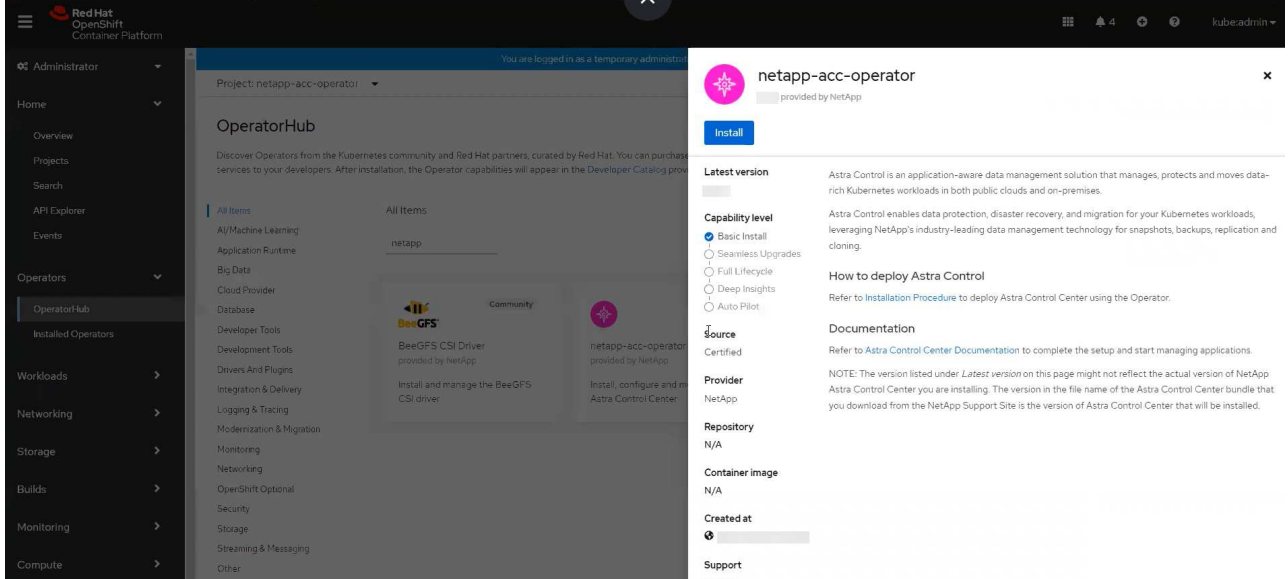

- 从 Red Hat 生态系统目录:
	- i. 选择 NetApp Astra 控制中心 ["](https://catalog.redhat.com/software/operators/detail/611fd22aaf489b8bb1d0f274)[运算](https://catalog.redhat.com/software/operators/detail/611fd22aaf489b8bb1d0f274)[符](https://catalog.redhat.com/software/operators/detail/611fd22aaf489b8bb1d0f274)["](https://catalog.redhat.com/software/operators/detail/611fd22aaf489b8bb1d0f274)。
	- ii. 选择 \* 部署并使用 \* 。

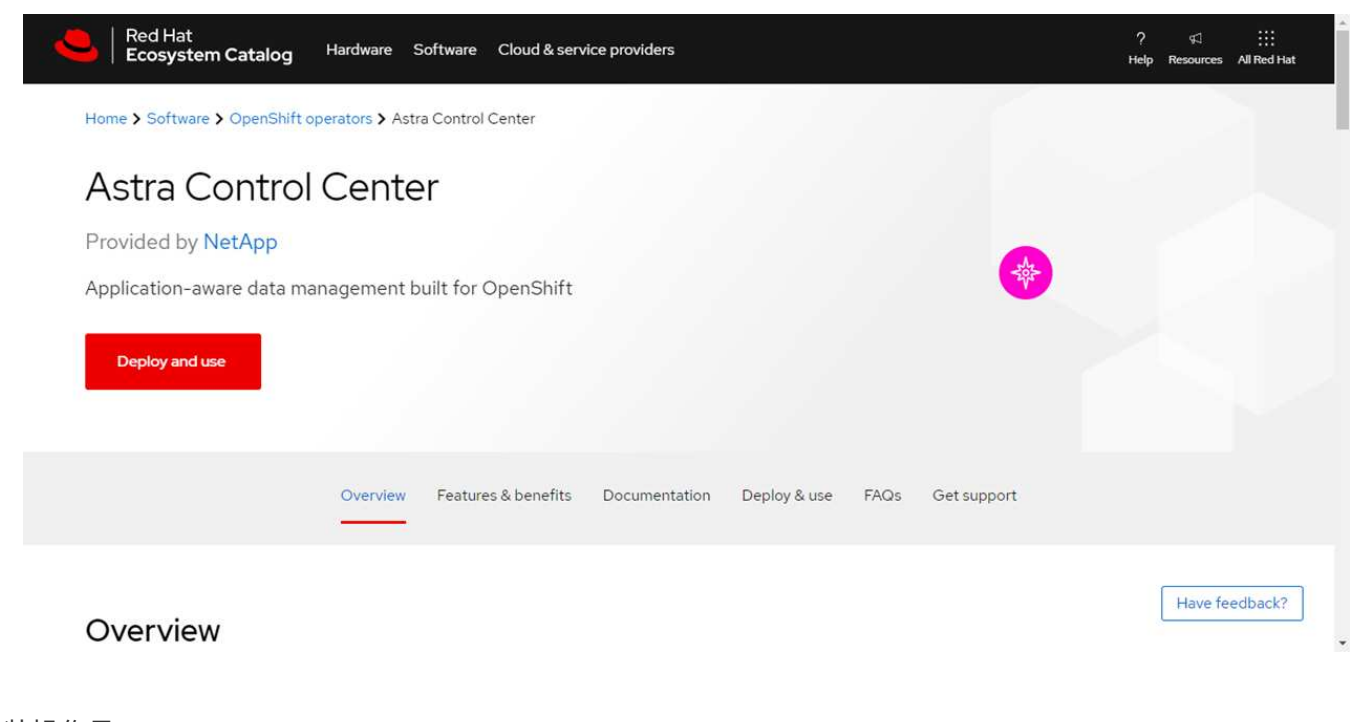

安装操作员

1. 完成 \* 安装操作员 \* 页面并安装操作员:

操作员将在所有集群命名空间中可用。

- a. 选择操作符命名空间或 netapp-acc-operator 命名空间将在操作员安装过程中自动创建。
- b. 选择手动或自动批准策略。

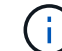

建议手动批准。每个集群只能运行一个操作员实例。

c. 选择 \* 安装 \* 。

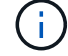

如果您选择了手动批准策略,系统将提示您批准此操作员的手动安装计划。

2. 从控制台中,转到 OperatorHub 菜单并确认操作员已成功安装。

### <span id="page-54-0"></span>安装 **Astra** 控制中心

1. 从Astra Control Center操作员的\* Astra Control Center\*选项卡中的控制台中、选择\*创 建AstraControlCenter\*。

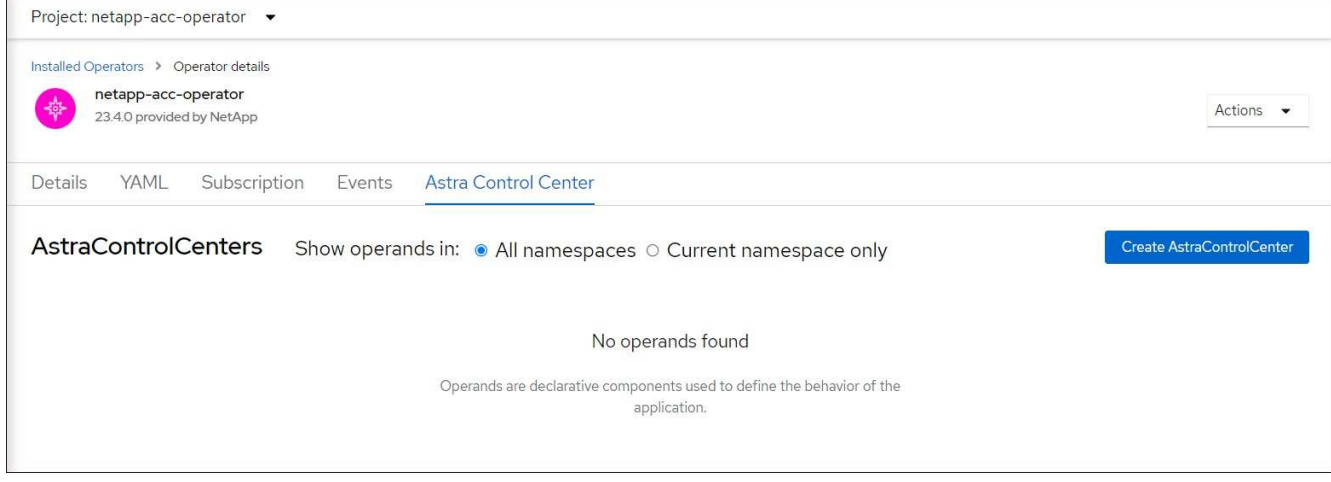

- 2. 完成 Create AstraControlCenter 表单字段:
	- a. 保留或调整 Astra 控制中心名称。
	- b. 为Astra控制中心添加标签。
	- c. 启用或禁用自动支持。建议保留自动支持功能。
	- d. 输入Astra控制中心FQDN或IP地址。请止步 http:// 或 https:// 在地址字段中。
	- e. 输入Asta Control Center版本;例如23.10.0-68。
	- f. 输入帐户名称,电子邮件地址和管理员姓氏。
	- g. 选择的卷回收策略 Retain, Recycle`或 `Delete。默认值为 Retain。
	- h. 选择安装的可扩展大小。

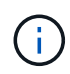

默认情况下、Astra将使用高可用性(HA) scaleSize 的 Medium,可在HA中部署大多数 服务,并部署多个副本以实现冗余。使用 scaleSize 作为 `Small`A作用 是减少所有服 务的副本数量,但主要服务除外,以减少使用量。

- i. 选择入口类型:
	- **Generic** (ingressType: "Generic")(默认)

如果您正在使用另一个入口控制器或希望使用您自己的入口控制器、请使用此选项。部署Astra控制 中心后、您需要配置 ["](#page-11-0)[入](#page-11-0)[口](#page-11-0)[控制器](#page-11-0)["](#page-11-0) 以使用URL公开Astra控制中心。

▪ **AccTraefik** (ingressType: "AccTraefik")

如果您不希望配置入口控制器、请使用此选项。这将部署Astra控制中心 traefik 网关作 为Kubernetes的"loadbalancer"类型服务。

Astra控制中心使用类型为"loadbalancer"的服务 (svc/traefik )、并要求为其分配可访问的外部IP地 址。如果您的环境允许使用负载平衡器、但您尚未配置一个平衡器、则可以使用MetalLB或其他外部服务 负载平衡器为该服务分配外部IP地址。在内部 DNS 服务器配置中,您应将为 Astra 控制中心选择的 DNS 名称指向负载平衡的 IP 地址。

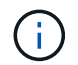

有关"负载平衡器"和传入服务类型的详细信息、请参见 ["](#page-5-0)[要](#page-5-0)[求](#page-5-0)["](#page-5-0)。

- a. 在 \* 映像注册表 \* 中,输入本地容器映像注册表路径。请止步 http:// 或 https:// 在地址字段中。
- b. 如果您使用的映像注册表需要身份验证、请输入映像密钥。

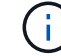

如果您使用的注册表需要身份验证、 在集群上创建密钥。

- c. 输入管理员的名字。
- d. 配置资源扩展。
- e. 提供默认存储类。

Ĥ.

如果配置了默认存储类、请确保它是唯一具有默认标注的存储类。

- f. 定义 CRD 处理首选项。
- 3. 选择YAML视图以查看您选择的设置。
- 4. 选择 … Create。

### 创建注册表密钥

如果您使用的注册表需要进行身份验证、请在OpenShift集群上创建一个密钥、然后在中输入该密钥名称 Create AstraControlCenter 表单字段。

1. 为Astra控制中心操作员创建命名空间:

```
oc create ns [netapp-acc-operator or custom namespace]
```
2. 在此命名空间中创建密钥:

```
oc create secret docker-registry astra-registry-cred n [netapp-acc-
operator or custom namespace] --docker-server=[your_registry_path]
--docker username=[username] --docker-password=[token]
```
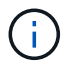

Astra Control仅支持Docker注册表机密。

3. 完成中的其余字段 [创建](#page-54-0)[AstraControlCenter](#page-54-0)[表单](#page-54-0)[字](#page-54-0)[段](#page-54-0)。

下一步行动

完成 ["](#page-11-0)[剩余](#page-11-0)[步](#page-11-0)[骤](#page-11-0)["](#page-11-0) 要验证是否已成功安装Astra控制中心、请设置一个入口控制器(可选)并登录到UI。此外、您还 需要执行 ["](#page-76-0)[设置任务](#page-76-0)["](#page-76-0) 完成安装后。

# 使用 **Cloud Volumes ONTAP** 存储后端安装 **Astra** 控制中心

借助 Astra 控制中心,您可以使用自管理的 Kubernetes 集群和 Cloud Volumes ONTAP 实 例在混合云环境中管理应用程序。您可以在内部 Kubernetes 集群或云环境中的一个自管 理 Kubernetes 集群中部署 Astra Control Center 。

在其中一种部署中,您可以使用 Cloud Volumes ONTAP 作为存储后端来执行应用程序数据管理操作。您还可以 将 S3 存储分段配置为备份目标。

要在Amazon Web Services (AWS)、Google云平台(GCP)和Microsoft Azure中使用Cloud Volumes ONTAP 存储 后端安装Astra控制中心、请根据您的云环境执行以下步骤。

- [在](#page-56-0) [Amazon Web Services](#page-56-0) [中部署](#page-56-0) [Astra](#page-56-0) [控制中心](#page-56-0)
- [在](#page-61-0)[Google Cloud Platform](#page-61-0)[中部署](#page-61-0)[Astra](#page-61-0)[控制中心](#page-61-0)
- [在](#page-65-0) [Microsoft Azure](#page-65-0) [中部署](#page-65-0) [Astra](#page-65-0) [控制中心](#page-65-0)

您可以使用自管理Kubernetes集群(例如OpenShift容器平台(OCP))在分发版中管理应用程序。只有自管理 的OCP集群才会通过验证来部署Astra控制中心。

# <span id="page-56-0"></span>在 **Amazon Web Services** 中部署 **Astra** 控制中心

您可以在 Amazon Web Services ( AWS )公有 云上托管的自管理 Kubernetes 集群上部署 Astra 控制中心。

## **AWS**所需的功能

在 AWS 中部署 Astra 控制中心之前,您需要满足以下条件:

- Astra Control Center 许可证。请参见 ["Astra](#page-5-0) [控制中心](#page-5-0)[许](#page-5-0)[可要](#page-5-0)[求](#page-5-0)["](#page-5-0)。
- ["](#page-5-0)[满足](#page-5-0) [Astra](#page-5-0) [控制中心的要](#page-5-0)[求](#page-5-0)["](#page-5-0)。
- NetApp Cloud Central account
- 如果使用OCP、则Red Hat OpenShift Container Platform (OCP)权限(在命名空间级别用于创建Pod)
- AWS 凭据,访问 ID 和机密密钥,具有用于创建存储分段和连接器的权限
- AWS 帐户弹性容器注册 ( Elastic Container Registry , ECR ) 访问和登录
- 要访问Astra Control UI、需要AWS托管区域和Amazon Route 53条目

### **AWS** 的操作环境要求

Astra 控制中心需要以下 AWS 操作环境:

• Red Hat OpenShift Container Platform 4.11至4.13

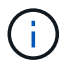

确保您选择托管 Astra 控制中心的操作环境满足环境官方文档中概述的基本资源要求。

除了环境的资源要求之外, Astra 控制中心还需要以下资源:

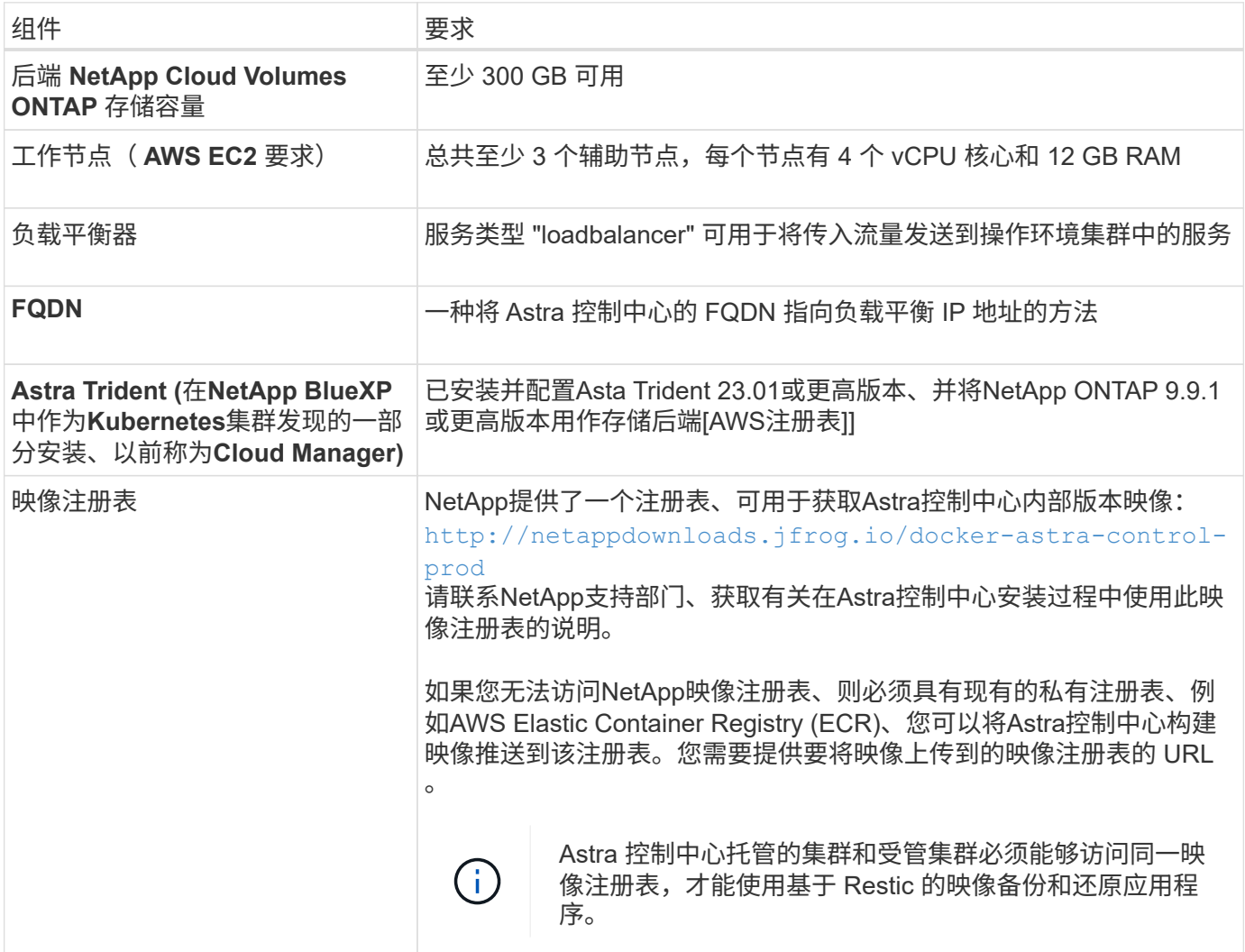

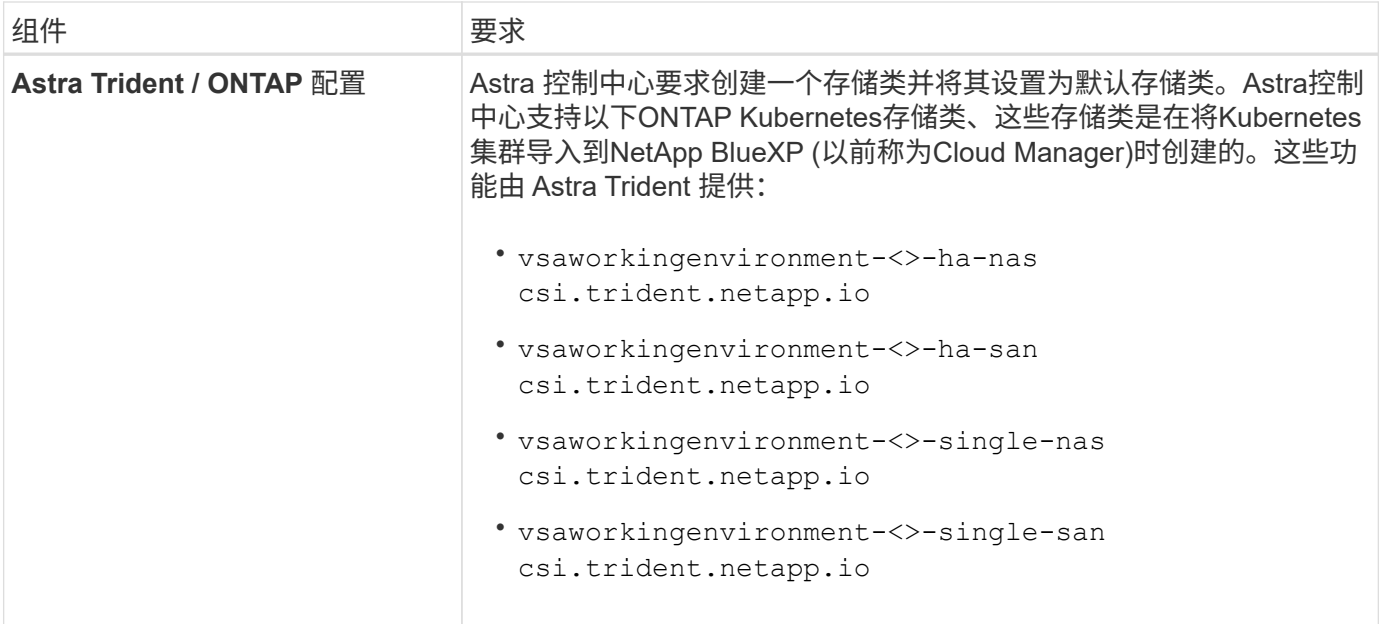

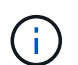

 $\left( \begin{matrix} 1 \end{matrix} \right)$ 

这些要求假定 Astra 控制中心是运行环境中唯一运行的应用程序。如果环境运行的是其他应用程 序,请相应地调整这些最低要求。

AWS 注册表令牌将在 12 小时后过期,之后您必须续订 Docker 映像注册表密钥。

### **AWS** 部署概述

下面简要介绍了将 Cloud Volumes ONTAP 作为存储后端安装适用于 AWS 的 Astra 控制中心的过程。

下面详细介绍了其中每个步骤。

- 1. [确](#page-58-0)[保您具有](#page-58-0)[足够](#page-58-0)[的](#page-58-0) [IAM](#page-58-0) [权](#page-58-0)[限](#page-58-0)。
- 2. [在](#page-58-1) [AWS](#page-58-1) [上安装](#page-58-1) [RedHat OpenShift](#page-58-1) [集群。](#page-58-1)
- 3. [配置](#page-59-0)[AWS](#page-59-0)。
- 4. [配置适用于](#page-60-0)[AWS](#page-60-0)[的](#page-60-0)[NetApp BlueXP](#page-60-0)。
- 5. [安装适用于](#page-61-1)[AWS](#page-61-1)[的](#page-61-1)[Astra](#page-61-1)[控制中心](#page-61-1)。

<span id="page-58-0"></span>确保您具有足够的 **IAM** 权限

确保您具有足够的IAM角色和权限、可以安装RedHat OpenShift集群和NetApp BlueXP (以前称为Cloud Manager) Connector。

请参见 ["](https://docs.netapp.com/us-en/cloud-manager-setup-admin/concept-accounts-aws.html#initial-aws-credentials)[初](https://docs.netapp.com/us-en/cloud-manager-setup-admin/concept-accounts-aws.html#initial-aws-credentials)[始](https://docs.netapp.com/us-en/cloud-manager-setup-admin/concept-accounts-aws.html#initial-aws-credentials) [AWS](https://docs.netapp.com/us-en/cloud-manager-setup-admin/concept-accounts-aws.html#initial-aws-credentials) [凭](https://docs.netapp.com/us-en/cloud-manager-setup-admin/concept-accounts-aws.html#initial-aws-credentials)[据](https://docs.netapp.com/us-en/cloud-manager-setup-admin/concept-accounts-aws.html#initial-aws-credentials)["](https://docs.netapp.com/us-en/cloud-manager-setup-admin/concept-accounts-aws.html#initial-aws-credentials)。

<span id="page-58-1"></span>在 **AWS** 上安装 **RedHat OpenShift** 集群

在 AWS 上安装 RedHat OpenShift 容器平台集群。

有关安装说明,请参见 ["](https://docs.openshift.com/container-platform/4.13/installing/installing_aws/installing-aws-default.html)[在](https://docs.openshift.com/container-platform/4.13/installing/installing_aws/installing-aws-default.html) [OpenShift](https://docs.openshift.com/container-platform/4.13/installing/installing_aws/installing-aws-default.html) [容器](https://docs.openshift.com/container-platform/4.13/installing/installing_aws/installing-aws-default.html)[平台](https://docs.openshift.com/container-platform/4.13/installing/installing_aws/installing-aws-default.html)[中的](https://docs.openshift.com/container-platform/4.13/installing/installing_aws/installing-aws-default.html) [AWS](https://docs.openshift.com/container-platform/4.13/installing/installing_aws/installing-aws-default.html) [上安装集群](https://docs.openshift.com/container-platform/4.13/installing/installing_aws/installing-aws-default.html)["](https://docs.openshift.com/container-platform/4.13/installing/installing_aws/installing-aws-default.html)。

<span id="page-59-0"></span>接下来、将AWS配置为创建虚拟网络、设置EC2计算实例以及创建AWS S3存储分段。如果无法访问 NetApp Asta控制中心映像注册表,您还需要创建一个Elastic Container Registry (ECR)来托管Astra Control Center映像 ,并将这些映像推送到该注册表。

按照 AWS 文档完成以下步骤。请参见 ["AWS](https://docs.openshift.com/container-platform/4.13/installing/installing_aws/installing-aws-default.html) [安装](https://docs.openshift.com/container-platform/4.13/installing/installing_aws/installing-aws-default.html)[文档](https://docs.openshift.com/container-platform/4.13/installing/installing_aws/installing-aws-default.html)["](https://docs.openshift.com/container-platform/4.13/installing/installing_aws/installing-aws-default.html)。

- 1. 创建AWS虚拟网络。
- 2. 查看 EC2 计算实例。这可以是 AWS 中的裸机服务器或 VM 。
- 3. 如果实例类型尚未与主节点和工作节点的 Astra 最低资源要求匹配,请更改 AWS 中的实例类型以满足 Astra 要求。 请参见 ["Astra](#page-5-0) [控制中心要](#page-5-0)[求](#page-5-0)["](#page-5-0)。
- 4. 至少创建一个 AWS S3 存储分段来存储备份。
- 5. (可选)如果无法访问 NetApp映像注册表,请执行以下操作:
	- a. 创建AWS Elastic Container Registry (ECR)以托管所有Astra Control Center映像。

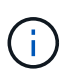

如果不创建ECR、则Astra控制中心无法从包含Cloud Volumes ONTAP 且具有AWS后端 的集群访问监控数据。如果您尝试使用 Astra 控制中心发现和管理的集群没有 AWS ECR 访问权限, 则会导致出现问题描述 。

b. 将A作用 力控制中心图像推送到您定义的注册表。

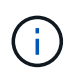

AWS 弹性容器注册表( ECR )令牌将在 12 小时后过期,并导致跨集群克隆操作失败。从 为AWS配置的Cloud Volumes ONTAP 管理存储后端时会发生此问题描述。要更正此问题描述 , 请再次向 ECR 进行身份验证,并生成一个新密钥,以便成功恢复克隆操作。

以下是 AWS 部署示例:

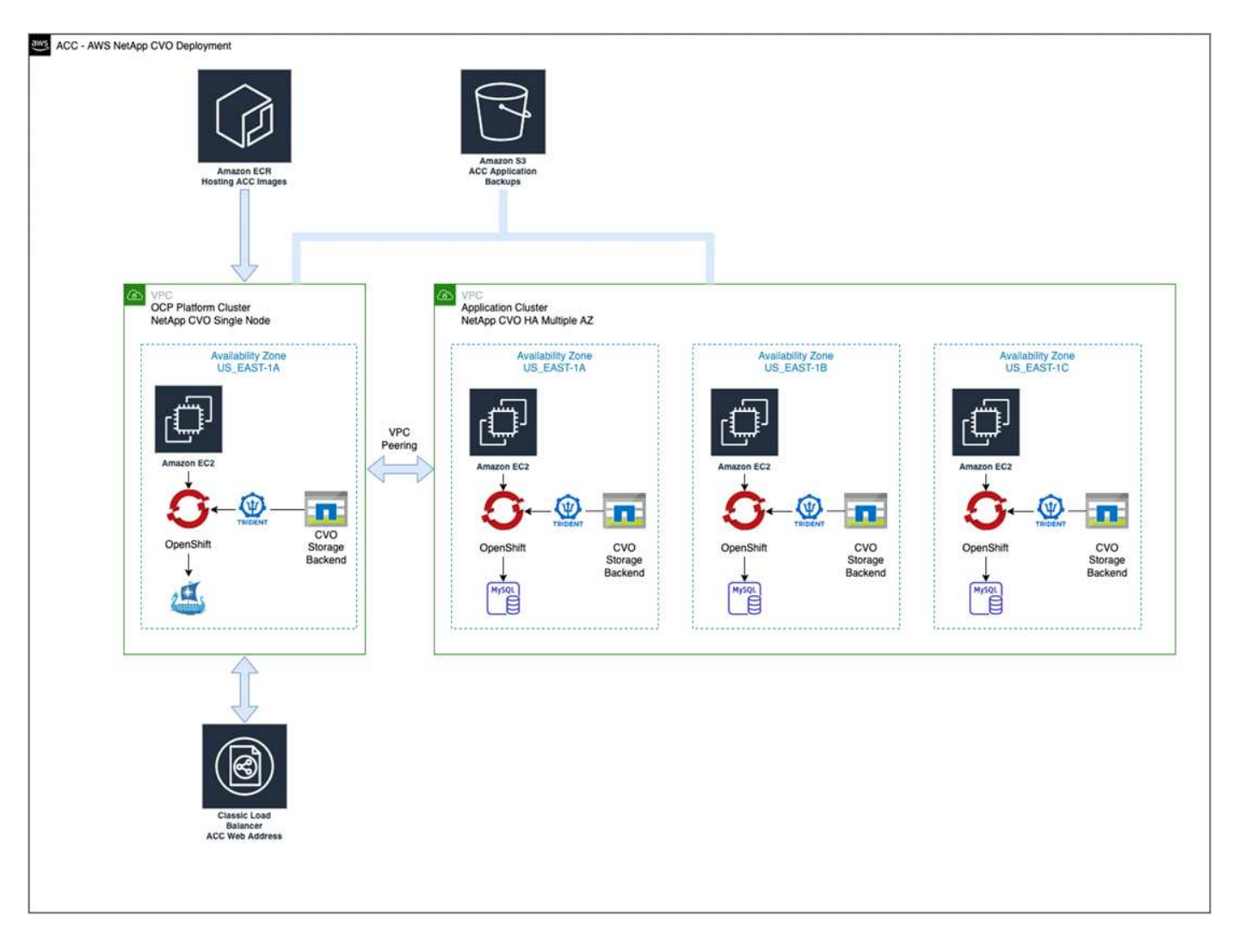

## <span id="page-60-0"></span>配置适用于**AWS**的**NetApp BlueXP**

使用NetApp BlueXP (以前称为Cloud Manager)创建工作空间、向AWS添加连接器、创建工作环境并导入集群。

按照BlueXP文档完成以下步骤。请参见以下内容:

- ["AWS](https://docs.netapp.com/us-en/occm/task_getting_started_aws.html) [中的](https://docs.netapp.com/us-en/occm/task_getting_started_aws.html) [Cloud Volumes ONTAP](https://docs.netapp.com/us-en/occm/task_getting_started_aws.html) [入门](https://docs.netapp.com/us-en/occm/task_getting_started_aws.html)["](https://docs.netapp.com/us-en/occm/task_getting_started_aws.html)。
- ["](https://docs.netapp.com/us-en/occm/task_creating_connectors_aws.html#create-a-connector)[使用](https://docs.netapp.com/us-en/occm/task_creating_connectors_aws.html#create-a-connector)[BlueXP](https://docs.netapp.com/us-en/occm/task_creating_connectors_aws.html#create-a-connector)[在](https://docs.netapp.com/us-en/occm/task_creating_connectors_aws.html#create-a-connector)[AWS](https://docs.netapp.com/us-en/occm/task_creating_connectors_aws.html#create-a-connector)[中创建](https://docs.netapp.com/us-en/occm/task_creating_connectors_aws.html#create-a-connector)[连接](https://docs.netapp.com/us-en/occm/task_creating_connectors_aws.html#create-a-connector)[器](https://docs.netapp.com/us-en/occm/task_creating_connectors_aws.html#create-a-connector)["](https://docs.netapp.com/us-en/occm/task_creating_connectors_aws.html#create-a-connector)

# 步骤

- 1. 将凭据添加到BlueXP。
- 2. 创建工作空间。
- 3. 为 AWS 添加连接器。选择 AWS 作为提供程序。
- 4. 为您的云环境创建一个工作环境。
	- a. 位置:"Amazon Web Services (AWS)"
	- b. 类型: Cloud Volumes ONTAP HA
- 5. 导入 OpenShift 集群。集群将连接到您刚刚创建的工作环境。
	- a. 选择 \* K8s\* > \* 集群列表 \* > \* 集群详细信息 \* , 查看 NetApp 集群详细信息。
- b. 请注意右上角的Asta三端版本。
- c. 记下显示 NetApp 作为配置程序的 Cloud Volumes ONTAP 集群存储类。

此操作将导入 Red Hat OpenShift 集群并为其分配默认存储类。您可以选择存储类。 Asta三项功能会在导入和发现过程中自动安装。

6. 记下此Cloud Volumes ONTAP 部署中的所有永久性卷和卷。

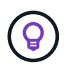

Cloud Volumes ONTAP 可以作为单个节点运行,也可以在高可用性环境下运行。如果已启用 HA ,请记下在 AWS 中运行的 HA 状态和节点部署状态。

#### <span id="page-61-1"></span>安装适用于**AWS**的**Astra**控制中心

请遵循标准 ["Astra](#page-11-0) [控制中心安装说明](#page-11-0)["](#page-11-0)。

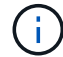

AWS使用通用S3存储分段类型。

## <span id="page-61-0"></span>在**Google Cloud Platform**中部署**Astra**控制中心

您可以在Google云平台(GCP)公有 云上托管的自管理Kubernetes集群上部署Astra控制中心。

#### **GCP**所需的功能

在GCP中部署Astra控制中心之前、您需要满足以下条件:

- Astra Control Center 许可证。请参见 ["Astra](#page-5-0) [控制中心](#page-5-0)[许](#page-5-0)[可要](#page-5-0)[求](#page-5-0)["](#page-5-0)。
- ["](#page-5-0)[满足](#page-5-0) [Astra](#page-5-0) [控制中心的要](#page-5-0)[求](#page-5-0)["](#page-5-0)。
- NetApp Cloud Central account
- 如果使用OCP、则为Red Hat OpenShift Container Platform (OCP) 4.11至4.13
- 如果使用OCP、则Red Hat OpenShift Container Platform (OCP)权限(在命名空间级别用于创建Pod)
- GCP服务帐户、具有创建存储分段和连接器的权限

#### **GCP**的操作环境要求

 $\binom{1}{1}$ 

确保您选择托管 Astra 控制中心的操作环境满足环境官方文档中概述的基本资源要求。

除了环境的资源要求之外, Astra 控制中心还需要以下资源:

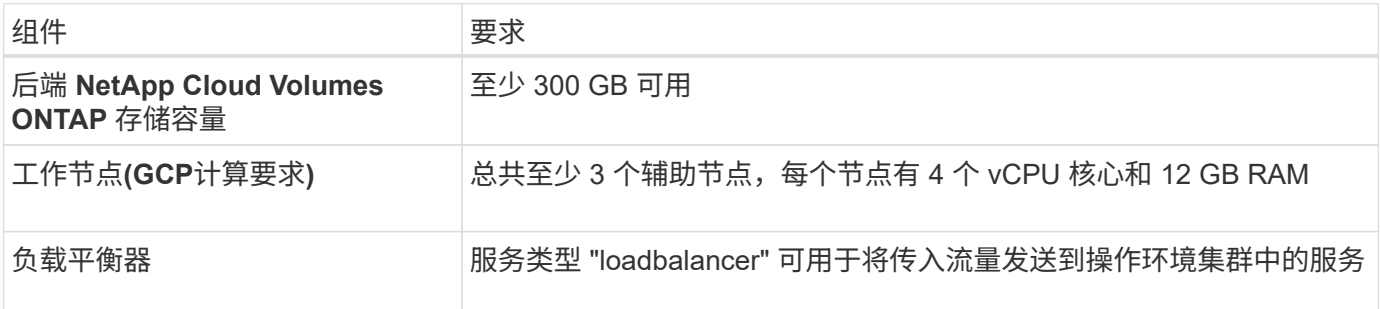

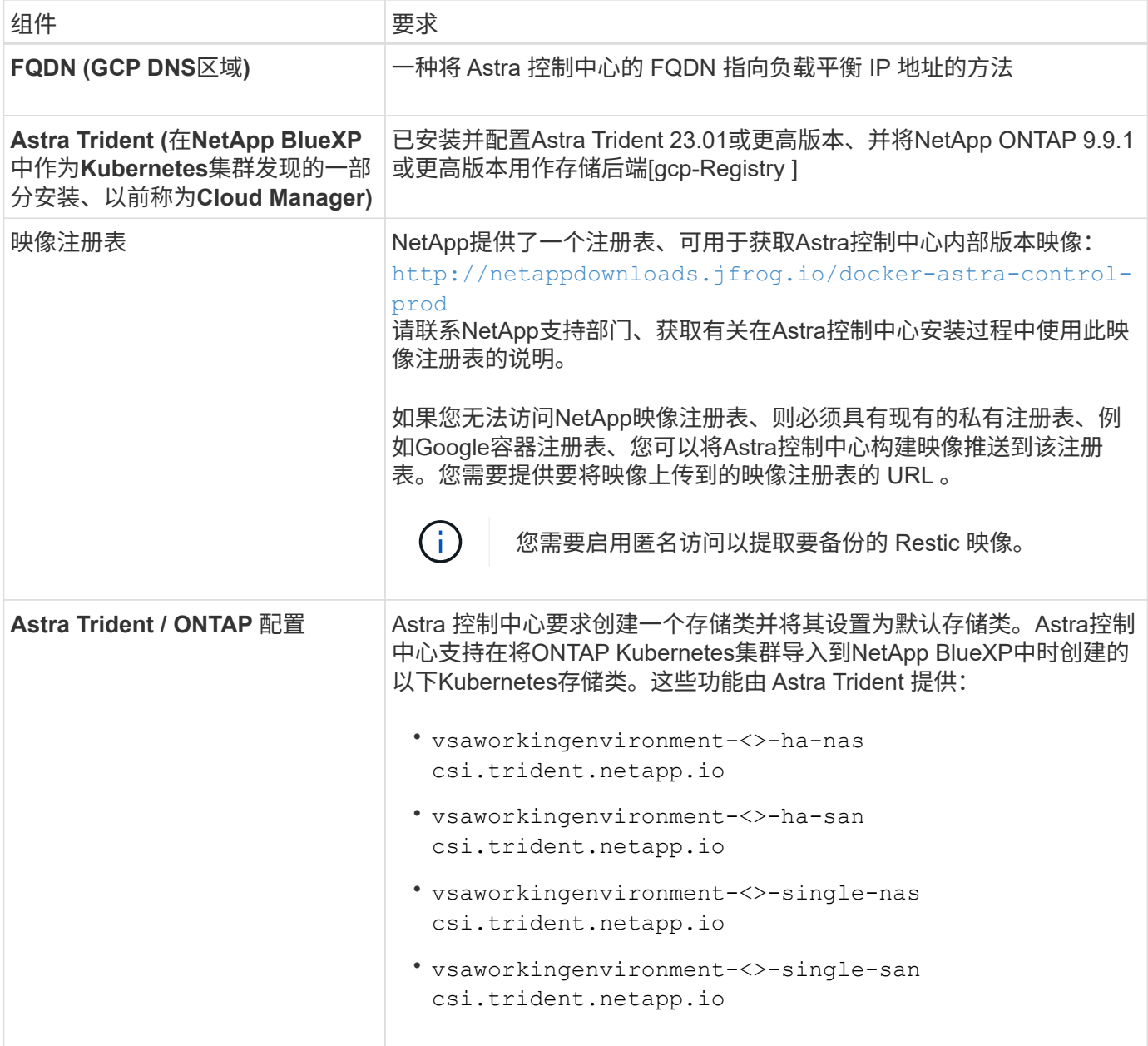

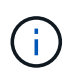

这些要求假定 Astra 控制中心是运行环境中唯一运行的应用程序。如果环境运行的是其他应用程 序,请相应地调整这些最低要求。

**GCP**部署概述

下面概述了在GCP中将Cloud Volumes ONTAP 作为存储后端的自管理OCP集群上安装Astra控制中心的过程。

下面详细介绍了其中每个步骤。

- 1. [在](#page-63-0)[GCP](#page-63-0)[上安装](#page-63-0)[RedHat OpenShift](#page-63-0)[集群](#page-63-0)。
- 2. [创建](#page-63-1)[GCP](#page-63-1)[项](#page-63-1)[目](#page-63-1)[和](#page-63-1)[虚拟](#page-63-1)[私](#page-63-1)[有云。](#page-63-1)
- 3. [确](#page-58-0)[保您具有](#page-58-0)[足够](#page-58-0)[的](#page-58-0) [IAM](#page-58-0) [权](#page-58-0)[限](#page-58-0)。
- 4. [配置](#page-63-2)[GCP](#page-63-2)。
- 5. [为](#page-64-0)[GCP](#page-64-0)[配置](#page-64-0)[NetApp BlueXP](#page-64-0)。
- 6. [安装适用于](#page-65-1)[GCP](#page-65-1)[的](#page-65-1)[Asta Control Center](#page-65-1)。

<span id="page-63-0"></span>在**GCP**上安装**RedHat OpenShift**集群

第一步是在GCP上安装RedHat OpenShift集群。

有关安装说明,请参见以下内容:

- ["](https://access.redhat.com/documentation/en-us/openshift_container_platform/4.13/html/installing/index#installing-on-gcp)[在](https://access.redhat.com/documentation/en-us/openshift_container_platform/4.13/html/installing/index#installing-on-gcp)[GCP](https://access.redhat.com/documentation/en-us/openshift_container_platform/4.13/html/installing/index#installing-on-gcp)[中安装](https://access.redhat.com/documentation/en-us/openshift_container_platform/4.13/html/installing/index#installing-on-gcp)[OpenShift](https://access.redhat.com/documentation/en-us/openshift_container_platform/4.13/html/installing/index#installing-on-gcp)[集群](https://access.redhat.com/documentation/en-us/openshift_container_platform/4.13/html/installing/index#installing-on-gcp)["](https://access.redhat.com/documentation/en-us/openshift_container_platform/4.13/html/installing/index#installing-on-gcp)
- ["](https://cloud.google.com/iam/docs/creating-managing-service-accounts#creating_a_service_account)[创建](https://cloud.google.com/iam/docs/creating-managing-service-accounts#creating_a_service_account)[GCP](https://cloud.google.com/iam/docs/creating-managing-service-accounts#creating_a_service_account)[服务帐户](https://cloud.google.com/iam/docs/creating-managing-service-accounts#creating_a_service_account)["](https://cloud.google.com/iam/docs/creating-managing-service-accounts#creating_a_service_account)

# <span id="page-63-1"></span>创建**GCP**项目和虚拟私有云

至少创建一个GCP项目和虚拟私有云(Virtual Private Cloud、VPC)。

OpenShift 可能会创建自己的资源组。此外、您还应定义GCP VPC。请参见 OpenShift 文档。

您可能需要创建平台集群资源组和目标应用程序 OpenShift 集群资源组。

确保您具有足够的 **IAM** 权限

确保您具有足够的IAM角色和权限、可以安装RedHat OpenShift集群和NetApp BlueXP (以前称为Cloud Manager) Connector。

请参见 ["](https://docs.netapp.com/us-en/cloud-manager-setup-admin/task-creating-connectors-gcp.html#setting-up-permissions)[初](https://docs.netapp.com/us-en/cloud-manager-setup-admin/task-creating-connectors-gcp.html#setting-up-permissions)[始](https://docs.netapp.com/us-en/cloud-manager-setup-admin/task-creating-connectors-gcp.html#setting-up-permissions)[GCP](https://docs.netapp.com/us-en/cloud-manager-setup-admin/task-creating-connectors-gcp.html#setting-up-permissions)[凭](https://docs.netapp.com/us-en/cloud-manager-setup-admin/task-creating-connectors-gcp.html#setting-up-permissions)[据和](https://docs.netapp.com/us-en/cloud-manager-setup-admin/task-creating-connectors-gcp.html#setting-up-permissions)[权](https://docs.netapp.com/us-en/cloud-manager-setup-admin/task-creating-connectors-gcp.html#setting-up-permissions)[限](https://docs.netapp.com/us-en/cloud-manager-setup-admin/task-creating-connectors-gcp.html#setting-up-permissions)["](https://docs.netapp.com/us-en/cloud-manager-setup-admin/task-creating-connectors-gcp.html#setting-up-permissions)。

<span id="page-63-2"></span>配置**GCP**

 $\mathbb{R}^2$ 

接下来、配置GCP以创建VPC、设置计算实例以及创建Google Cloud Object Storage。如果无法访问 NetApp Asta控制中心映像注册表,您还需要创建一个Google容器注册表来托管Astra Control Center映像,并将这些映 像推送到该注册表。

按照GCP文档完成以下步骤。请参见在GCP中安装OpenShift集群。

- 1. 在GCP中创建一个GCP项目和VPC、该项目和VPC计划用于具有CVO后端的OCP集群。
- 2. 查看计算实例。此服务器可以是GCP中的裸机服务器或VM。
- 3. 如果实例类型尚未与主节点和工作节点的Astra最低资源要求匹配、请在GCP中更改实例类型以满足Astra要 求。请参见 ["Astra](#page-5-0) [控制中心要](#page-5-0)[求](#page-5-0)["](#page-5-0)。
- 4. 至少创建一个GCP Cloud Storage Bucket以存储备份。
- 5. 创建存储分段访问所需的密钥。
- 6. (可选)如果无法访问 NetApp映像注册表,请执行以下操作:
	- a. 创建Google容器注册表以托管Asta Control Center映像。
	- b. 为所有Astra控制中心映像设置用于Docker推/拉的Google容器注册表访问权限。

示例: 可以通过输入以下脚本将Astra Control Center映像推送到此注册表:

```
gcloud auth activate-service-account <service account email address>
--key-file=<GCP Service Account JSON file>
```
此脚本需要一个Astra控制中心清单文件以及您的Google映像注册表位置。示例

```
manifestfile=acc.manifest.bundle.yaml
GCP CR REGISTRY=<target GCP image registry>
ASTRA_REGISTRY=<source Astra Control Center image registry>
while IFS= read -r image; do
      echo "image: $ASTRA_REGISTRY/$image $GCP_CR_REGISTRY/$image"
    root image=${image^*}:^*  echo $root_image
      docker pull $ASTRA_REGISTRY/$image
      docker tag $ASTRA_REGISTRY/$image $GCP_CR_REGISTRY/$image
      docker push $GCP_CR_REGISTRY/$image
done < acc.manifest.bundle.yaml
```
7. 设置 DNS 区域。

#### <span id="page-64-0"></span>为**GCP**配置**NetApp BlueXP**

使用NetApp BlueXP (原Cloud Manager)创建工作空间、向GCP添加连接器、创建工作环境并导入集群。

按照BlueXP文档完成以下步骤。请参见 ["GCP](https://docs.netapp.com/us-en/occm/task_getting_started_gcp.html)[中的](https://docs.netapp.com/us-en/occm/task_getting_started_gcp.html)[Cloud Volumes ONTAP](https://docs.netapp.com/us-en/occm/task_getting_started_gcp.html) [入门](https://docs.netapp.com/us-en/occm/task_getting_started_gcp.html)["](https://docs.netapp.com/us-en/occm/task_getting_started_gcp.html)。

开始之前

• 使用所需的IAM权限和角色访问GCP服务帐户

步骤

- 1. 将凭据添加到BlueXP。请参见 ["](https://docs.netapp.com/us-en/cloud-manager-setup-admin/task-adding-gcp-accounts.html)[正](https://docs.netapp.com/us-en/cloud-manager-setup-admin/task-adding-gcp-accounts.html)[在添加](https://docs.netapp.com/us-en/cloud-manager-setup-admin/task-adding-gcp-accounts.html)[GCP](https://docs.netapp.com/us-en/cloud-manager-setup-admin/task-adding-gcp-accounts.html)[帐户](https://docs.netapp.com/us-en/cloud-manager-setup-admin/task-adding-gcp-accounts.html)["](https://docs.netapp.com/us-en/cloud-manager-setup-admin/task-adding-gcp-accounts.html)。
- 2. 为GCP添加一个连接器。
	- a. 选择"GCP"作为提供程序。
	- b. 输入GCP凭据。请参见 ["](https://docs.netapp.com/us-en/cloud-manager-setup-admin/task-creating-connectors-gcp.html)[从](https://docs.netapp.com/us-en/cloud-manager-setup-admin/task-creating-connectors-gcp.html)[BlueXP](https://docs.netapp.com/us-en/cloud-manager-setup-admin/task-creating-connectors-gcp.html)[在](https://docs.netapp.com/us-en/cloud-manager-setup-admin/task-creating-connectors-gcp.html)[GCP](https://docs.netapp.com/us-en/cloud-manager-setup-admin/task-creating-connectors-gcp.html)[中创建](https://docs.netapp.com/us-en/cloud-manager-setup-admin/task-creating-connectors-gcp.html)[连接](https://docs.netapp.com/us-en/cloud-manager-setup-admin/task-creating-connectors-gcp.html)[器](https://docs.netapp.com/us-en/cloud-manager-setup-admin/task-creating-connectors-gcp.html)["](https://docs.netapp.com/us-en/cloud-manager-setup-admin/task-creating-connectors-gcp.html)。
	- c. 确保连接器正在运行,然后切换到该连接器。
- 3. 为您的云环境创建一个工作环境。
	- a. 位置:"GCP"
	- b. 类型: Cloud Volumes ONTAP HA
- 4. 导入 OpenShift 集群。集群将连接到您刚刚创建的工作环境。
	- a. 选择 \* K8s\* > \* 集群列表 \* > \* 集群详细信息 \* , 查看 NetApp 集群详细信息。
	- b. 在右上角, 记下 Trident 版本。

c. 记下显示为"netapp"作为配置程序的Cloud Volumes ONTAP 集群存储类。

此操作将导入 Red Hat OpenShift 集群并为其分配默认存储类。您可以选择存储类。 Asta三项功能会在导入和发现过程中自动安装。

5. 记下此Cloud Volumes ONTAP 部署中的所有永久性卷和卷。

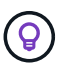

Cloud Volumes ONTAP 可以作为单个节点运行、也可以在高可用性(HA)中运行。如果已启用 HA、请记下在GCP中运行的HA状态和节点部署状态。

#### <span id="page-65-1"></span>安装适用于**GCP**的**Asta Control Center**

请遵循标准 ["Astra](#page-11-0) [控制中心安装说明](#page-11-0)["](#page-11-0)。

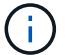

GCP使用通用S3存储分段类型。

1. 生成Docker密钥以提取用于Astra控制中心安装的映像:

```
kubectl create secret docker-registry <secret name> --docker
-server=<Registry location> --docker-username= json key --docker
-password="$(cat <GCP Service Account JSON file>)" --namespace=pcloud
```
# <span id="page-65-0"></span>在 **Microsoft Azure** 中部署 **Astra** 控制中心

您可以在 Microsoft Azure 公有 云上托管的自管理 Kubernetes 集群上部署 Astra 控制中心。

#### **Azure**所需的功能

在 Azure 中部署 Astra 控制中心之前,您需要满足以下条件:

- Astra Control Center 许可证。请参见 ["Astra](#page-5-0) [控制中心](#page-5-0)[许](#page-5-0)[可要](#page-5-0)[求](#page-5-0)["](#page-5-0)。
- ["](#page-5-0)[满足](#page-5-0) [Astra](#page-5-0) [控制中心的要](#page-5-0)[求](#page-5-0)["](#page-5-0)。
- NetApp Cloud Central account
- 如果使用OCP、则为Red Hat OpenShift Container Platform (OCP) 4.11至4.13
- 如果使用OCP、则Red Hat OpenShift Container Platform (OCP)权限(在命名空间级别用于创建Pod)
- 具有用于创建存储分段和连接器的权限的 Azure 凭据

### **Azure** 的操作环境要求

确保您选择托管 Astra 控制中心的操作环境满足环境官方文档中概述的基本资源要求。

除了环境的资源要求之外, Astra 控制中心还需要以下资源:

请参见 ["Astra](#page-5-0) [控制中心运](#page-5-0)[营](#page-5-0)[环境要](#page-5-0)[求](#page-5-0)["](#page-5-0)。

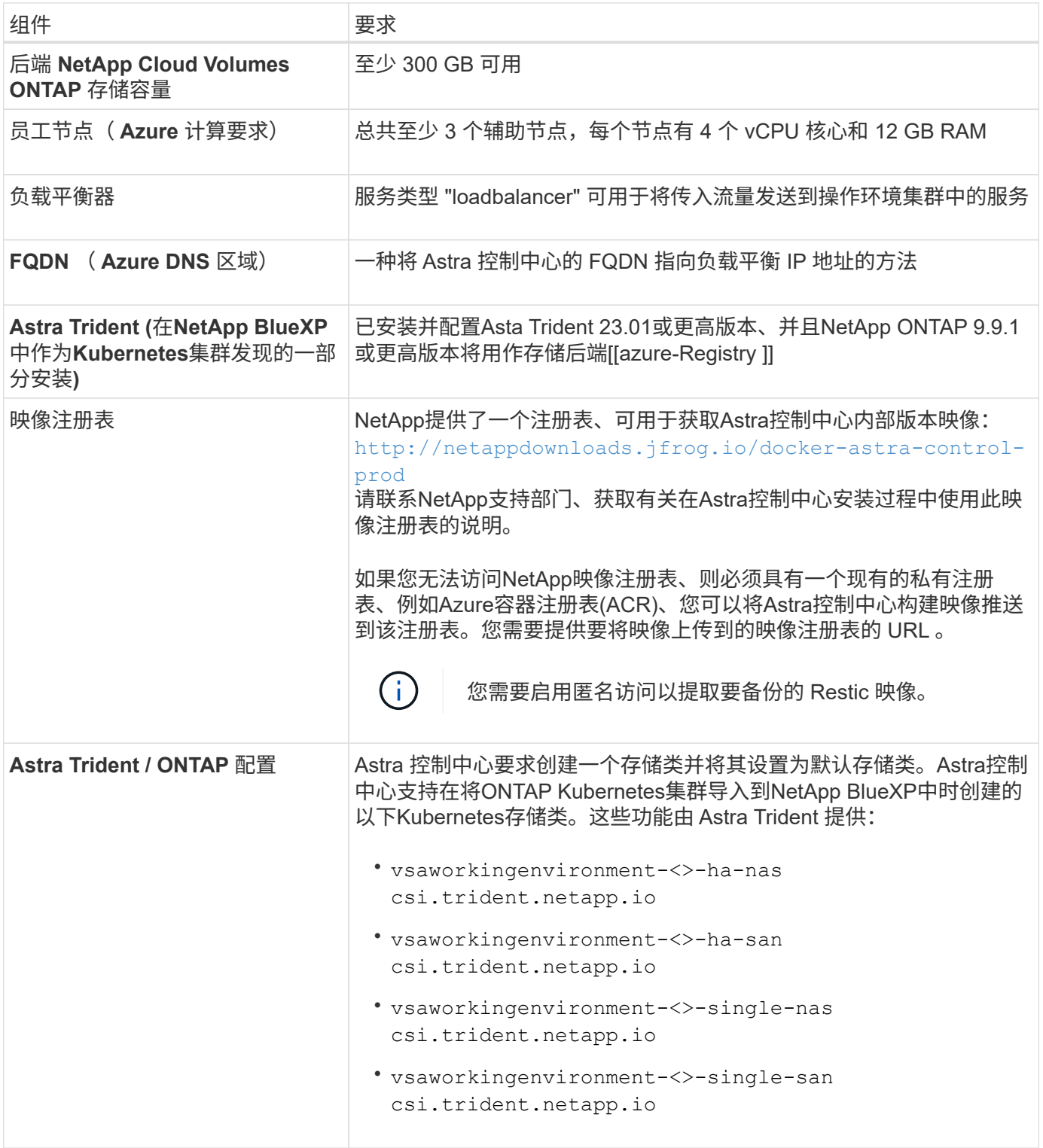

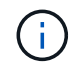

这些要求假定 Astra 控制中心是运行环境中唯一运行的应用程序。如果环境运行的是其他应用程 序,请相应地调整这些最低要求。

# **Azure** 部署概述

下面简要介绍了适用于 Azure 的 Astra 控制中心的安装过程。

下面详细介绍了其中每个步骤。

- 1. [在](#page-67-0) [Azure](#page-67-0) [上安装](#page-67-0) [RedHat OpenShift](#page-67-0) [集群。](#page-67-0)
- 2. [创建](#page-67-1) [Azure](#page-67-1) [资源组](#page-67-1)。
- 3. [确](#page-58-0)[保您具有](#page-58-0)[足够](#page-58-0)[的](#page-58-0) [IAM](#page-58-0) [权](#page-58-0)[限](#page-58-0)。
- 4. [配置](#page-67-2) [Azure](#page-67-2)。
- 5. [为](#page-68-0)[Azure](#page-68-0)[配置](#page-68-0)[NetApp BlueXP \(](#page-68-0)[以](#page-68-0)[前称](#page-68-0)[为](#page-68-0)[Cloud Manager\)](#page-68-0)。
- 6. [安装和配置适用于](#page-70-1)[Azure](#page-70-1)[的](#page-70-1)[Astra](#page-70-1)[控制中心。](#page-70-1)

<span id="page-67-0"></span>在 **Azure** 上安装 **RedHat OpenShift** 集群

第一步是在 Azure 上安装 RedHat OpenShift 集群。

# 有关安装说明,请参见以下内容:

- ["](https://docs.openshift.com/container-platform/4.13/installing/installing_azure/preparing-to-install-on-azure.html)[在](https://docs.openshift.com/container-platform/4.13/installing/installing_azure/preparing-to-install-on-azure.html) [Azure](https://docs.openshift.com/container-platform/4.13/installing/installing_azure/preparing-to-install-on-azure.html) [上安装](https://docs.openshift.com/container-platform/4.13/installing/installing_azure/preparing-to-install-on-azure.html) [OpenShift](https://docs.openshift.com/container-platform/4.13/installing/installing_azure/preparing-to-install-on-azure.html) [集群](https://docs.openshift.com/container-platform/4.13/installing/installing_azure/preparing-to-install-on-azure.html)["](https://docs.openshift.com/container-platform/4.13/installing/installing_azure/preparing-to-install-on-azure.html)。
- ["](https://docs.openshift.com/container-platform/4.13/installing/installing_azure/installing-azure-account.html)[安装](https://docs.openshift.com/container-platform/4.13/installing/installing_azure/installing-azure-account.html) [Azure](https://docs.openshift.com/container-platform/4.13/installing/installing_azure/installing-azure-account.html) [帐户](https://docs.openshift.com/container-platform/4.13/installing/installing_azure/installing-azure-account.html)["](https://docs.openshift.com/container-platform/4.13/installing/installing_azure/installing-azure-account.html)。

# <span id="page-67-1"></span>创建 **Azure** 资源组

至少创建一个 Azure 资源组。

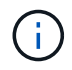

OpenShift 可能会创建自己的资源组。除了这些之外,您还应定义 Azure 资源组。 请参见 OpenShift 文档。

您可能需要创建平台集群资源组和目标应用程序 OpenShift 集群资源组。

确保您具有足够的 **IAM** 权限

确保您具有足够的IAM角色和权限、可以安装RedHat OpenShift集群和NetApp BlueXP Connector。

请参见 ["Azure](https://docs.netapp.com/us-en/cloud-manager-setup-admin/concept-accounts-azure.html) [凭](https://docs.netapp.com/us-en/cloud-manager-setup-admin/concept-accounts-azure.html)[据和](https://docs.netapp.com/us-en/cloud-manager-setup-admin/concept-accounts-azure.html)[权](https://docs.netapp.com/us-en/cloud-manager-setup-admin/concept-accounts-azure.html)[限](https://docs.netapp.com/us-en/cloud-manager-setup-admin/concept-accounts-azure.html)["](https://docs.netapp.com/us-en/cloud-manager-setup-admin/concept-accounts-azure.html)。

#### <span id="page-67-2"></span>配置 **Azure**

接下来、将Azure配置为创建虚拟网络、设置计算实例以及创建Azure Blb容器。如果无法访问 NetApp Asta控制 中心映像注册表,您还需要创建Azure容器注册表(ACR)来托管Astra控制中心映像,并将这些映像推送到此注册 表。

按照 Azure 文档完成以下步骤。请参见 ["](https://docs.openshift.com/container-platform/4.13/installing/installing_azure/preparing-to-install-on-azure.html)[在](https://docs.openshift.com/container-platform/4.13/installing/installing_azure/preparing-to-install-on-azure.html) [Azure](https://docs.openshift.com/container-platform/4.13/installing/installing_azure/preparing-to-install-on-azure.html) [上安装](https://docs.openshift.com/container-platform/4.13/installing/installing_azure/preparing-to-install-on-azure.html) [OpenShift](https://docs.openshift.com/container-platform/4.13/installing/installing_azure/preparing-to-install-on-azure.html) [集群](https://docs.openshift.com/container-platform/4.13/installing/installing_azure/preparing-to-install-on-azure.html)["](https://docs.openshift.com/container-platform/4.13/installing/installing_azure/preparing-to-install-on-azure.html)。

- 1. 创建Azure虚拟网络。
- 2. 查看计算实例。这可以是 Azure 中的裸机服务器或 VM 。
- 3. 如果实例类型尚未与主节点和工作节点的 Astra 最低资源要求匹配,请在 Azure 中更改实例类型以满足 Astra 要求。 请参见 ["Astra](#page-5-0) [控制中心要](#page-5-0)[求](#page-5-0)["](#page-5-0)。
- 4. 至少创建一个Azure Blob容器以存储备份。
- 5. 创建存储帐户。您需要一个存储帐户来创建要用作 Astra 控制中心分段的容器。
- 6. 创建存储分段访问所需的密钥。
- 7. (可选)如果无法访问 NetApp映像注册表,请执行以下操作:
	- a. 创建Azure容器注册表(ACR)以托管Asta控制中心映像。
	- b. 为所有Astra Control Center映像设置Docker推送/拉取的ACR访问权限。
	- c. 使用以下脚本将Astra Control Center映像推送到此注册表:

```
az acr login -n <AZ ACR URL/Location>
This script requires the Astra Control Center manifest file and your
Azure ACR location.
```
▪ 示例 \* :

```
manifestfile=acc.manifest.bundle.yaml
AZ ACR REGISTRY=<target Azure ACR image registry>
ASTRA_REGISTRY=<source Astra Control Center image registry>
while IFS= read -r image; do
      echo "image: $ASTRA_REGISTRY/$image $AZ_ACR_REGISTRY/$image"
    root image=${image^*}:^*  echo $root_image
      docker pull $ASTRA_REGISTRY/$image
      docker tag $ASTRA_REGISTRY/$image $AZ_ACR_REGISTRY/$image
      docker push $AZ_ACR_REGISTRY/$image
done < acc.manifest.bundle.yaml
```
8. 设置 DNS 区域。

#### <span id="page-68-0"></span>为**Azure**配置**NetApp BlueXP (**以前称为**Cloud Manager)**

使用BlueXP (以前称为Cloud Manager)创建工作空间、向Azure添加连接器、创建工作环境并导入集群。

按照BlueXP文档完成以下步骤。请参见 ["Azure](https://docs.netapp.com/us-en/occm/task_getting_started_azure.html)[中的](https://docs.netapp.com/us-en/occm/task_getting_started_azure.html)[BlueXP](https://docs.netapp.com/us-en/occm/task_getting_started_azure.html)[入门](https://docs.netapp.com/us-en/occm/task_getting_started_azure.html)["](https://docs.netapp.com/us-en/occm/task_getting_started_azure.html)。

开始之前

使用所需的 IAM 权限和角色访问 Azure 帐户

## 步骤

- 1. 将凭据添加到BlueXP。
- 2. 添加适用于 Azure 的连接器。请参见 ["BlueXP](https://mysupport.netapp.com/site/info/cloud-manager-policies)[策略](https://mysupport.netapp.com/site/info/cloud-manager-policies)["](https://mysupport.netapp.com/site/info/cloud-manager-policies)。
	- a. 选择 \* Azure \* 作为提供程序。
	- b. 输入 Azure 凭据,包括应用程序 ID ,客户端密钥和目录(租户) ID 。

请参见 ["](https://docs.netapp.com/us-en/occm/task_creating_connectors_azure.html)[从](https://docs.netapp.com/us-en/occm/task_creating_connectors_azure.html)[BlueXPr.](https://docs.netapp.com/us-en/occm/task_creating_connectors_azure.html)[在](https://docs.netapp.com/us-en/occm/task_creating_connectors_azure.html)[Azure](https://docs.netapp.com/us-en/occm/task_creating_connectors_azure.html)[中创建](https://docs.netapp.com/us-en/occm/task_creating_connectors_azure.html)[连接](https://docs.netapp.com/us-en/occm/task_creating_connectors_azure.html)[器](https://docs.netapp.com/us-en/occm/task_creating_connectors_azure.html)["](https://docs.netapp.com/us-en/occm/task_creating_connectors_azure.html)。

3. 确保连接器正在运行,然后切换到该连接器。

n.

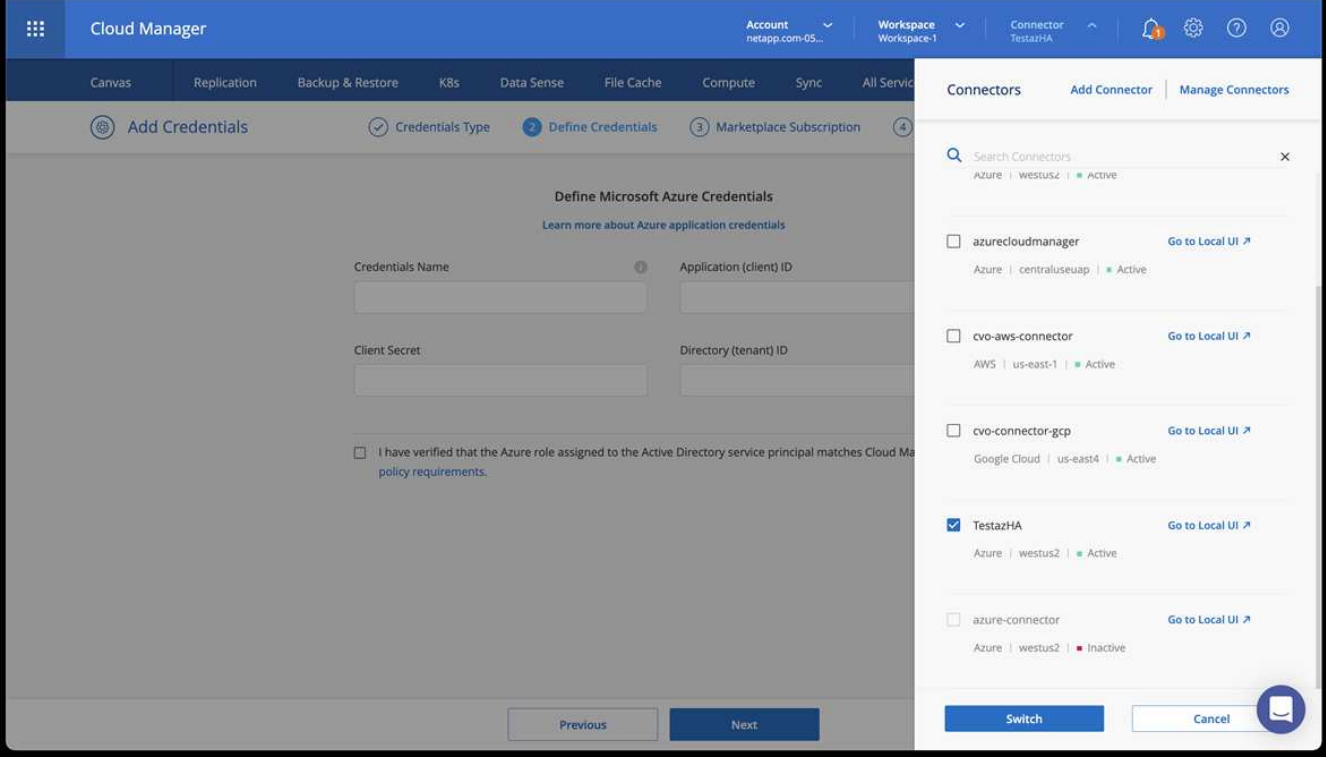

- 4. 为您的云环境创建一个工作环境。
	- a. 位置: "Microsoft Azure" 。
	- b. 键入: Cloud Volumes ONTAP HA 。

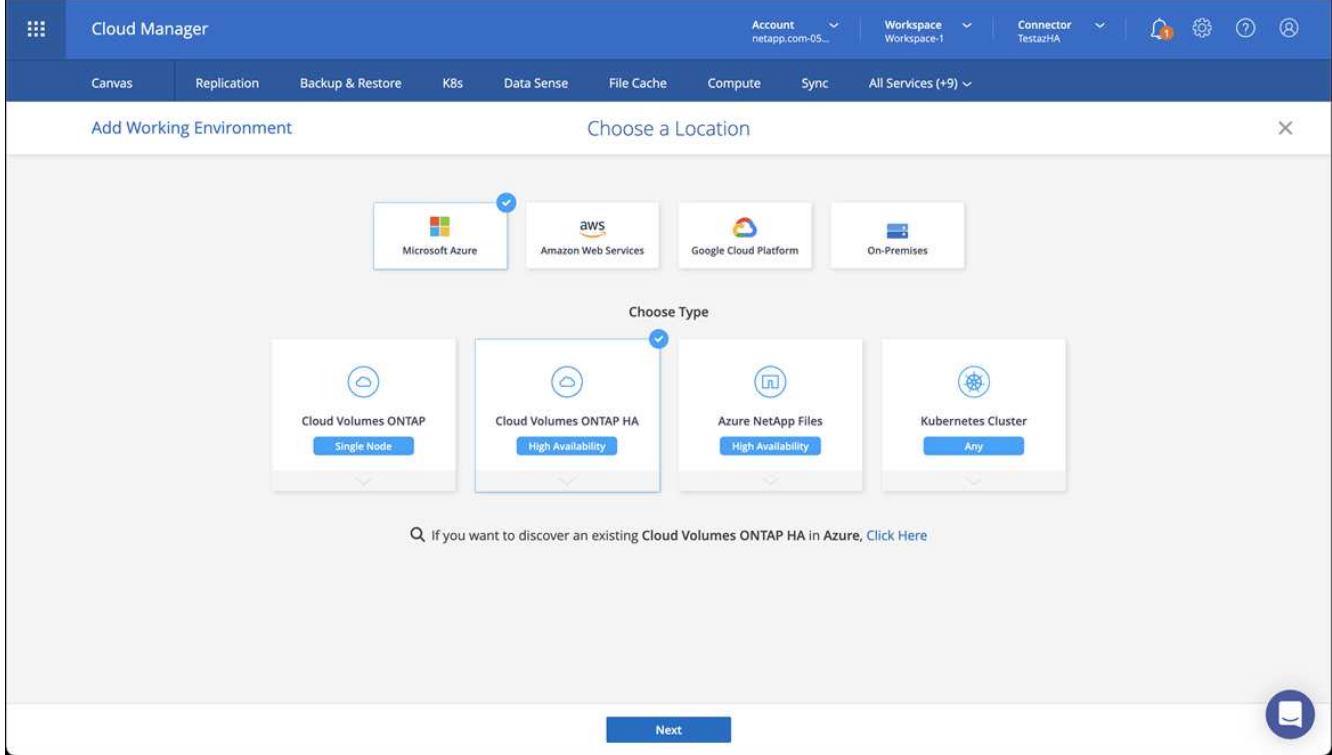

- 5. 导入 OpenShift 集群。集群将连接到您刚刚创建的工作环境。
	- a. 选择 \* K8s\* > \* 集群列表 \* > \* 集群详细信息 \* , 查看 NetApp 集群详细信息。

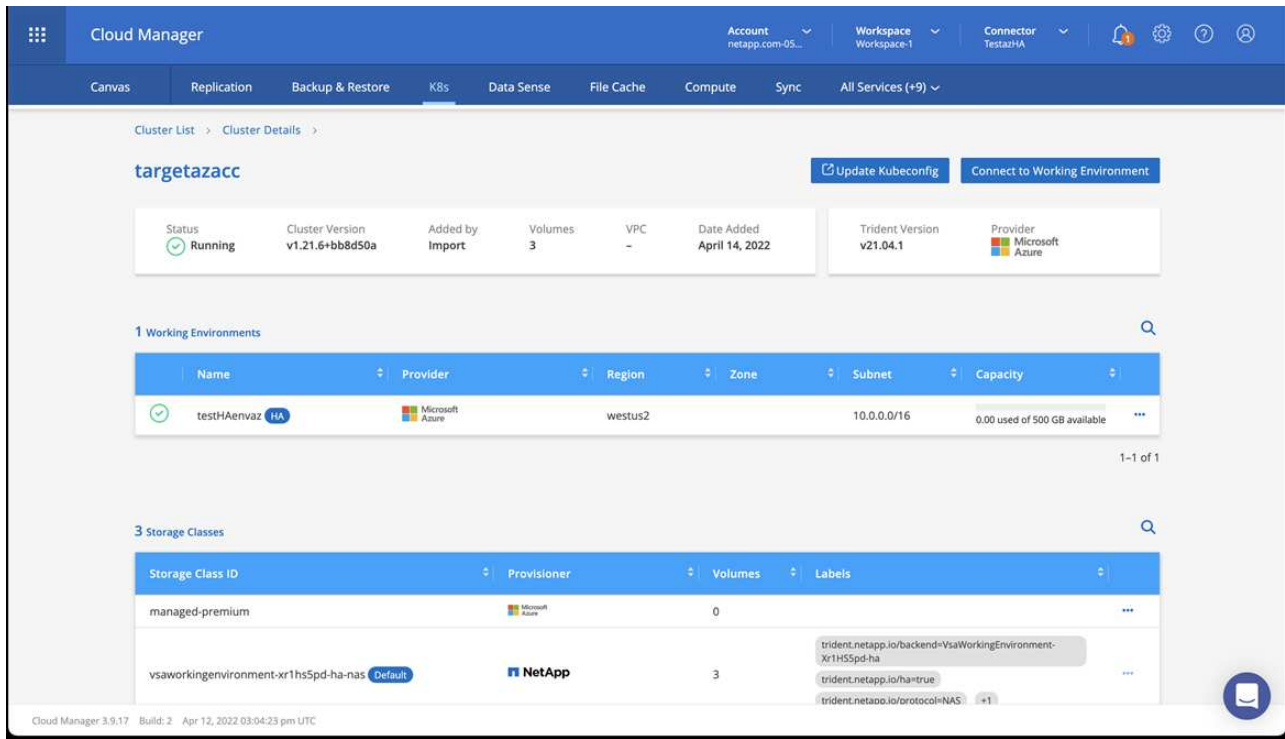

- b. 请注意右上角的Asta三端版本。
- c. 记下显示 NetApp 作为配置程序的 Cloud Volumes ONTAP 集群存储类。

此操作将导入 Red Hat OpenShift 集群并分配默认存储类。您可以选择存储类。 Asta三项功能会在导入和发现过程中自动安装。

- 6. 记下此Cloud Volumes ONTAP 部署中的所有永久性卷和卷。
- 7. Cloud Volumes ONTAP 可以作为单个节点运行,也可以在高可用性环境下运行。如果已启用 HA ,请记下 在 Azure 中运行的 HA 状态和节点部署状态。

#### <span id="page-70-1"></span>安装和配置适用于**Azure**的**Astra**控制中心

按照标准安装 Astra 控制中心 ["](#page-11-0)[安装说明](#page-11-0)["](#page-11-0)。

使用 Astra 控制中心添加 Azure 存储分段。请参见 ["](#page-76-0)[设置](#page-76-0) [Astra](#page-76-0) [控制中心并添加存储](#page-76-0)[分段](#page-76-0)["](#page-76-0)。

<span id="page-70-0"></span>安装后配置**Astra**控制中心

根据您的环境、安装Astra控制中心后可能需要进行其他配置。

# 消除资源限制

某些环境使用ResourceQuotas和LimitRanges对象来防止命名空间中的资源占用集群上的所有可用CPU和内 存。Astra控制中心未设置最大限制、因此不符合这些资源的要求。如果您的环境采用这种方式配置、则需要从 计划安装Astra控制中心的命名空间中删除这些资源。

您可以使用以下步骤检索和删除这些配额和限制。在这些示例中、命令输出会立即显示在命令后面。

#### 步骤

1. 在中获取资源配额 netapp-acc (或自定义名称)命名空间:

kubectl get quota -n [netapp-acc or custom namespace]

响应:

NAME AGE REQUEST LIMIT pods-high 16s requests.cpu: 0/20, requests.memory: 0/100Gi limits.cpu: 0/200, limits.memory: 0/1000Gi pods-low 15s requests.cpu: 0/1, requests.memory: 0/1Gi limits.cpu: 0/2, limits.memory: 0/2Gi pods-medium 16s requests.cpu: 0/10, requests.memory: 0/20Gi limits.cpu: 0/20, limits.memory: 0/200Gi

# 2. 按名称删除所有资源配额:

kubectl delete resourcequota pods-high -n [netapp-acc or custom namespace]

kubectl delete resourcequota pods-low -n [netapp-acc or custom namespace]

kubectl delete resourcequota pods-medium -n [netapp-acc or custom namespace]

3. 在中获取限制范围 netapp-acc (或自定义名称)命名空间:

kubectl get limits -n [netapp-acc or custom namespace]

响应:

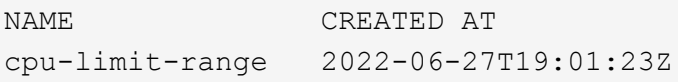

4. 按名称删除限制范围:
```
kubectl delete limitrange cpu-limit-range -n [netapp-acc or custom
namespace]
```
## 添加自定义 **TLS** 证书

默认情况下、Astra控制中心对传入控制器流量(仅在某些配置中)和Web浏览器的Web UI身份验证使用自签 名TLS证书。您可以删除现有的自签名 TLS 证书,并将其替换为由证书颁发机构( CA )签名的 TLS 证书。

默认的自签名证书用于两种类型的连接:

• 通过HTTPS连接到Astra控制中心Web UI

• 传入控制器流量(仅当 ingressType: "AccTraefik" 属性已在中设置 astra\_control\_center.yaml 在安装Astra Control Center期间生成文件)

替换默认TLS证书将替换用于对这些连接进行身份验证的证书。

开始之前

 $\left(\mathsf{i}\right)$ 

- 安装了 Astra 控制中心的 Kubernetes 集群
- 对集群上要运行的命令Shell的管理访问 kubectl 命令
- CA 中的专用密钥和证书文件

#### 删除自签名证书

删除现有的自签名 TLS 证书。

- 1. 使用 SSH ,以管理用户身份登录到托管 Astra 控制中心的 Kubernetes 集群。
- 2. 使用以下命令替换、查找与当前证书关联的TLS密钥 <ACC-deployment-namespace> 使用Astra Control Center部署命名空间:

kubectl get certificate -n <ACC-deployment-namespace>

3. 使用以下命令删除当前安装的密钥和证书:

```
kubectl delete cert cert-manager-certificates -n <ACC-deployment-
namespace>
```
kubectl delete secret secure-testing-cert -n <ACC-deployment-namespace>

使用命令行添加新证书

添加一个由 CA 签名的新 TLS 证书。

1. 使用以下命令使用 CA 中的专用密钥和证书文件创建新的 TLS 密钥,并将括号 <> 中的参数替换为相应的信 息:

```
kubectl create secret tls <secret-name> --key <private-key-filename>
--cert <certificate-filename> -n <ACC-deployment-namespace>
```
2. 使用以下命令和示例编辑集群自定义资源定义(CRD)文件并更改 spec.selfSigned 值为 spec.ca.secretName 要引用先前创建的TLS密钥、请执行以下操作:

```
kubectl edit clusterissuers.cert-manager.io/cert-manager-certificates -n
<ACC-deployment-namespace>
```
CRD:

```
#spec:
# selfSigned: {}
spec:
   ca:
    secretName: <secret-name>
```
3. 使用以下命令和示例输出验证所做的更改是否正确以及集群是否已准备好验证证书、然后进行替换 <ACCdeployment-namespace> 使用Astra Control Center部署命名空间:

```
kubectl describe clusterissuers.cert-manager.io/cert-manager-
certificates -n <ACC-deployment-namespace>
```
响应:

```
Status:
   Conditions:
    Last Transition Time: 2021-07-01T23:50:27Z
  Message: Signing CA verified
  Reason: KeyPairVerified
  Status: True
  Type: Ready
Events: <none>
```
4. 创建 certificate.yaml file使用以下示例将括号<>中的占位符值替换为相应的信息:

```
apiVersion: cert-manager.io/v1
kind: Certificate
metadata:
    <strong>name: <certificate-name></strong>
    namespace: <ACC-deployment-namespace>
spec:
    <strong>secretName: <certificate-secret-name></strong>
    duration: 2160h # 90d
   renewBefore: 360h # 15d
    dnsNames:
  <strong>- <astra.dnsname.example.com></strong> #Replace with the
correct Astra Control Center DNS address
    issuerRef:
      kind: ClusterIssuer
      name: cert-manager-certificates
```
5. 使用以下命令创建证书:

kubectl apply -f certificate.yaml

6. 使用以下命令和示例输出,验证是否已正确创建证书以及是否使用您在创建期间指定的参数(例如名称,持 续时间,续订截止日期和 DNS 名称)。

kubectl describe certificate -n <ACC-deployment-namespace>

响应:

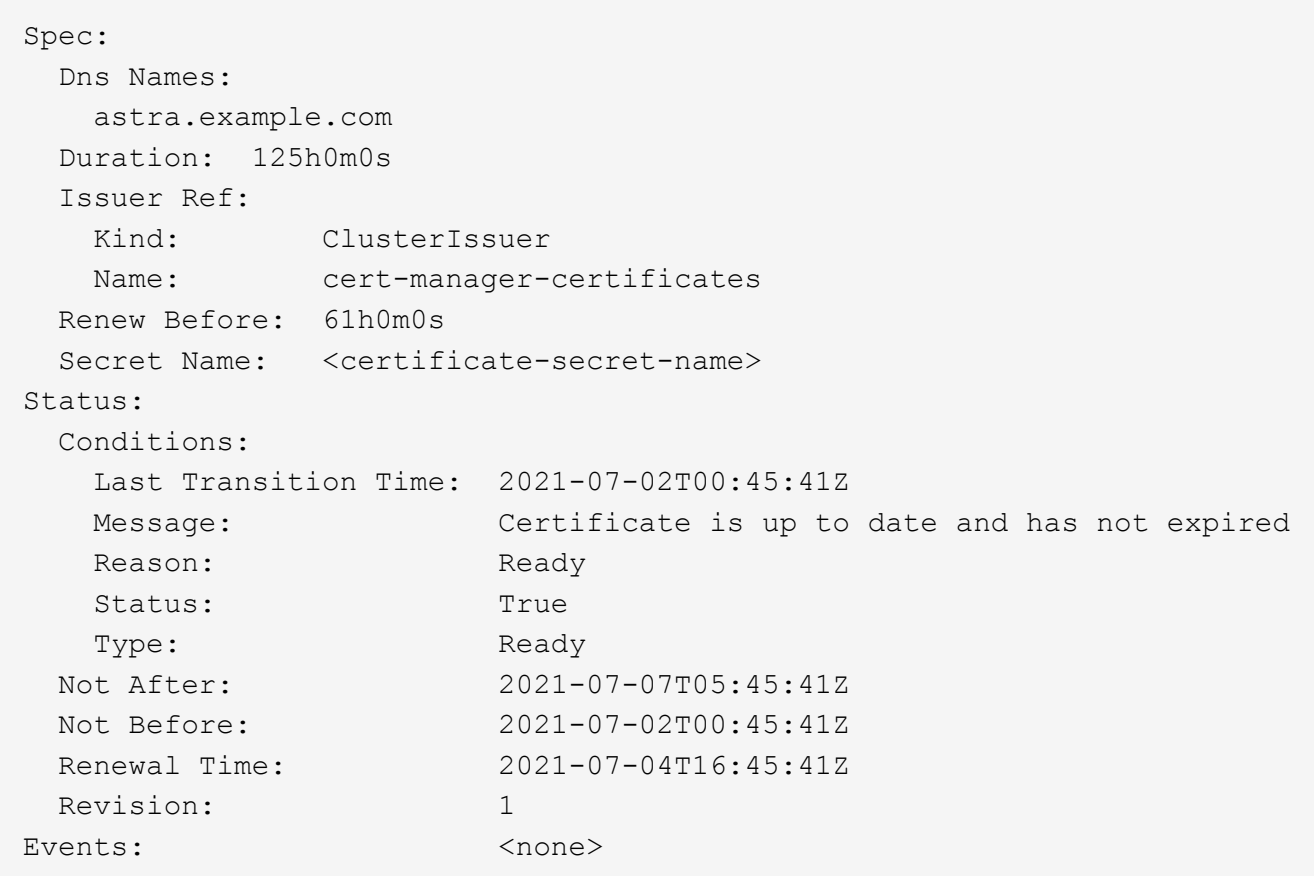

7. 使用以下命令和示例编辑TLS存储CRD以指向新证书密钥名称、并将括号<>中的占位符值替换为适当的信息

kubectl edit tlsstores.traefik.io -n <ACC-deployment-namespace>

CRD:

```
...
spec:
    defaultCertificate:
    secretName: <certificate-secret-name>
```
8. 使用以下命令和示例编辑传入 CRD TLS 选项以指向新的证书密钥,并将括号 <> 中的占位符值替换为相应 的信息:

kubectl edit ingressroutes.traefik.io -n <ACC-deployment-namespace>

CRD:

```
...
 tls:
    secretName: <certificate-secret-name>
```
- 9. 使用 Web 浏览器浏览到 Astra 控制中心的部署 IP 地址。
- 10. 验证证书详细信息是否与您安装的证书的详细信息匹配。
- 11. 导出证书并将结果导入到 Web 浏览器中的证书管理器中。

# 设置 **Astra** 控制中心

安装Astra Control Center、登录到UI并更改密码后、您需要设置许可证、添加集群、启用 身份验证、管理存储以及添加存储分段。

任务

- [添加](#page-76-0) [Astra](#page-76-0) [控制中心的](#page-76-0)[许](#page-76-0)[可](#page-76-0)[证](#page-76-0)
- [使用](#page-77-0)[Astra Control](#page-77-0)[准](#page-77-0)[备用于集群管理的环境](#page-77-0)
- [添加集群]
- [在](#page-89-0)[ONTAP](#page-89-0) [存储后端启用](#page-89-0)[身](#page-89-0)[份](#page-89-0)[验证](#page-89-0)
- [添加存储后端]
- [添加存储分段]

# <span id="page-76-0"></span>添加 **Astra** 控制中心的许可证

安装Astra Control Center时、已安装嵌入式评估版许可证。如果您正在评估Astra Control Center、则可以跳过 此步骤。

您可以使用Astra Control UI或添加新许可证 ["Astra Control API"](https://docs.netapp.com/us-en/astra-automation)。

Astra控制中心许可证使用Kubernetes CPU单元测量CPU资源、并计算分配给所有受管Kubernetes集群的工作节 点的CPU资源。许可证基于vCPU使用量。有关如何计算许可证的详细信息、请参见 ["](https://docs.netapp.com/zh-cn/astra-control-center-2310/concepts/licensing.html)[许](https://docs.netapp.com/zh-cn/astra-control-center-2310/concepts/licensing.html)[可](https://docs.netapp.com/zh-cn/astra-control-center-2310/concepts/licensing.html)["](https://docs.netapp.com/zh-cn/astra-control-center-2310/concepts/licensing.html)。

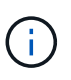

如果您的安装增长到超过许可的 CPU 单元数,则 Astra 控制中心将阻止您管理新应用程序。超过 容量时,将显示警报。

 $(\; \; | \; \; )$ 

要更新现有评估版或完整许可证、请参见 ["](https://docs.netapp.com/zh-cn/astra-control-center-2310/use/update-licenses.html)[更新现有](https://docs.netapp.com/zh-cn/astra-control-center-2310/use/update-licenses.html)[许](https://docs.netapp.com/zh-cn/astra-control-center-2310/use/update-licenses.html)[可](https://docs.netapp.com/zh-cn/astra-control-center-2310/use/update-licenses.html)[证](https://docs.netapp.com/zh-cn/astra-control-center-2310/use/update-licenses.html)["](https://docs.netapp.com/zh-cn/astra-control-center-2310/use/update-licenses.html)。

开始之前

- 访问新安装的Astra Control Center实例。
- 管理员角色权限。
- 答 ["NetApp](https://docs.netapp.com/zh-cn/astra-control-center-2310/concepts/licensing.html) [许](https://docs.netapp.com/zh-cn/astra-control-center-2310/concepts/licensing.html)[可](https://docs.netapp.com/zh-cn/astra-control-center-2310/concepts/licensing.html)[证文](https://docs.netapp.com/zh-cn/astra-control-center-2310/concepts/licensing.html)[件](https://docs.netapp.com/zh-cn/astra-control-center-2310/concepts/licensing.html)["](https://docs.netapp.com/zh-cn/astra-control-center-2310/concepts/licensing.html) (nlf)。

步骤

- 1. 登录到 Astra 控制中心 UI 。
- 2. 选择 \* 帐户 \* > \* 许可证 \* 。
- 3. 选择 \* 添加许可证 \* 。
- 4. 浏览到您下载的许可证文件( NLF )。
- 5. 选择 \* 添加许可证 \* 。

◦ 帐户 \* > \* 许可证 \* 页面显示许可证信息,到期日期,许可证序列号,帐户 ID 和使用的 CPU 单元。

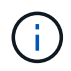

如果您拥有评估版许可证、并且不向AutoSupport 发送数据、请确保存储您的帐户ID、以避免 在Astra控制中心发生故障时丢失数据。

# <span id="page-77-0"></span>使用**Astra Control**准备用于集群管理的环境

在添加集群之前、应确保满足以下前提条件。您还应运行资格检查、以确保集群已准备好添加到Astra控制中心 并创建集群管理角色。

开始之前

- 满足环境前提条件:您的环境满足 ["](#page-5-0)[操作环境要](#page-5-0)[求](#page-5-0)["](#page-5-0) 适用于Astra Trident和Astra控制中心。
- 配置工作节点:确保使用适当的存储驱动程序配置集群中的工作节点、以便Pod可以与后端存储进行交互。
- 使**kubeconfig\***可访问:您可以访问 ["](https://kubernetes.io/docs/concepts/configuration/organize-cluster-access-kubeconfig/)[默认](https://kubernetes.io/docs/concepts/configuration/organize-cluster-access-kubeconfig/)[集群](https://kubernetes.io/docs/concepts/configuration/organize-cluster-access-kubeconfig/)[kubeconfig"](https://kubernetes.io/docs/concepts/configuration/organize-cluster-access-kubeconfig/) 那 ["](#page-11-0)[您在安装期](#page-11-0)[间](#page-11-0)[配置的](#page-11-0)["](#page-11-0)。
- 证书颁发机构注意事项:如果使用引用私有证书颁发机构(CA)的kubeconfigfile文件添加集群、请将以下行添 加到 cluster kubeconfig"文件的部分。这样、Astra Control便可添加集群:

insecure-skip-tls-verify: true

• 启用**PSA**限制:如果集群启用了POD安全准入强制(这是Kubernetes 1.25及更高版本集群的标准配置)、则 需要对以下名称空间启用PSA限制:

◦ netapp-acc-operator <sup>命</sup>名空间:

kubectl label --overwrite ns netapp-acc-operator podsecurity.kubernetes.io/enforce=privileged

◦ netapp monitoring <sup>命</sup>名空间:

kubectl label --overwrite ns netapp-monitoring podsecurity.kubernetes.io/enforce=privileged

#### • **Astra**三项要求:

◦ 安装受支持的版本:Astra Trdent的版本为 ["](#page-5-0)[受](#page-5-0)[Astra](#page-5-0)[控制中心支持](#page-5-0)["](#page-5-0) 已安装:

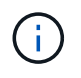

您可以 ["](https://docs.netapp.com/us-en/trident/trident-get-started/kubernetes-deploy.html#choose-the-deployment-method)[部署](https://docs.netapp.com/us-en/trident/trident-get-started/kubernetes-deploy.html#choose-the-deployment-method)[Astra Trident"](https://docs.netapp.com/us-en/trident/trident-get-started/kubernetes-deploy.html#choose-the-deployment-method) 使用Asta三端图运算符(手动或使用Helm图表)或 tridentctl。在安装或升级Astra Trident之前、请查看 ["](https://docs.netapp.com/us-en/trident/trident-get-started/requirements.html)[支持的](https://docs.netapp.com/us-en/trident/trident-get-started/requirements.html)[前](https://docs.netapp.com/us-en/trident/trident-get-started/requirements.html)[端、后端和](https://docs.netapp.com/us-en/trident/trident-get-started/requirements.html)[主机](https://docs.netapp.com/us-en/trident/trident-get-started/requirements.html)[配置](https://docs.netapp.com/us-en/trident/trident-get-started/requirements.html) ["](https://docs.netapp.com/us-en/trident/trident-get-started/requirements.html)。

- 配置**Astra**三端存储后端:必须至少有一个Astra三端存储后端 ["](https://docs.netapp.com/us-en/trident/trident-use/backends.html)[已](https://docs.netapp.com/us-en/trident/trident-use/backends.html)[配置](https://docs.netapp.com/us-en/trident/trident-use/backends.html)["](https://docs.netapp.com/us-en/trident/trident-use/backends.html) 在集群上。
- 配置**Astra**三端存储类:必须至少有一个Astra三端存储类 ["](https://docs.netapp.com/us-en/trident/trident-use/manage-stor-class.html)[已](https://docs.netapp.com/us-en/trident/trident-use/manage-stor-class.html)[配置](https://docs.netapp.com/us-en/trident/trident-use/manage-stor-class.html)["](https://docs.netapp.com/us-en/trident/trident-use/manage-stor-class.html) 在集群上。如果配置了默认存储类、 请确保它是唯一具有默认标注的存储类。
- 配置**Asta Trdent**卷快照控制器并安装卷快照类:卷快照控制器必须为 ["](https://docs.netapp.com/us-en/trident/trident-use/vol-snapshots.html#deploying-a-volume-snapshot-controller)[已](https://docs.netapp.com/us-en/trident/trident-use/vol-snapshots.html#deploying-a-volume-snapshot-controller)[安装](https://docs.netapp.com/us-en/trident/trident-use/vol-snapshots.html#deploying-a-volume-snapshot-controller)["](https://docs.netapp.com/us-en/trident/trident-use/vol-snapshots.html#deploying-a-volume-snapshot-controller) 以便可以在Astra Control 中创建快照。至少一个Astra Trident VolumeSnapshotClass 已经 ["](https://docs.netapp.com/us-en/trident/trident-use/vol-snapshots.html#step-1-set-up-a-volumesnapshotclass)[设置](https://docs.netapp.com/us-en/trident/trident-use/vol-snapshots.html#step-1-set-up-a-volumesnapshotclass)["](https://docs.netapp.com/us-en/trident/trident-use/vol-snapshots.html#step-1-set-up-a-volumesnapshotclass) 由管理员执行。
- **Astra Control**置备程序:要使用Astra Control置备程序的高级管理和存储配置功能(仅Astra Control用户可访 问这些功能),必须安装Astra Trandent 23.10或更高版本并启用 ["Astra Control](https://docs.netapp.com/zh-cn/astra-control-center-2310/use/enable-acp.html)[配置程序功能](https://docs.netapp.com/zh-cn/astra-control-center-2310/use/enable-acp.html)["](https://docs.netapp.com/zh-cn/astra-control-center-2310/use/enable-acp.html)。
- \* ONTAP 凭据\*:您需要在备用ONTAP 系统上设置ONTAP 凭据以及超级用户和用户ID、以便使用Astra控制 中心备份和还原应用程序。

在ONTAP 命令行中运行以下命令:

```
export-policy rule modify -vserver <storage virtual machine name>
-policyname <policy name> -ruleindex 1 -superuser sys
export-policy rule modify -vserver <storage virtual machine name>
-policyname <policy name> -ruleindex 1 -anon 65534
```
• \*仅Rancher \*: 在Rancher环境中管理应用程序集群时、请修改Rancher提供的kubeconfig文件中的应用程序 集群默认上下文、以使用控制平面上下文、而不是Rancher API服务器上下文。这样可以减少 Rancher API 服务器上的负载并提高性能。

运行资格检查

运行以下资格检查,以确保您的集群已准备好添加到 Astra 控制中心。

#### 步骤

1. 检查Astra Trident版本。

kubectl get tridentversions -n trident

如果存在Asta三项功能、您将看到类似于以下内容的输出:

NAME VERSION trident 23.XX.X

如果Astra三端存储不存在、则会显示类似于以下内容的输出:

error: the server doesn't have a resource type "tridentversions"

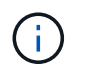

如果未安装Astra三端到酒店或安装的版本不是最新版本、则需要先安装Astra三端到酒店的最 新版本、然后再继续操作。请参见 ["Astra Trident](https://docs.netapp.com/us-en/trident/trident-get-started/kubernetes-deploy.html) [文档](https://docs.netapp.com/us-en/trident/trident-get-started/kubernetes-deploy.html)["](https://docs.netapp.com/us-en/trident/trident-get-started/kubernetes-deploy.html) 有关说明,请参见。

2. 确保Pod正在运行:

```
kubectl get pods -n trident
```
3. 确定存储类是否正在使用受支持的Asta三端驱动程序。配置程序名称应为 csi.trident.netapp.io。请 参见以下示例:

kubectl get sc

响应示例:

NAME PROVISIONER RECLAIMPOLICY VOLUMEBINDINGMODE ALLOWVOLUMEEXPANSION AGE ontap-gold (default) csi.trident.netapp.io Delete Immediate true 5d23h

#### 创建集群角色**kubeconfig**

您可以选择为Astra Control Center创建有限权限或扩展权限管理员角色。这不是Astra控制中心设置所需的操作 步骤、因为您已在中配置了kubeconfig ["](#page-11-0)[安装过程](#page-11-0)["](#page-11-0)。

如果您适用场景的环境发生以下任一情况、则此操作步骤可帮助您创建一个单独的kubeconfig:

- 您希望限制Astra Control对其管理的集群的权限
- 您使用多个环境、并且不能使用在安装期间配置的默认Asta Control kubeconfig,否则在您的环境中使用单一 环境的有限角色将不起作用

开始之前

在完成操作步骤 步骤之前、请确保您对要管理的集群具有以下信息:

- 已安装kubec不得 安装v1.23或更高版本
- kubectl访问要使用Astra控制中心添加和管理的集群

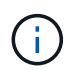

对于此操作步骤 、您不需要对运行Astra控制中心的集群进行kubectl访问。

• 要使用活动环境的集群管理员权限管理的集群的活动kubeconfig

#### 步骤

- 1. 创建服务帐户:
	- a. 创建名为的服务帐户文件 astracontrol-service-account.yaml。

根据需要调整名称和命名空间。如果在此处进行了更改,则应在以下步骤中应用相同的更改。

<strong>astracontrol-service-account.yaml</strong>

+

```
apiVersion: v1
kind: ServiceAccount
metadata:
   name: astracontrol-service-account
    namespace: default
```
a. 应用服务帐户:

kubectl apply -f astracontrol-service-account.yaml

2. 创建以下具有足够权限的集群角色之一、以使集群由Astra Control管理:

◦ 受限集群角色:此角色包含由Astra Control管理集群所需的最低权限:

```
i. 创建 ClusterRole 文件、例如、 astra-admin-account.yaml。
 根据需要调整名称和命名空间。如果在此处进行了更改,则应在以下步骤中应用相同的更改。
   <strong>astra-admin-account.yaml</strong>
   apiVersion: rbac.authorization.k8s.io/v1
   kind: ClusterRole
   metadata:
       name: astra-admin-account
   rules:
   # Get, List, Create, and Update all resources
   # Necessary to backup and restore all resources in an app
   - apiGroups:
     - '* \star '
       resources:
     - '**'
       verbs:
       - get
       - list
       - create
       - patch
   # Delete Resources
   # Necessary for in-place restore and AppMirror failover
   - apiGroups:
     \pm " "" ""
       - apps
       - autoscaling
       - batch
       - crd.projectcalico.org
       - extensions
       - networking.k8s.io
       - policy
       - rbac.authorization.k8s.io
       - snapshot.storage.k8s.io
       - trident.netapp.io
       resources:
       - configmaps
       - cronjobs
       - daemonsets
       - deployments
```
- horizontalpodautoscalers
- ingresses
- jobs
- namespaces
- networkpolicies
- persistentvolumeclaims
- poddisruptionbudgets
- pods
- podtemplates
- podsecuritypolicies
- replicasets
- replicationcontrollers
- replicationcontrollers/scale
- rolebindings
- roles
- secrets
- serviceaccounts
- services
- statefulsets
- tridentmirrorrelationships
- tridentsnapshotinfos
- volumesnapshots
- volumesnapshotcontents
- verbs:
- delete
- # Watch resources
- # Necessary to monitor progress
- apiGroups:
	- $\omega = 0.0$
	- resources:
	- pods
	- replicationcontrollers
	- replicationcontrollers/scale
	- verbs:
	- watch
- # Update resources
- apiGroups:
	- $\omega = 0.0$
	- build.openshift.io
	- image.openshift.io
	- resources:
	- builds/details
	- replicationcontrollers
	- replicationcontrollers/scale

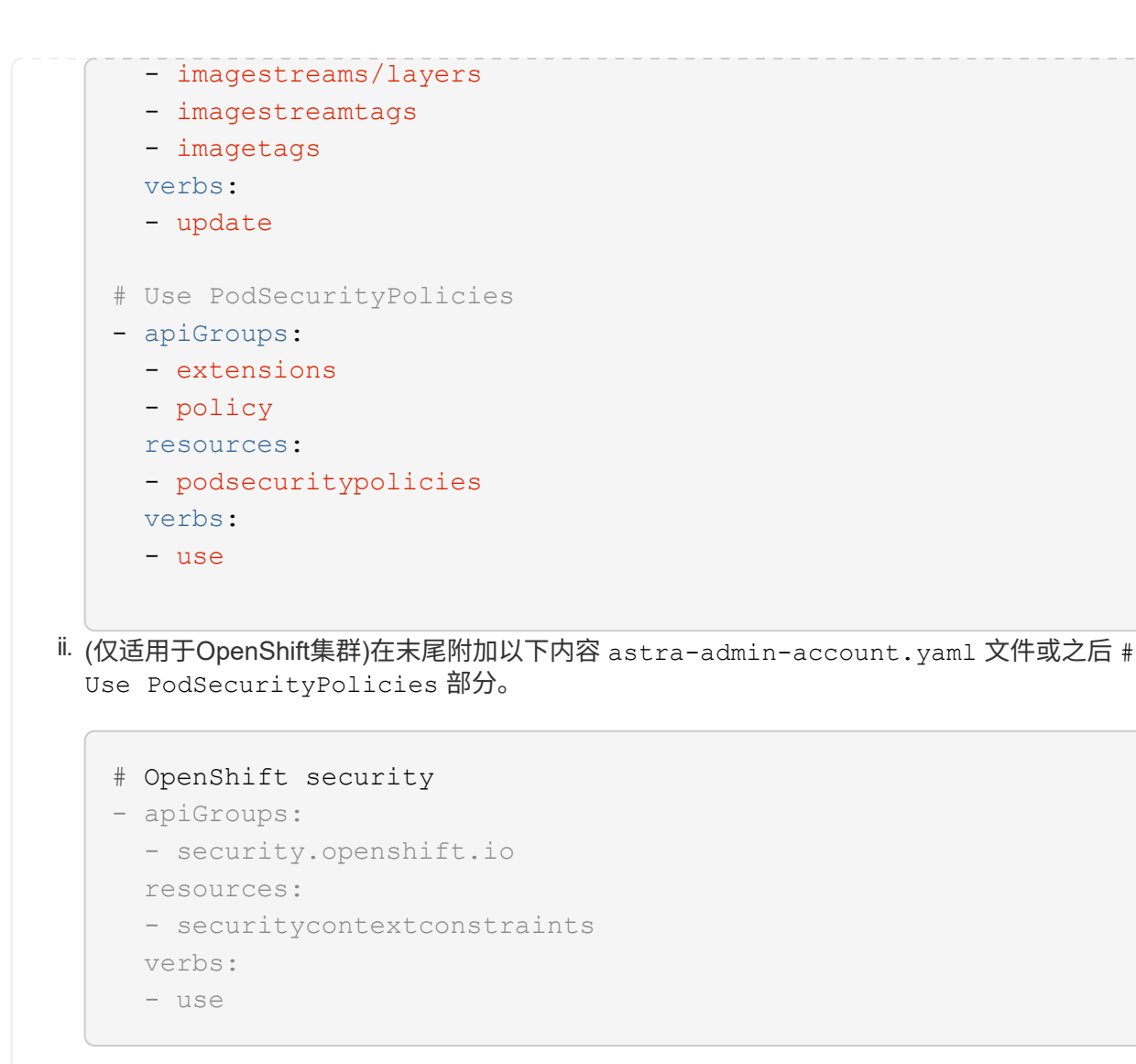

### iii. 应用集群角色:

kubectl apply -f astra-admin-account.yaml

◦ 扩展的集群角色:此角色包含要由Astra Control管理的集群的扩展权限。如果您使用多个环境,并且无 法使用在安装期间配置的默认Asta Control kubeconfig,则可以使用此角色,否则在您的环境中,只使用 一个环境的有限角色将不起作用:

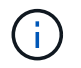

以下内容 ClusterRole 步骤是一个常规Kubbernetes示例。有关特定于您的环境的说 明、请参见Kubennetes分发版的文档。

```
i. 创建 ClusterRole 文件、例如、 astra-admin-account.yaml。
  根据需要调整名称和命名空间。如果在此处进行了更改,则应在以下步骤中应用相同的更改。
   <strong>astra-admin-account.yaml</strong>
   apiVersion: rbac.authorization.k8s.io/v1
   kind: ClusterRole
   metadata:
       name: astra-admin-account
   rules:
   - apiGroups:
     - '**'
       resources:
     - ' \ell \star \ell  verbs:
     - '* \star '
   - nonResourceURLs:
     - '**'
       verbs:
     - '* \star '
ii. 应用集群角色:
   kubectl apply -f astra-admin-account.yaml
```
- 3. 为集群角色创建与服务帐户的集群角色绑定:
	- a. 创建 ClusterRoleBinding 文件已调用 astracontrol-clusterrolebinding.yaml。

根据需要调整创建服务帐户时修改的任何名称和命名空间。

<strong>astracontrol-clusterrolebinding.yaml</strong>

+

```
apiVersion: rbac.authorization.k8s.io/v1
kind: ClusterRoleBinding
metadata:
    name: astracontrol-admin
roleRef:
    apiGroup: rbac.authorization.k8s.io
   kind: ClusterRole
    name: astra-admin-account
subjects:
- kind: ServiceAccount
    name: astracontrol-service-account
    namespace: default
```
a. 应用集群角色绑定:

kubectl apply -f astracontrol-clusterrolebinding.yaml

4. 创建并应用令牌密钥:

a. 创建名为的令牌机密文件 secret-astracontrol-service-account.yaml。

<strong>secret-astracontrol-service-account.yaml</strong>

```
apiVersion: v1
kind: Secret
metadata:
   name: secret-astracontrol-service-account
   namespace: default
    annotations:
      kubernetes.io/service-account.name: "astracontrol-service-
account"
type: kubernetes.io/service-account-token
```
b. 应用令牌密钥:

kubectl apply -f secret-astracontrol-service-account.yaml

5. 通过将令牌密钥名称添加到、将其添加到服务帐户 secrets 数组(以下示例中的最后一行):

kubectl edit sa astracontrol-service-account

```
apiVersion: v1
imagePullSecrets:
- name: astracontrol-service-account-dockercfg-48xhx
kind: ServiceAccount
metadata:
    annotations:
      kubectl.kubernetes.io/last-applied-configuration: |
{"apiVersion":"v1","kind":"ServiceAccount","metadata":{"annotations":{},
"name":"astracontrol-service-account","namespace":"default"}}
    creationTimestamp: "2023-06-14T15:25:45Z"
    name: astracontrol-service-account
   namespace: default
    resourceVersion: "2767069"
    uid: 2ce068c4-810e-4a96-ada3-49cbf9ec3f89
secrets:
- name: astracontrol-service-account-dockercfg-48xhx
<strong>- name: secret-astracontrol-service-account</strong>
```
6. 列出服务帐户密码、替换 <context> 使用适用于您的安装的正确环境:

```
kubectl get serviceaccount astracontrol-service-account --context
<context> --namespace default -o json
```
输出的结尾应类似于以下内容:

```
"secrets": [
{ "name": "astracontrol-service-account-dockercfg-48xhx"},
{ "name": "secret-astracontrol-service-account"}
]
```
中每个元素的索引 secrets 阵列以0开头。在上面的示例中、是的索引 astracontrol-serviceaccount-dockercfg-48xhx 将为0、并为创建索引 secret-astracontrol-service-account 将 为1。在输出中、记下服务帐户密钥的索引编号。在下一步中、您将需要此索引编号。

- 7. 按如下所示生成 kubeconfig :
	- a. 创建 create-kubeconfig.sh 文件替换 TOKEN\_INDEX 在以下脚本的开头、使用正确的值。

<strong>create-kubeconfig.sh</strong>

# Update these to match your environment.

```
# Replace TOKEN INDEX with the correct value
# from the output in the previous step. If you
# didn't change anything else above, don't change
# anything else here.
SERVICE ACCOUNT NAME=astracontrol-service-account
NAMESPACE=default
NEW CONTEXT=astracontrol
KUBECONFIG_FILE='kubeconfig-sa'
CONTEXT=$(kubectl config current-context)
SECRET_NAME=$(kubectl get serviceaccount ${SERVICE_ACCOUNT_NAME} \
   --context ${CONTEXT} \
    --namespace ${NAMESPACE} \
    -o jsonpath='{.secrets[TOKEN_INDEX].name}')
TOKEN_DATA=$(kubectl get secret ${SECRET_NAME} \
   --context ${CONTEXT} \
    --namespace ${NAMESPACE} \
   -o jsonpath='{.data.token}')
TOKEN=$(echo ${TOKEN_DATA} | base64 -d)
# Create dedicated kubeconfig
# Create a full copy
kubectl config view --raw > ${KUBECONFIG_FILE}.full.tmp
# Switch working context to correct context
kubectl --kubeconfig ${KUBECONFIG_FILE}.full.tmp config use-context
${CONTEXT}
# Minify
kubectl --kubeconfig ${KUBECONFIG FILE}.full.tmp \
   config view --flatten --minify > ${KUBECONFIG_FILE}.tmp
# Rename context
kubectl config --kubeconfig ${KUBECONFIG FILE}.tmp \ \ \}  rename-context ${CONTEXT} ${NEW_CONTEXT}
# Create token user
kubectl config --kubeconfig ${KUBECONFIG FILE}.tmp \ \ \}  set-credentials ${CONTEXT}-${NAMESPACE}-token-user \
   --token ${TOKEN}
# Set context to use token user
kubectl config --kubeconfig ${KUBECONFIG FILE}.tmp \ \ \}  set-context ${NEW_CONTEXT} --user ${CONTEXT}-${NAMESPACE}-token
```

```
-user
# Set context to correct namespace
kubectl config --kubeconfig ${KUBECONFIG FILE}.tmp \ \ \}  set-context ${NEW_CONTEXT} --namespace ${NAMESPACE}
# Flatten/minify kubeconfig
kubectl config --kubeconfig ${KUBECONFIG FILE}.tmp \
    view --flatten --minify > ${KUBECONFIG_FILE}
# Remove tmp
rm ${KUBECONFIG_FILE}.full.tmp
rm ${KUBECONFIG FILE}.tmp
```
b. 获取用于将其应用于 Kubernetes 集群的命令。

source create-kubeconfig.sh

8. (可选)将kubeconfig重命名为集群的有意义名称。

mv kubeconfig-sa YOUR\_CLUSTER\_NAME\_kubeconfig

下一步是什么?

现在、您已确认满足了这些前提条件、您已做好准备 添加集群。

## 添加集群

要开始管理应用程序,请添加 Kubernetes 集群并将其作为计算资源进行管理。您必须为 Astra 控制中心添加一 个集群,才能发现您的 Kubernetes 应用程序。

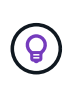

我们建议,在将其他集群添加到 Astra 控制中心进行管理之前,先由 Astra 控制中心管理其部署 所在的集群。要发送 Kubemmetrics 数据和集群关联数据以获取指标和故障排除信息,必须对初 始集群进行管理。

开始之前

- 在添加集群之前,请查看并执行必要的操作 [前](#page-77-0)[提](#page-77-0)[条](#page-77-0)[件任务。](#page-77-0)
- 如果您使用的是ONTAP SAN驱动程序、请确保在所有Kubbernetes集群上启用了多路径。

步骤

- 1. 从信息板或集群菜单导航:
	- 从"Resource Summary"的"信息板"中、从"Clusters"窗格中选择"添加"。
	- 在左侧导航区域中、选择\*集群\*、然后从集群页面中选择\*添加集群\*。

2. 在打开的\*添加集群\*窗口中、上传 kubeconfig.yaml 归档或粘贴的内容 kubeconfig.yaml 文件

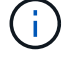

。 kubeconfig.yaml 文件应仅包含一个集群的集群凭据\*。

 $\left( \begin{smallmatrix} 1\ 1 \end{smallmatrix} \right)$ 

创建自己的 kubeconfig file中、您只能定义\*一\*上下文元素。请参见 ["Kubernetes](https://kubernetes.io/docs/concepts/configuration/organize-cluster-access-kubeconfig/) [文档](https://kubernetes.io/docs/concepts/configuration/organize-cluster-access-kubeconfig/)["](https://kubernetes.io/docs/concepts/configuration/organize-cluster-access-kubeconfig/) 有 关创建的信息 kubeconfig 文件。如果您使用为有限集群角色创建了kubeconfig 上述过程、 请务必在此步骤中上传或粘贴kubeconfig。

- 3. 请提供凭据名称。默认情况下,凭据名称会自动填充为集群的名称。
- 4. 选择 \* 下一步 \* 。
- 5. 选择要用于此Kubernetes集群的默认存储类、然后选择\*下一步\*。

Ť.

您应选择一个由ONTAP 存储提供支持的Asta三端存储类。

6. 查看相关信息、如果一切正常、请选择\*添加\*。

#### 结果

集群将进入\*正在发现\*状态、然后更改为\*运行状况良好\*。现在、您正在使用Astra控制中心管理集群。

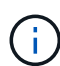

添加要在 Astra 控制中心中管理的集群后,部署监控操作员可能需要几分钟的时间。在此之前, 通知图标将变为红色并记录一个 \* 监控代理状态检查失败 \* 事件。您可以忽略此问题,因为当 Astra 控制中心获得正确状态时,问题描述将解析。如果问题描述 在几分钟内未解析、请转至集 群并运行 oc get pods -n netapp-monitoring 作为起点。您需要查看监控操作员日志以 调试此问题。

# <span id="page-89-0"></span>在**ONTAP** 存储后端启用身份验证

Astra控制中心提供了两种对ONTAP 后端进行身份验证的模式:

- 基于凭据的身份验证:具有所需权限的ONTAP 用户的用户名和密码。您应使用预定义的安全登录角色( 如admin或vsadmin)、以确保与ONTAP 版本的最大兼容性。
- 基于证书的身份验证:Astra控制中心还可以使用后端安装的证书与ONTAP 集群进行通信。您应使用客户端 证书、密钥和可信CA证书(如果使用)(建议)。

您可以稍后更新现有后端、以便从一种身份验证类型迁移到另一种身份验证方法。一次仅支持一种身份验证方 法。

#### 启用基于凭据的身份验证

ASRA控制中心需要集群范围的凭据 admin 与ONTAP 后端通信。您应使用标准的预定义角色、例如 admin。 这样可以确保与未来的ONTAP 版本向前兼容、这些版本可能会公开功能API、以供未来的Astra控制中心版本使 用。

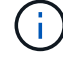

可以创建自定义安全登录角色并将其用于Astra Control Center、但不建议这样做。

示例后端定义如下所示:

```
{
    "version": 1,
    "backendName": "ExampleBackend",
    "storageDriverName": "ontap-nas",
    "managementLIF": "10.0.0.1",
    "dataLIF": "10.0.0.2",
    "svm": "svm_nfs",
    "username": "admin",
    "password": "secret"
}
```
后端定义是以纯文本格式存储凭据的唯一位置。创建或更新后端是唯一需要了解凭据的步骤。因此、这是一项仅 由管理员执行的操作、由Kubornetes或存储管理员执行。

#### 启用基于证书的身份验证

Astra控制中心可以使用证书与新的和现有的ONTAP 后端进行通信。您应在后端定义中输入以下信息。

- clientCertificate:客户端证书。
- clientPrivateKey:关联的私钥。
- trustedCACertificate:可信CA证书。如果使用可信 CA ,则必须提供此参数。如果不使用可信 CA , 则可以忽略此设置。

您可以使用以下类型的证书之一:

- 自签名证书
- 第三方证书

使用自签名证书启用身份验证

### 典型的工作流包括以下步骤。

步骤

1. 生成客户端证书和密钥。生成时、请将公用名(Common Name、CN)设置为ONTAP 用户、以进行身份验 证。

```
openssl req -x509 -nodes -days 1095 -newkey rsa:2048 -keyout k8senv.key
-out k8senv.pem -subj "/C=US/ST=NC/L=RTP/O=NetApp/CN=<common-name>"
```
2. 安装类型为的客户端证书 client-ca 和键ONTAP。

```
security certificate install -type client-ca -cert-name <certificate-
name> -vserver <vserver-name>
security ssl modify -vserver <vserver-name> -client-enabled true
```
3. 确认ONTAP 安全登录角色支持证书身份验证方法。

security login create -user-or-group-name vsadmin -application ontapi -authentication-method cert -vserver <vserver-name> security login create -user-or-group-name vsadmin -application http -authentication-method cert -vserver <vserver-name>

4. 使用生成的证书测试身份验证。将<SVM ManagementLIF> and <vserver name> 替换为管理LIF IP 和ONTAP 名称。您必须确保LIF的服务策略设置为 default-data-management。

```
curl -X POST -Lk https://<ONTAP-Management-
LIF>/servlets/netapp.servlets.admin.XMLrequest filer --key k8senv.key
--cert ~/k8senv.pem -d '<?xml version="1.0" encoding="UTF-8"?><netapp
xmlns=http://www.netapp.com/filer/admin version="1.21" vfiler="<vserver-
name>"><vserver-qet></vserver-qet></netapp>
```
5. 使用上一步中获得的值、在Astra Control Center UI中添加存储后端。

使用第三方证书启用身份验证

如果您拥有第三方证书、则可以使用以下步骤设置基于证书的身份验证。

#### 步骤

1. 生成私钥和CSR:

```
openssl req -new -newkey rsa:4096 -nodes -sha256 -subj "/" -outform pem
-out ontap_cert_request.csr -keyout ontap_cert_request.key -addext
"subjectAltName = DNS:<ONTAP_CLUSTER_FQDN_NAME>,IP:<ONTAP_MGMT_IP>"
```
- 2. 将CSR传递到Windows CA (第三方CA)、然后问题描述 签名证书。
- 3. 下载签名证书并将其命名为`ONTAP signed\_cert.crt
- 4. 从Windows CA (第三方CA)导出根证书。
- 5. 为此文件命名 ca\_root.crt

```
现在、您已有以下三个文件:
```
- 。私钥: ontap signed request.key (这是ONTAP 中服务器证书对应的密钥。安装服务器证书时需 要此证书。)
- 。签名证书: ontap\_signed\_cert.crt (在ONTAP 中也称为\_server certificATE 。)
- 根CA证书: ca\_root.crt (在ONTAP 中也称为\_server-ca certific存在 。)
- 6. 在ONTAP 中安装这些证书。生成并安装 server 和 server-ca ONTAP 上的证书。

```
# Copy the contents of ca root.crt and use it here.
security certificate install -type server-ca
Please enter Certificate: Press <Enter> when done
-----BEGIN CERTIFICATE-----
<certificate details>
-----END CERTIFICATE-----
You should keep a copy of the CA-signed digital certificate for
future reference.
The installed certificate's CA and serial number for reference:
CA:
serial:
The certificate's generated name for reference:
==# Copy the contents of ontap_signed_cert.crt and use it here. For
key, use the contents of ontap cert request.key file.
security certificate install -type server
Please enter Certificate: Press <Enter> when done
-----BEGIN CERTIFICATE-----
<certificate details>
-----END CERTIFICATE-----
Please enter Private Key: Press <Enter> when done
-----BEGIN PRIVATE KEY-----
<private key details>
-----END PRIVATE KEY-----
Enter certificates of certification authorities (CA) which form the
certificate chain of the server certificate. This starts with the
issuing CA certificate of the server certificate and can range up to
the root CA certificate.
```
Do you want to continue entering root and/or intermediate

```
certificates {y|n}: n
The provided certificate does not have a common name in the subject
field.
Enter a valid common name to continue installation of the
certificate: <ONTAP_CLUSTER_FQDN_NAME>
You should keep a copy of the private key and the CA-signed digital
certificate for future reference.
The installed certificate's CA and serial number for reference:
CA:
serial:
The certificate's generated name for reference:
==
# Modify the vserver settings to enable SSL for the installed
certificate
ssl modify -vserver <vserver name> -ca <CA> -server-enabled true
-serial <serial number> (security ssl modify)
=# Verify if the certificate works fine:
openssl s client -CAfile ca root.crt -showcerts -servername server
-connect < ONTAP CLUSTER FQDN NAME>:443
CONNECTED(00000005)
depth=1 DC = local, DC = umca, CN = <CA>verify return:1
depth=0
verify return:1
write W BLOCK
---Certificate chain
0 s:
     i:/DC=local/DC=umca/<CA>
-----BEGIN CERTIFICATE-----
<Certificate details>
```
7. 为同一主机创建客户端证书、以实现无密码通信。Asta控制中心使用此过程与ONTAP 进行通信。

8. 在ONTAP 上生成并安装客户端证书:

```
# Use /CN=admin or use some other account which has privileges.
openssl req -x509 -nodes -days 1095 -newkey rsa:2048 -keyout
ontap test client.key -out ontap test client.pem -subj "/CN=admin"
Copy the content of ontap_test_client.pem file and use it in the
below command:
security certificate install -type client-ca -vserver <vserver name>
Please enter Certificate: Press <Enter> when done
-----BEGIN CERTIFICATE-----
<Certificate details>
-----END CERTIFICATE-----
You should keep a copy of the CA-signed digital certificate for
future reference.
The installed certificate's CA and serial number for reference:
CA:
serial:
The certificate's generated name for reference:
==
ssl modify -vserver <vserver name> -client-enabled true
(security ssl modify)
# Setting permissions for certificates
security login create -user-or-group-name admin -application ontapi
-authentication-method cert -role admin -vserver <vserver name>
security login create -user-or-group-name admin -application http
-authentication-method cert -role admin -vserver <vserver name>
=#Verify passwordless communication works fine with the use of only
certificates:
curl --cacert ontap_signed_cert.crt --key ontap_test_client.key
--cert ontap test client.pem
https://<ONTAP_CLUSTER_FQDN_NAME>/api/storage/aggregates
{
```
93

```
"records": [
{
"uuid": "f84e0a9b-e72f-4431-88c4-4bf5378b41bd",
"name": "<aggr_name>",
"node": {
"uuid": "7835876c-3484-11ed-97bb-d039ea50375c",
"name": "<node_name>",
" links": {
"self": {
"href": "/api/cluster/nodes/7835876c-3484-11ed-97bb-d039ea50375c"
}
}
},
"_links": {
"self": {
"href": "/api/storage/aggregates/f84e0a9b-e72f-4431-88c4-
4bf5378b41bd"
}
}
}
\frac{1}{2},
"num_records": 1,
" links": {
"self": {
"href": "/api/storage/aggregates"
}
}
}%
```
- 9. 在Asta Control Center UI中添加存储后端、并提供以下值:
	- 客户端证书:ONATP\_TEST\_client.prom
	- 私钥: ontap test client.key
	- 可信**CA**证书:ONATP\_signed\_cert.crt

# 添加存储后端

设置凭据或证书身份验证信息后、您可以将现有ONTAP 存储后端添加到Astra控制中心以管理其资源。

通过将 Astra Control 中的存储集群作为存储后端进行管理,您可以在永久性卷( PV) 和存储后端之间建立链 接,并获得其他存储指标。

*Astra Control*配置程序*only*:如果已在Astra Control Center 23.10或更高版本中启用Astra Control配置程序, 则在使用NetApp SnapMirror技术时,可以选择在Astra Control Center中添加和管理ONTAP存储后端。

步骤

- 1. 从左侧导航区域的信息板中、选择\*后端\*。
- 2. 选择 \* 添加 \* 。
- 3. 在添加存储后端页面的使用现有部分中,选择\* ONTAP \*。
- 4. 选择以下选项之一:

◦ 使用管理员凭据:输入ONTAP 集群管理IP地址和管理员凭据。凭据必须是集群范围的凭据。

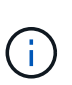

您在此处输入凭据的用户必须具有 ontapi 在ONTAP 集群上的ONTAP 系统管理器中启 用用户登录访问方法。如果您计划使用SnapMirror复制、请应用具有"admin"角色的用户 凭据、该角色具有访问方法 ontapi 和 http、在源和目标ONTAP 集群上。请参见 ["](https://docs.netapp.com/us-en/ontap-sm-classic/online-help-96-97/concept_cluster_user_accounts.html#users-list)[管](https://docs.netapp.com/us-en/ontap-sm-classic/online-help-96-97/concept_cluster_user_accounts.html#users-list) [理](https://docs.netapp.com/us-en/ontap-sm-classic/online-help-96-97/concept_cluster_user_accounts.html#users-list)[ONTAP](https://docs.netapp.com/us-en/ontap-sm-classic/online-help-96-97/concept_cluster_user_accounts.html#users-list) [文档](https://docs.netapp.com/us-en/ontap-sm-classic/online-help-96-97/concept_cluster_user_accounts.html#users-list)[中的用户帐户](https://docs.netapp.com/us-en/ontap-sm-classic/online-help-96-97/concept_cluster_user_accounts.html#users-list)["](https://docs.netapp.com/us-en/ontap-sm-classic/online-help-96-97/concept_cluster_user_accounts.html#users-list) 有关详细信息 …

◦ 使用证书:上传证<sup>书</sup> .pem file、证书密钥 .key <sup>文</sup>件、以及证书颁发机构文件(可选)。

- 5. 选择 \* 下一步 \* 。
- 6. 确认后端详细信息并选择 \* 管理 \* 。

#### 结果

后端将显示在中 online 包含摘要信息的列表中的状态。

Ĥ.

您可能需要刷新页面才能显示后端。

# 添加存储分段

您可以使用Astra Control UI或添加存储分段 ["Astra Control API"](https://docs.netapp.com/us-en/astra-automation)。如果要备份应用程序和永久性存储,或者要跨 集群克隆应用程序,则必须添加对象存储分段提供程序。Astra Control 会将这些备份或克隆存储在您定义的对 象存储分段中。

如果您要将应用程序配置和永久性存储克隆到同一集群、则无需在Astra Control中使用存储分段。应用程序快照 功能不需要存储分段。

开始之前

- 确保您有一个可从Astra Control Center管理的集群访问的存储分段。
- 确保您具有此存储分段的凭据。
- 确保存储分段为以下类型之一:
	- NetApp ONTAP S3
	- NetApp StorageGRID S3
	- Microsoft Azure
	- 通用 S3

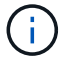

 $\mathbf{d}$  .

Amazon Web Services (AWS)和Google Cloud Platform (GCP)使用通用S3存储分段类型。

虽然Astra控制中心支持将Amazon S3作为通用S3存储分段提供商、但Astra控制中心可能不支持 声称支持Amazon S3的所有对象存储供应商。

步骤

- 1. 在左侧导航区域中,选择 \* 桶 \* 。
- 2. 选择 \* 添加 \* 。
- 3. 选择存储分段类型。

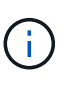

添加存储分段时,请选择正确的存储分段提供程序,并为该提供程序提供正确的凭据。例如 , UI 接受 NetApp ONTAP S3 作为类型并接受 StorageGRID 凭据;但是,这将发生原因使 使用此存储分段执行所有未来应用程序备份和还原失败。

4. 输入现有存储分段名称和可选的问题描述。

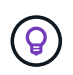

存储分段名称和问题描述 显示为备份位置、您可以稍后在创建备份时选择该位置。此名称也 会在配置保护策略期间显示。

- 5. 输入 S3 端点的名称或 IP 地址。
- 6. 在\*选择凭据\*下、选择\*添加\*或\*使用现有\*选项卡。
	- 如果选择\*添加\*:
		- i. 在 Astra Control 中输入凭据名称, 以便与其他凭据区分开。
		- ii. 通过粘贴剪贴板中的内容来输入访问 ID 和机密密钥。
	- 如果选择\*使用现有\*:
		- i. 选择要用于存储分段的现有凭据。
- 7. 选择 … Add。

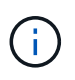

添加存储分段时、Astra Control会使用默认存储分段指示符标记一个存储分段。您创建的第一 个存储分段将成为默认存储分段。添加分段时、您可以稍后决定添加 ["](https://docs.netapp.com/zh-cn/astra-control-center-2310/use/manage-buckets.html#set-the-default-bucket)[设置另一个](https://docs.netapp.com/zh-cn/astra-control-center-2310/use/manage-buckets.html#set-the-default-bucket)[默认](https://docs.netapp.com/zh-cn/astra-control-center-2310/use/manage-buckets.html#set-the-default-bucket)[存储](https://docs.netapp.com/zh-cn/astra-control-center-2310/use/manage-buckets.html#set-the-default-bucket)[分](https://docs.netapp.com/zh-cn/astra-control-center-2310/use/manage-buckets.html#set-the-default-bucket) [段](https://docs.netapp.com/zh-cn/astra-control-center-2310/use/manage-buckets.html#set-the-default-bucket)["](https://docs.netapp.com/zh-cn/astra-control-center-2310/use/manage-buckets.html#set-the-default-bucket)。

# 下一步是什么?

现在、您已登录并将集群添加到Astra控制中心、即可开始使用Astra控制中心的应用程序数据管理功能。

- ["](https://docs.netapp.com/zh-cn/astra-control-center-2310/use/manage-local-users-and-roles.html)[管理本](https://docs.netapp.com/zh-cn/astra-control-center-2310/use/manage-local-users-and-roles.html)[地](https://docs.netapp.com/zh-cn/astra-control-center-2310/use/manage-local-users-and-roles.html)[用户和角色](https://docs.netapp.com/zh-cn/astra-control-center-2310/use/manage-local-users-and-roles.html)["](https://docs.netapp.com/zh-cn/astra-control-center-2310/use/manage-local-users-and-roles.html)
- ["](https://docs.netapp.com/zh-cn/astra-control-center-2310/use/manage-apps.html)[开始管理应用程序](https://docs.netapp.com/zh-cn/astra-control-center-2310/use/manage-apps.html)["](https://docs.netapp.com/zh-cn/astra-control-center-2310/use/manage-apps.html)
- ["](https://docs.netapp.com/zh-cn/astra-control-center-2310/use/protection-overview.html)[保护应用程序](https://docs.netapp.com/zh-cn/astra-control-center-2310/use/protection-overview.html)["](https://docs.netapp.com/zh-cn/astra-control-center-2310/use/protection-overview.html)
- ["](https://docs.netapp.com/zh-cn/astra-control-center-2310/use/manage-notifications.html)[管理通知](https://docs.netapp.com/zh-cn/astra-control-center-2310/use/manage-notifications.html)["](https://docs.netapp.com/zh-cn/astra-control-center-2310/use/manage-notifications.html)
- ["](https://docs.netapp.com/zh-cn/astra-control-center-2310/use/monitor-protect.html#connect-to-cloud-insights)[连接](https://docs.netapp.com/zh-cn/astra-control-center-2310/use/monitor-protect.html#connect-to-cloud-insights)[到](https://docs.netapp.com/zh-cn/astra-control-center-2310/use/monitor-protect.html#connect-to-cloud-insights) [Cloud Insights"](https://docs.netapp.com/zh-cn/astra-control-center-2310/use/monitor-protect.html#connect-to-cloud-insights)
- ["](#page-70-0)[添加自定](#page-70-0)[义](#page-70-0) [TLS](#page-70-0) [证](#page-70-0)[书](#page-70-0)["](#page-70-0)
- ["](https://docs.netapp.com/zh-cn/astra-control-center-2310/use/view-clusters.html#change-the-default-storage-class)[更](https://docs.netapp.com/zh-cn/astra-control-center-2310/use/view-clusters.html#change-the-default-storage-class)[改](https://docs.netapp.com/zh-cn/astra-control-center-2310/use/view-clusters.html#change-the-default-storage-class)[默认](https://docs.netapp.com/zh-cn/astra-control-center-2310/use/view-clusters.html#change-the-default-storage-class)[存储类](https://docs.netapp.com/zh-cn/astra-control-center-2310/use/view-clusters.html#change-the-default-storage-class)["](https://docs.netapp.com/zh-cn/astra-control-center-2310/use/view-clusters.html#change-the-default-storage-class)

# 了解更多信息

- ["](https://docs.netapp.com/us-en/astra-automation)[使用](https://docs.netapp.com/us-en/astra-automation) [Astra Control API"](https://docs.netapp.com/us-en/astra-automation)
- ["](https://docs.netapp.com/zh-cn/astra-control-center-2310/release-notes/known-issues.html)[已](https://docs.netapp.com/zh-cn/astra-control-center-2310/release-notes/known-issues.html)[知](https://docs.netapp.com/zh-cn/astra-control-center-2310/release-notes/known-issues.html)[问题](https://docs.netapp.com/zh-cn/astra-control-center-2310/release-notes/known-issues.html)["](https://docs.netapp.com/zh-cn/astra-control-center-2310/release-notes/known-issues.html)

# 有关 **Astra** 控制中心的常见问题

# 如果您只是想快速了解问题解答,此常见问题解答会很有帮助。

# 概述

以下各节将为您在使用 Astra 控制中心时可能遇到的其他一些问题提供解答。如需更多说明,请联系 [astra.feedback@netapp.com](mailto:astra.feedback@netapp.com)

访问 **Astra** 控制中心

• 什么是 Astra Control URL ? \*

Astra 控制中心使用本地身份验证以及每个环境专用的 URL 。

对于URL、在浏览器中、在安装Astra控制中心时、输入在Astra\_control\_center.YAML自定义资源(CR)文件 的spec.astraAddress字段中设置的完全限定域名(FQDN)。电子邮件是您在Astra\_control\_center.YAML CR 的spec.email字段中设置的值。

# 许可

我使用的是评估版许可证。如何更改为完全许可证?

您可以通过从NetApp获取NetApp许可证文件(NLG)轻松更改为完整许可证。

- 步骤 \*
	- 1. 从左侧导航栏中,选择 \* 帐户 \* > \* 许可证 \* 。
	- 2. 在许可证概述中、选择许可证信息右侧的选项菜单。
	- 3. 选择\*替换\*。
	- 4. 浏览到下载的许可证文件并选择 \* 添加 \* 。

\*我使用的是评估版许可证。我是否仍能管理应用程序? \*

可以、您可以使用评估版许可证(包括默认安装的嵌入式评估版许可证)测试管理应用程序功能。评估版许可证与 完整版许可证在功能上没有区别;评估版许可证的使用寿命更短。请参见 ["](https://docs.netapp.com/zh-cn/astra-control-center-2310/concepts/licensing.html)[许](https://docs.netapp.com/zh-cn/astra-control-center-2310/concepts/licensing.html)[可](https://docs.netapp.com/zh-cn/astra-control-center-2310/concepts/licensing.html)["](https://docs.netapp.com/zh-cn/astra-control-center-2310/concepts/licensing.html) 有关详细信息 …

# 注册 **Kubernetes** 集群

• 在添加到 Astra Control 后,我需要向 Kubernetes 集群添加工作节点。我该怎么办? \*

可以将新的工作节点添加到现有池中。这些信息将由 Astra Control 自动发现。如果新节点在 Astra Control 中不 可见,请检查新工作节点是否正在运行受支持的映像类型。您还可以使用验证新工作节点的运行状况 kubectl get nodes 命令:

- 如何正确取消管理集群? \*
	- 1. ["](https://docs.netapp.com/zh-cn/astra-control-center-2310/use/unmanage.html)[从](https://docs.netapp.com/zh-cn/astra-control-center-2310/use/unmanage.html) [Astra Control](https://docs.netapp.com/zh-cn/astra-control-center-2310/use/unmanage.html) [取](https://docs.netapp.com/zh-cn/astra-control-center-2310/use/unmanage.html)[消](https://docs.netapp.com/zh-cn/astra-control-center-2310/use/unmanage.html)[管理应用程序](https://docs.netapp.com/zh-cn/astra-control-center-2310/use/unmanage.html)["](https://docs.netapp.com/zh-cn/astra-control-center-2310/use/unmanage.html)。
	- 2. ["](https://docs.netapp.com/zh-cn/astra-control-center-2310/use/unmanage.html#stop-managing-compute)[从](https://docs.netapp.com/zh-cn/astra-control-center-2310/use/unmanage.html#stop-managing-compute) [Astra Control](https://docs.netapp.com/zh-cn/astra-control-center-2310/use/unmanage.html#stop-managing-compute) [取](https://docs.netapp.com/zh-cn/astra-control-center-2310/use/unmanage.html#stop-managing-compute)[消](https://docs.netapp.com/zh-cn/astra-control-center-2310/use/unmanage.html#stop-managing-compute)[管理集群](https://docs.netapp.com/zh-cn/astra-control-center-2310/use/unmanage.html#stop-managing-compute)["](https://docs.netapp.com/zh-cn/astra-control-center-2310/use/unmanage.html#stop-managing-compute)。
- 从 Astra Control 中删除 Kubernetes 集群后,应用程序和数据会发生什么情况? \*

从 Astra Control 中删除集群不会对集群的配置(应用程序和永久性存储)进行任何更改。对该集群上的应用程 序执行的任何 Astra Control 快照或备份都将无法还原。由 Astra Control 创建的永久性存储备份仍保留在 Astra Control 中,但无法还原。

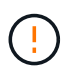

在通过任何其他方法删除集群之前,请始终从 Astra Control 中删除集群。如果在集群仍由 Astra Control 管理时使用其他工具删除集群,则可能会对您的 Astra Control 帐户出现发生原因问题。

#### 取消管理**NetApp Astra**三端存储时,它是否会自动从集群中卸载?

从Astra Control Center取消管理集群时、Astra Trident不会自动从集群中卸载。要卸载 Astra Trident ,您需要 ["](https://docs.netapp.com/us-en/trident/trident-managing-k8s/uninstall-trident.html) [请](https://docs.netapp.com/us-en/trident/trident-managing-k8s/uninstall-trident.html)[按照](https://docs.netapp.com/us-en/trident/trident-managing-k8s/uninstall-trident.html) [Astra Trident](https://docs.netapp.com/us-en/trident/trident-managing-k8s/uninstall-trident.html) [文档](https://docs.netapp.com/us-en/trident/trident-managing-k8s/uninstall-trident.html)[中的以下](https://docs.netapp.com/us-en/trident/trident-managing-k8s/uninstall-trident.html)[步](https://docs.netapp.com/us-en/trident/trident-managing-k8s/uninstall-trident.html)[骤](https://docs.netapp.com/us-en/trident/trident-managing-k8s/uninstall-trident.html)[进行操作](https://docs.netapp.com/us-en/trident/trident-managing-k8s/uninstall-trident.html)["](https://docs.netapp.com/us-en/trident/trident-managing-k8s/uninstall-trident.html)。

# 管理应用程序

• Astra Control 是否可以部署应用程序? \*

Astra Control 不会部署应用程序。应用程序必须部署在 Astra Control 之外。

• 停止从 Astra Control 管理应用程序后,应用程序会发生什么情况? \*

任何现有备份或快照都将被删除。应用程序和数据始终可用。数据管理操作不适用于非受管应用程序或属于该应 用程序的任何备份或快照。

• Astra Control 是否可以管理非 NetApp 存储上的应用程序? \*

否虽然Astra Control可以发现使用非NetApp存储的应用程序、但无法管理使用非NetApp存储的应用程序。

## 我应该自行管理**Astra Control**吗?

Astra Control Center默认情况下不会显示为您可以管理的应用程序、但您可以管理 ["](https://docs.netapp.com/zh-cn/astra-control-center-2310/use/protect-acc-with-acc.html)[备份和还原](https://docs.netapp.com/zh-cn/astra-control-center-2310/use/protect-acc-with-acc.html)["](https://docs.netapp.com/zh-cn/astra-control-center-2310/use/protect-acc-with-acc.html) 使用另一 个Asta Control Center实例的Asta Control Center实例。

运行状况不正常的**Pod**是否会影响应用程序管理?

不会、Pod的运行状况不会影响应用程序管理。

# 数据管理操作

• 我的应用程序使用多个 PV 。Astra Control是否会为这些PV创建快照和备份?\*

是的。Astra Control对应用程序执行的快照操作包括绑定到应用程序PVC的所有PV的快照。

• 是否可以直接通过其他接口或对象存储管理 Astra Control 创建的快照? \*

否Asta Control创建的快照和备份只能使用Asta Control进行管理。

# **Asta Control**配置程序

**Astra Control**配置程序的存储配置功能与**Astra Trident**中的存储配置功能有何不同?

Asta Control配置程序作为Asta Control的一部分、支持一组超群的存储配置功能、这些功能在开源Asta三元数据 中不可用。这些功能是对开放源码的三元数据可用的所有功能的补充。

**Astra Control**配置程序是否取代了**Astra**三项功能?

在Asta Control的未来更新中、Asta Control配置程序将取代Asta Trandent、成为Asta Control架构中的存储配置 程序和流程编排程序。因此、强烈建议Astra Control用户使用 ["](https://docs.netapp.com/zh-cn/astra-control-center-2310/use/enable-acp.html)[启用](https://docs.netapp.com/zh-cn/astra-control-center-2310/use/enable-acp.html)[Asta Control](https://docs.netapp.com/zh-cn/astra-control-center-2310/use/enable-acp.html)[配置程序](https://docs.netapp.com/zh-cn/astra-control-center-2310/use/enable-acp.html)["](https://docs.netapp.com/zh-cn/astra-control-center-2310/use/enable-acp.html)。Asta三元数据将继 续保持开源状态、并使用NetApp的新CSI和其他功能进行发布、维护、支持和更新。

我必须为**Astra**三端安装付费吗?

否Asta三端技术将继续采用开源方式、并可免费下载。

在不安装和使用所有**Astra Control**的情况下,是否可以使用**Astra Control**中的存储管理和配置功能?

可以。即使您不想使用Astra Control数据管理功能的完整功能集、也可以升级到Astra Trident 23.10或更高版本 并启用Astra Control配置程序功能。

如何从现有的**Drident**用户过渡到**Astra Control**以使用高级存储管理和配置功能?

如果您是现有的Trident用户(包括公有云中的Asta Trident用户)、则需要先获取Asta Control许可证。完成此操作 后、您可以下载Astra Control配置程序捆绑包、升级Astra三端、和 ["](https://docs.netapp.com/zh-cn/astra-control-center-2310/use/enable-acp.html)[启用](https://docs.netapp.com/zh-cn/astra-control-center-2310/use/enable-acp.html)[Astra Control](https://docs.netapp.com/zh-cn/astra-control-center-2310/use/enable-acp.html)[配置程序功能](https://docs.netapp.com/zh-cn/astra-control-center-2310/use/enable-acp.html)["](https://docs.netapp.com/zh-cn/astra-control-center-2310/use/enable-acp.html)。

如何知道**Astra Control**配置程序是否已取代了我的集群上的**Astra Trident**?

安装Asta Control配置程序后、Asta Control UI中的主机集群将显示 ACP version 而不是 Trident version 字段和当前安装的版本号。

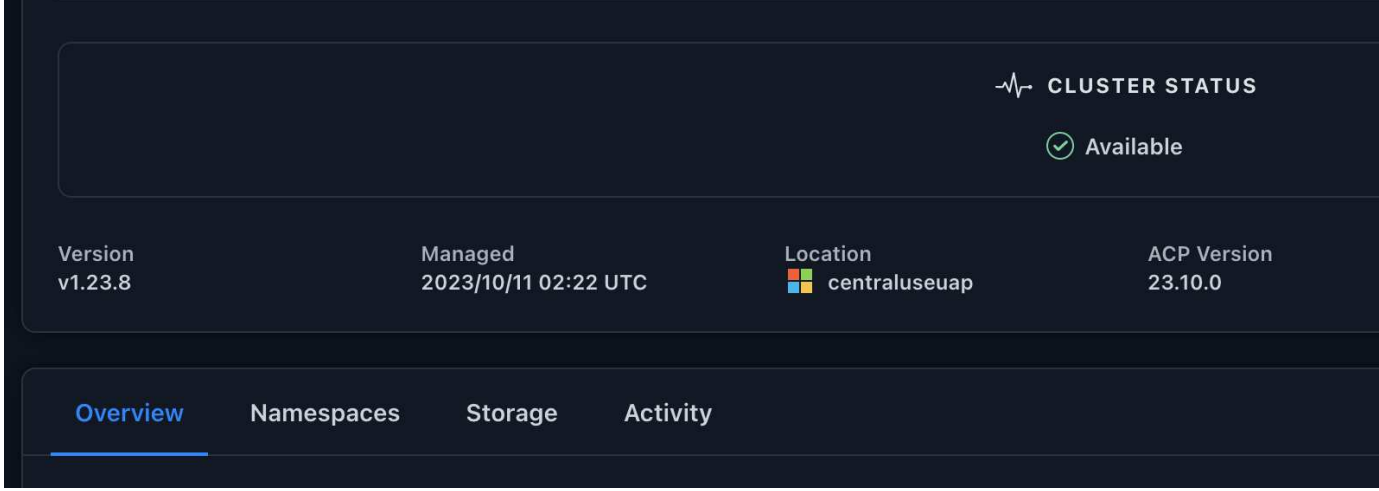

如果您无权访问此UI、则可以使用以下方法确认安装成功:

## **Asta**三端操作员

验证 trident-acp 容器正在运行 acpVersion 为 23.10.0 状态为 Installed:

kubectl get torc -o yaml

响应:

```
status:
   acpVersion: 23.10.0
    currentInstallationParams:
      ...
    acpImage: <my_custom_registry>/trident-acp:23.10.0
      enableACP: "true"
      ...
    ...
    status: Installed
```
#### **Tridentctl**

确认已启用Asta Control配置程序:

```
./tridentctl -n trident version
```
响应:

```
+----------------+----------------+-------------+ | SERVER VERSION |
CLIENT VERSION | ACP VERSION | +----------------+----------------
+-------------+ | 23.10.0 | 23.10.0 | 23.10.0. | +----------------
+----------------+-------------+
```
#### 版权信息

版权所有 © 2024 NetApp, Inc.。保留所有权利。中国印刷。未经版权所有者事先书面许可,本文档中受版权保 护的任何部分不得以任何形式或通过任何手段(图片、电子或机械方式,包括影印、录音、录像或存储在电子检 索系统中)进行复制。

从受版权保护的 NetApp 资料派生的软件受以下许可和免责声明的约束:

本软件由 NetApp 按"原样"提供,不含任何明示或暗示担保,包括但不限于适销性以及针对特定用途的适用性的 隐含担保,特此声明不承担任何责任。在任何情况下,对于因使用本软件而以任何方式造成的任何直接性、间接 性、偶然性、特殊性、惩罚性或后果性损失(包括但不限于购买替代商品或服务;使用、数据或利润方面的损失 ;或者业务中断),无论原因如何以及基于何种责任理论,无论出于合同、严格责任或侵权行为(包括疏忽或其 他行为),NetApp 均不承担责任,即使已被告知存在上述损失的可能性。

NetApp 保留在不另行通知的情况下随时对本文档所述的任何产品进行更改的权利。除非 NetApp 以书面形式明 确同意,否则 NetApp 不承担因使用本文档所述产品而产生的任何责任或义务。使用或购买本产品不表示获得 NetApp 的任何专利权、商标权或任何其他知识产权许可。

本手册中描述的产品可能受一项或多项美国专利、外国专利或正在申请的专利的保护。

有限权利说明:政府使用、复制或公开本文档受 DFARS 252.227-7013 (2014 年 2 月)和 FAR 52.227-19 (2007 年 12 月)中"技术数据权利 — 非商用"条款第 (b)(3) 条规定的限制条件的约束。

本文档中所含数据与商业产品和/或商业服务(定义见 FAR 2.101)相关,属于 NetApp, Inc. 的专有信息。根据 本协议提供的所有 NetApp 技术数据和计算机软件具有商业性质,并完全由私人出资开发。 美国政府对这些数 据的使用权具有非排他性、全球性、受限且不可撤销的许可,该许可既不可转让,也不可再许可,但仅限在与交 付数据所依据的美国政府合同有关且受合同支持的情况下使用。除本文档规定的情形外,未经 NetApp, Inc. 事先 书面批准,不得使用、披露、复制、修改、操作或显示这些数据。美国政府对国防部的授权仅限于 DFARS 的第 252.227-7015(b)(2014 年 2 月)条款中明确的权利。

商标信息

NetApp、NetApp 标识和 <http://www.netapp.com/TM> 上所列的商标是 NetApp, Inc. 的商标。其他公司和产品名 称可能是其各自所有者的商标。